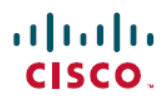

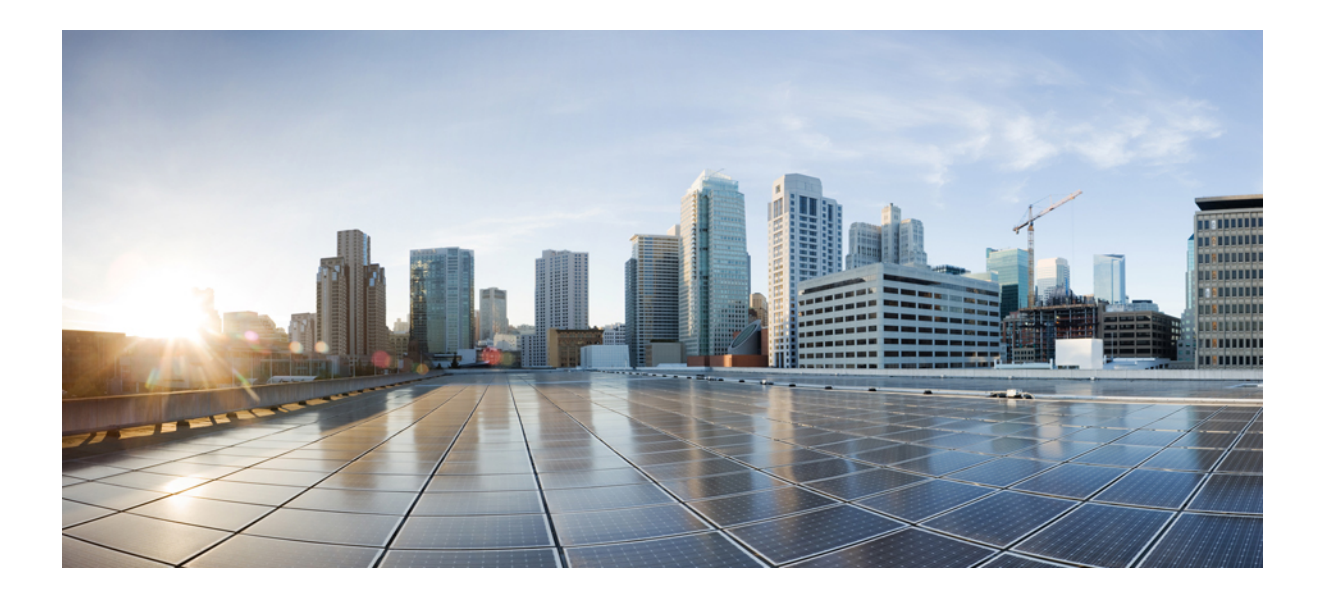

# **NetFlow** コンフィギュレーション ガイド

### シスコシステムズ合同会社

〒107-6227 東京都港区赤坂9-7-1 ミッドタウン・タワー http://www.cisco.com/jp お問い合わせ先:シスコ コンタクトセンター 0120-092-255 (フリーコール、携帯・PHS含む) 電話受付時間:平日 10:00~12:00、13:00~17:00 http://www.cisco.com/jp/go/contactcenter/

【注意】シスコ製品をご使用になる前に、安全上の注意( **www.cisco.com/jp/go/safety\_warning/** ) をご確認ください。本書は、米国シスコ発行ドキュメントの参考和訳です。リンク情報につきま しては、日本語版掲載時点で、英語版にアップデートがあり、リンク先のページが移動**/**変更され ている場合がありますことをご了承ください。あくまでも参考和訳となりますので、正式な内容 については米国サイトのドキュメントを参照ください。また、契約等の記述については、弊社販 売パートナー、または、弊社担当者にご確認ください。

このマニュアルに記載されている仕様および製品に関する情報は、予告なしに変更されることがあります。このマニュアルに記載されている表現、情報、および推奨 事項は、すべて正確であると考えていますが、明示的であれ黙示的であれ、一切の保証の責任を負わないものとします。このマニュアルに記載されている製品の使用 は、すべてユーザ側の責任になります。

対象製品のソフトウェア ライセンスおよび限定保証は、製品に添付された『Information Packet』に記載されています。添付されていない場合には、代理店にご連絡く ださい。

シスコが導入する TCP ヘッダー圧縮は、カリフォルニア大学バークレー校 (UCB) により、UNIX オペレーティング システムの UCB パブリック ドメイン バージョン の一部として開発されたプログラムを適応したものです。All rights reserved.Copyright © 1981, Regents of the University of California.

ここに記載されている他のいかなる保証にもよらず、各社のすべてのマニュアルおよびソフトウェアは、障害も含めて「現状のまま」として提供されます。シスコお よびこれら各社は、商品性の保証、特定目的への準拠の保証、および権利を侵害しないことに関する保証、あるいは取引過程、使用、取引慣行によって発生する保証 をはじめとする、明示されたまたは黙示された一切の保証の責任を負わないものとします。

いかなる場合においても、シスコおよびその供給者は、このマニュアルの使用または使用できないことによって発生する利益の損失やデータの損傷をはじめとする、 間接的、派生的、偶発的、あるいは特殊な損害について、あらゆる可能性がシスコまたはその供給者に知らされていても、それらに対する責任を一切負わないものと します。

このマニュアルで使用している IP アドレスおよび電話番号は、実際のアドレスおよび電話番号を示すものではありません。マニュアル内の例、コマンド出力、ネット ワーク トポロジ図、およびその他の図は、説明のみを目的として使用されています。説明の中に実際のアドレスおよび電話番号が使用されていたとしても、それは意 図的なものではなく、偶然の一致によるものです。

Ciscoおよび Ciscoロゴは、シスコまたはその関連会社の米国およびその他の国における商標または登録商標です。シスコの商標の一覧は、[http://www.cisco.com/](http://www.cisco.com/go/trademarks) [go/trademarks](http://www.cisco.com/go/trademarks)でご確認いただけます。掲載されている第三者の商標はそれぞれの権利者の財産です。「パートナー」または「partner」という用語の使用はシスコ と他社との間のパートナーシップ関係を意味するものではありません。(1110R)

© 2017 Cisco Systems, Inc. All rights reserved.

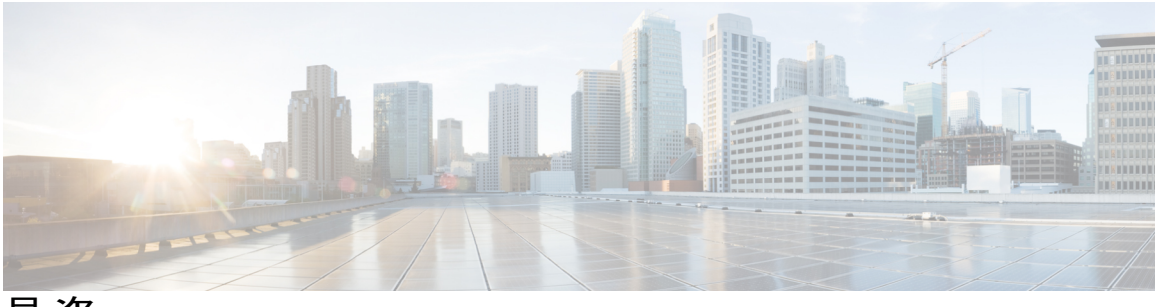

目次

#### [最初にお読みください。](#page-6-0) **1**

「**NetFlow** および **NetFlow** データ [エクスポートの設定」](#page-8-0) **3** [機能情報の確認](#page-8-1) **3** NetFlow [集約キャッシュの設定の前提条件](#page-9-0) **4** NetFlow [集約キャッシュの設定の制限事項](#page-9-1) **4** NetFlow データ [エクスポートの制約事項](#page-9-2) **4** NetFlow [集約キャッシュの設定に関する情報](#page-10-0) **5** NetFlow [集約キャッシュ](#page-10-1) **5** NetFlow [集約キャッシュの利点](#page-10-2) **5** NetFlow [集約キャッシュ方式](#page-10-3) **5** NetFlow [集約方式のフィールド](#page-11-0) **6** NetFlow AS [集約方式](#page-14-0) **9** NetFlow AS-ToS [集約方式](#page-16-0) **11** NetFlow [宛先プレフィックス集約方式](#page-18-0) **13** NetFlow [宛先プレフィックス](#page-20-0)-ToS 集約方式 **15** NetFlow [プレフィックス集約方式](#page-22-0) **17** NetFlow [プレフィックス](#page-24-0)-ポート集約方式 **19** NetFlow [プレフィックス](#page-27-0)-ToS 集約方式 **22** NetFlow プロトコル [ポート集約方式](#page-29-0) **24** NetFlow [プロトコル](#page-31-0)-ポート-ToS 集約方式 **26** NetFlow [送信元プレフィックス集約方式](#page-33-0) **28** NetFlow [送信元プレフィックス](#page-35-0)-ToS 集約方式 **30** NetFlow [集約キャッシュの](#page-37-0) NetFlow データ エクスポート フォーマット バージョン 9 [および](#page-37-0) 8 の概要 **32** NetFlow [集約キャッシュの設定方法](#page-38-0) **33** NetFlow [集約キャッシュの設定](#page-38-1) **33** [集約キャッシュの設定の確認](#page-41-0) **36**

```
NetFlow 集約キャッシュの設定例 39
    AS 集約キャッシュの設定例 39
    宛先プレフィックス集約キャッシュの設定例 39
    プレフィックス集約キャッシュの設定例 40
    プロトコル ポート集約キャッシュの設定例 40
    送信元プレフィックス集約キャッシュの設定例 40
    AS-ToS 集約キャッシュの設定例 41
    プレフィックス-ToS 集約キャッシュの設定例 41
    プレフィックス集約方式の最小マスクの設定例 41
    宛先プレフィックス集約方式の最小マスクの設定例 42
    送信元プレフィックス集約方式の最小マスクの設定例 42
    集約キャッシュに対する NetFlow バージョン 9 データ エクスポートの設定例 42
  その他の参考資料 43
  NetFlow 集約キャッシュの設定に関する機能情報 44
  用語集 45
NetFlow および NetFlow データ エクスポートの設定 47
  機能情報の確認 47
  NetFlow および NetFlow データ エクスポートの設定の前提条件 48
  NetFlow および NetFlow データ エクスポートの設定の制限事項 48
  NetFlow および NetFlow データ エクスポートの設定に関する情報 49
    NetFlow データ キャプチャ 49
    NetFlow フローのキー フィールド 50
    NetFlow キャッシュ管理およびデータ エクスポート 50
    NetFlow エクスポート フォーマット バージョン 9 52
      NetFlow エクスポート フォーマット バージョン 9 の概要 52
      NetFlow エクスポート バージョンのフォーマット 52
      NetFlow エクスポート パケット ヘッダーのフォーマット 53
      NetFlow フロー レコードおよびエクスポート フォーマットのコンテンツ情
        報 55
      NetFlow データ エクスポート フォーマットの選択 57
```
出力 NetFlow [アカウンティングの利点:](#page-64-0)NetFlow アカウンティングの簡素化 **59**

```
NetFlow 複数エクスポート先の利点 61
NetFlow および NetFlow データ エクスポートの設定方法 62
  NetFlow の設定 62
  NetFlow が動作可能であることの確認と NetFlow 統計情報の表示 63
  バージョン 9 エクスポート フォーマットを使用する NetFlow データ エクスポートの
    設定 66
  NetFlow データ エクスポートが動作可能であることの確認 69
  ルータ上の NetFlow 統計情報の消去 70
  NetFlow メイン キャッシュ パラメータのカスタマイズ 71
    ルーティング デバイスでの NetFlow キャッシュ エントリの管理 71
    NetFlow キャッシュのサイズ 72
NetFlow および NetFlow データ エクスポートの設定例 75
  出力 NetFlow アカウンティングの設定例 75
  NetFlow サブインターフェイス サポートの設定例 76
    サブインターフェイスでの入力(受信)トラフィックに対するNetFlowサブイン
      ターフェイス サポート例 76
    サブインターフェイスでの出力(送信)トラフィックに対するNetFlowサブイン
      ターフェイス サポート例 76
  NetFlow 複数エクスポート先の設定例 77
その他の参考資料 77
NetFlow および NetFlow データ エクスポートを設定するための機能情報 79
```
NetFlow サブインターフェイス [サポートの利点:データ収集の微調整](#page-66-0) **61**

[用語集](#page-86-0) **81**

- トラックへのネットワーク トラフィックの **NetFlow** [サンプリングを使用した選択](#page-88-0) **83** [機能情報の確認](#page-89-0) **84**
	- NetFlow [サンプリングを使用したトラックへのネットワーク](#page-89-1) トラフィックの選択の前提 [条件](#page-89-1) **84**
	- NetFlow [サンプリングを使用したトラックへのネットワーク](#page-89-2) トラフィックの選択の制限 [事項](#page-89-2) **84**
	- NetFlow [サンプリングを使用したトラックへのネットワーク](#page-90-0) トラフィックの選択 **85** NetFlow [トラフィックのサンプリング](#page-90-1) **85**
		- ランダム サンプル NetFlow [サンプリング](#page-90-2) モード **85**

```
ランダム サンプル NetFlow:NetFlow サンプラー 86
```
NetFlow [サンプリングの設定方法](#page-91-1) **86**

```
NetFlow データ エクスポートの影響を軽減するランダム サンプル NetFlow の設
```
[定](#page-91-2) **86**

NetFlow サンプラー [マップの定義](#page-91-3) **86**

[インターフェイスへの](#page-93-0) NetFlow サンプラー マップの適用 **88**

ランダム サンプル NetFlow [の設定の確認](#page-94-0) **89**

[トラブルシューティングのヒント](#page-96-0) **91**

NetFlow [サンプリングの設定例](#page-96-1) **91**

```
ランダム サンプル NetFlow の設定による NetFlow データ エクスポートの影響の
```
[軽減例](#page-96-2) **91**

NetFlow サンプラー [マップの定義例](#page-96-3) **91**

NetFlow サンプラー [マップのインターフェイスへの適用例](#page-96-4) **91**

[その他の参考資料](#page-97-0) **92**

NetFlow[サンプリングを使用したトラックへのネットワークトラフィックの選択の機](#page-99-0)

[能情報](#page-99-0) **94**

[用語集](#page-101-0) **96**

<span id="page-6-0"></span>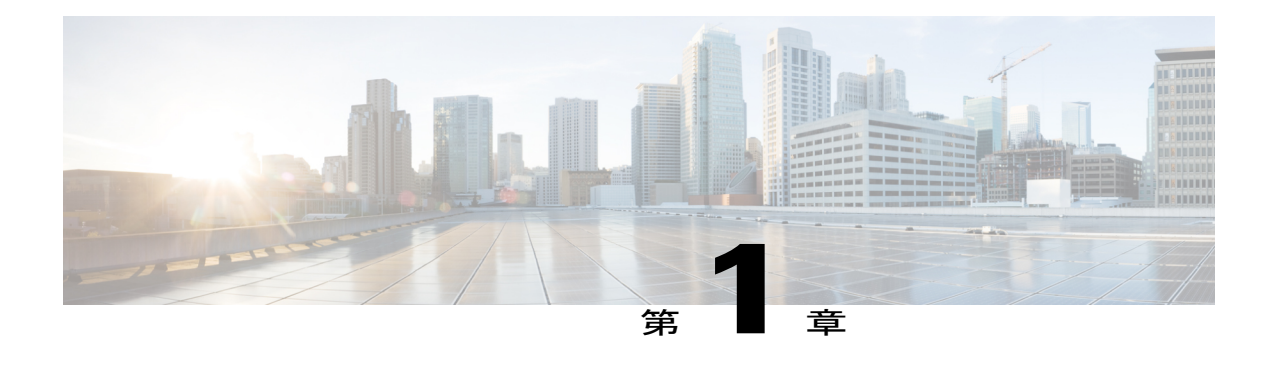

# 最初にお読みください。

#### **Cisco IOS XE 16** に関する重要な情報

現行の Cisco IOS XE リリース 3.7.0E (Catalyst スイッチ用) および Cisco IOS XE リリース 3.17S (アクセスおよびエッジルーティング用)の2つのリリースは、1つのバージョンの統合された リリース (Cisco IOS XE 16) へと発展しています。これにより、スイッチングおよびルーティン グポートフォリオの幅広い範囲のアクセスおよびエッジ製品に1つのリリースで対応できます。

(注)

技術設定ガイドの機能情報の表には、機能が導入された時期が示されています。その他のプ ラットフォームでその機能がサポートされた時期については示されていない場合があります。 特定の機能がご使用のプラットフォームでサポートされているかどうかを特定するには、製品 のランディング ページに示されている技術設定ガイドを参照してください。技術設定ガイド が製品のランディングページに表示されている場合は、その機能がプラットフォームでサポー トされていることを示します。

 $\overline{\phantom{a}}$ 

I

<span id="page-8-0"></span>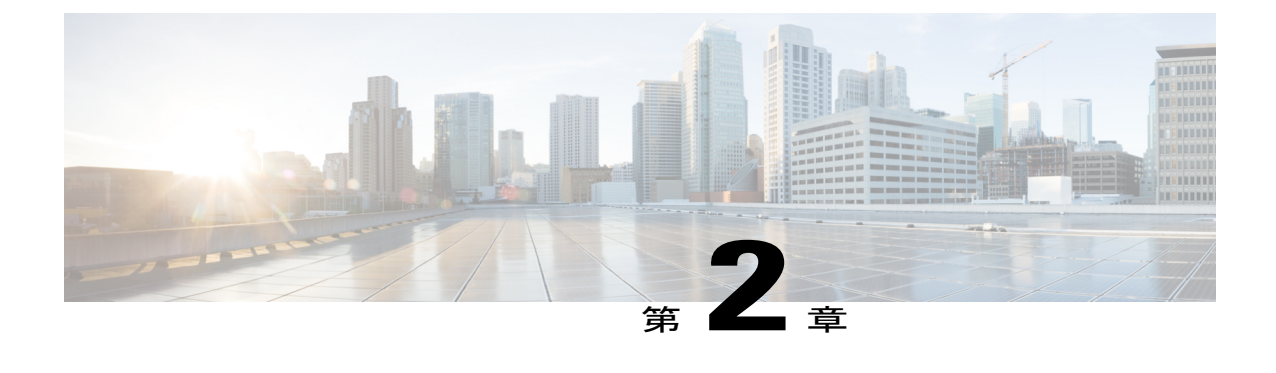

# 「**NetFlow** および **NetFlow** データエクスポー トの設定」

このモジュールでは、NetFlow 集約キャッシュの設定とその手順について説明します。NetFlow のメインキャッシュは、NetFlowによってキャプチャされたデータを格納するために使用される デフォルト キャッシュです。集約キャッシュと呼ばれる 1 つまたは複数の追加キャッシュを保 持することによって、NetFlow集約機能によるルータでのNetFlowデータエクスポートストリー ムの制限付き集約が可能になります。選択した集約方式によって、リモートホストにエクスポー トされるデータの種類が決定します。

NetFlow は、ルータを通過するパケットの統計情報を提供する Cisco IOS XE アプリケーションで あり、ネットワーク アカウンティングおよびセキュリティの新たな主要テクノロジーになりつ つあります。

- [機能情報の確認](#page-8-1), 3 ページ
- NetFlow [集約キャッシュの設定の前提条件](#page-9-0), 4 ページ
- NetFlow [集約キャッシュの設定の制限事項](#page-9-1), 4 ページ
- NetFlow [集約キャッシュの設定に関する情報](#page-10-0), 5 ページ
- NetFlow [集約キャッシュの設定方法](#page-38-0), 33 ページ
- NetFlow [集約キャッシュの設定例](#page-44-0), 39 ページ
- [その他の参考資料](#page-48-0), 43 ページ
- NetFlow [集約キャッシュの設定に関する機能情報](#page-49-0), 44 ページ
- [用語集](#page-50-0), 45 ページ

# <span id="page-8-1"></span>機能情報の確認

ご使用のソフトウェア リリースでは、このモジュールで説明されるすべての機能がサポートされ ているとは限りません。最新の機能情報および警告については、Bug [Search](https://tools.cisco.com/bugsearch/search) Tool およびご使用の

プラットフォームおよびソフトウェア リリースのリリース ノートを参照してください。このモ ジュールで説明される機能に関する情報、および各機能がサポートされるリリースの一覧につい ては、機能情報の表を参照してください。

プラットフォームのサポートおよびシスコソフトウェアイメージのサポートに関する情報を検索 するには、Cisco Feature Navigator を使用します。Cisco Feature Navigator にアクセスするには、 [www.cisco.com/go/cfn](http://www.cisco.com/go/cfn) に移動します。Cisco.com のアカウントは必要ありません。

# <span id="page-9-0"></span>**NetFlow** 集約キャッシュの設定の前提条件

NetFlow をイネーブルにするには、次の作業を行う必要があります。

- IP ルーティング用にルータを設定する。
- ルータ、およびNetFlowを設定するインターフェイスで、シスコエクスプレスフォワーディ ング、高速スイッチングのいずれかがイネーブルであることを確認する。
- NetFlow はメモリおよび CPU リソースを余分に消費するので、ルータで必要とされるリソー スを確認する。

集約からの自律システム (AS)情報が必要であるときに、エクスポートフォーマットのバージョ ンを設定していない場合は、エクスポート コマンドに **peer-as** または **origin-as** キーワードを必ず 指定してください。

集約キャッシュ コンフィギュレーション モードから **enabled** キーワードを入力して、各 NetFlow 集約キャッシュを明示的にイネーブルにする必要があります。

マスキングを最小限にするには、ルータベースの集約をイネーブルにします。

# <span id="page-9-1"></span>**NetFlow** 集約キャッシュの設定の制限事項

パフォーマンス上の影響

**ip flow egress** コマンドを使用して出力 NetFlow アカウンティングを設定すると、アカウンティン グ関連の追加計算がルータのトラフィック転送パスで発生するので、ネットワーク パフォーマン スが低下する場合があります。

# <span id="page-9-2"></span>**NetFlow** データ エクスポートの制約事項

#### **NetFlow** バージョン **9** データ エクスポートの制約事項

• 下位互換性:バージョン 9 には、バージョン 5 およびバージョン 8 との下位互換性はありま せん。バージョン 5 またはバージョン 8 が必要である場合は、そのバージョンを設定する必 要があります。

• エクスポートの帯域幅:バージョン 9 のエクスポートではより多くの帯域幅を使用します (テンプレート フローセットのため)。帯域幅使用量の増加は、テンプレート フローセッ トが送信される頻度によって異なります。デフォルトでは、帯域幅のコストの約 4 パーセン トを占める 20 パケットごとにテンプレートが再送信されます。必要に応じて、

**ipflow-exporttemplaterefresh-rate***packets* コマンドを使用することにより、再送信レートを下 げることができます。

• パフォーマンス上の影響:有効なテンプレートフローセットを生成し、維持するには追加処 理が必要であるため、バージョン 9 では全体的なパフォーマンスがわずかに低下します。

# <span id="page-10-1"></span><span id="page-10-0"></span>**NetFlow** 集約キャッシュの設定に関する情報

# <span id="page-10-2"></span>**NetFlow** 集約キャッシュ

#### **NetFlow** 集約キャッシュの利点

エクスポート データの集約は通常、管理ワークステーションの NetFlow 収集ツールによって実行 されます。ルータベースの集約により、ルータで NetFlow エクスポート レコードの制限付き集約 を実行することができます。このように、データが NetFlow データ収集システムにエクスポート される前に、ルータで NetFlow エクスポート データを要約することができます。これには、次の ような利点があります。

- ルータとワークステーション間に必要な帯域幅が減少する。
- 必要な収集ワークステーション数が減少する。
- 1 秒あたり高フローのルータでパフォーマンスとスケーラビリティが向上する。

### <span id="page-10-3"></span>**NetFlow** 集約キャッシュ方式

Cisco IOS XE NetFlow 集約によって、フィールドがさまざまに組み合わされた 1 つまたは複数の 追加キャッシュが保持されます。これらのフィールドの組み合わせによって、どのフローがグルー プ化されるかが決まります。これらの追加キャッシュを集約キャッシュと呼びます。集約キャッ シュを構成するフィールドの組み合わせを方式と呼びます。

各集約キャッシュには、個別のキャッシュ サイズ、キャッシュ エージャ タイムアウト パラメー タ、エクスポート宛先 IP アドレス、およびエクスポート宛先ユーザ データグラム プロトコル (UDP)ポートを設定できます。通常のフロー エージャ プロセスは、メイン キャッシュで実行 される場合と同様にアクティブな集約キャッシュごとに実行されます。オンデマンドのエージン グもサポートされています。各集約キャッシュではフィールドがさまざまに組み合わされており、 それによってどのデータ フローをグループ化するかが決定します。デフォルトの集約キャッシュ サイズは 4096 バイトです。

**ipflow-aggregationcache** コマンドの引数を使用して、キャッシュ集約方式を設定します。NetFlow では、次に示す 5 つの非タイプ オブ サービス(ToS)ベースのキャッシュ集約方式がサポートさ れています。

- 自律システム (AS) 集約方式
- 宛先プレフィックス集約方式
- プレフィックス集約方式
- プロトコル ポート集約方式
- 送信元プレフィックス集約方式

NetFlow タイプ オブ サービス ベースのルータ集約機能により、集約キャッシュのフィールドの 1 つとしてタイプ オブ サービス (ToS) が含まれる追加のキャッシュ集約方式がサポートされるよ うになりました。次に、6 つの ToS ベース集約方式を示します。

- AS-ToS 集約方式
- 宛先プレフィックス-ToS 集約方式
- プレフィックス-ポート集約方式
- プレフィックス-ToS 集約方式
- プロトコル-ポート-ToS 集約方式
- 送信元プレフィックス-ToS 集約方式

(注)

その他のエクスポートフォーマット(バージョン9など)もサポートされています。バージョ ン 9 を使用する場合、フォーマットは図のフォーマットと異なります。バージョン 9 エクス ポート形式の詳細については、「NetFlow および NetFlow データ エクスポートの設定」の章を 参照してください。

#### <span id="page-11-0"></span>**NetFlow** 集約方式のフィールド

各キャッシュ集約方式には、他のキャッシュ集約方式とは異なるフィールドの組み合わせがあり ます。フィールドの組み合わせによって、メイン キャッシュのフローが期限切れになったときに どのデータフローをグループ化し、収集するかが決定します。フローとは、送信元IPアドレス、 宛先IPアドレス、プロトコル、送信元ポートと宛先ポート、タイプオブサービス、およびフロー がモニタされる同一インターフェイスなど、共通のフィールドを持つパケットの集合です。ルー タでフロー集約を管理するには、データを調べるフィールドをグループ化して収集する集約キャッ シュ方式を設定する必要があります。次の 2 つのテーブルに、非 ToS ベースおよび ToS ベースの キャッシュ集約方式でグループ化されて収集される NetFlow フィールドを示します。

次のテーブルに、非 ToS ベース集約方式に使用される NetFlow フィールドを示します。

 $\overline{\phantom{a}}$ 

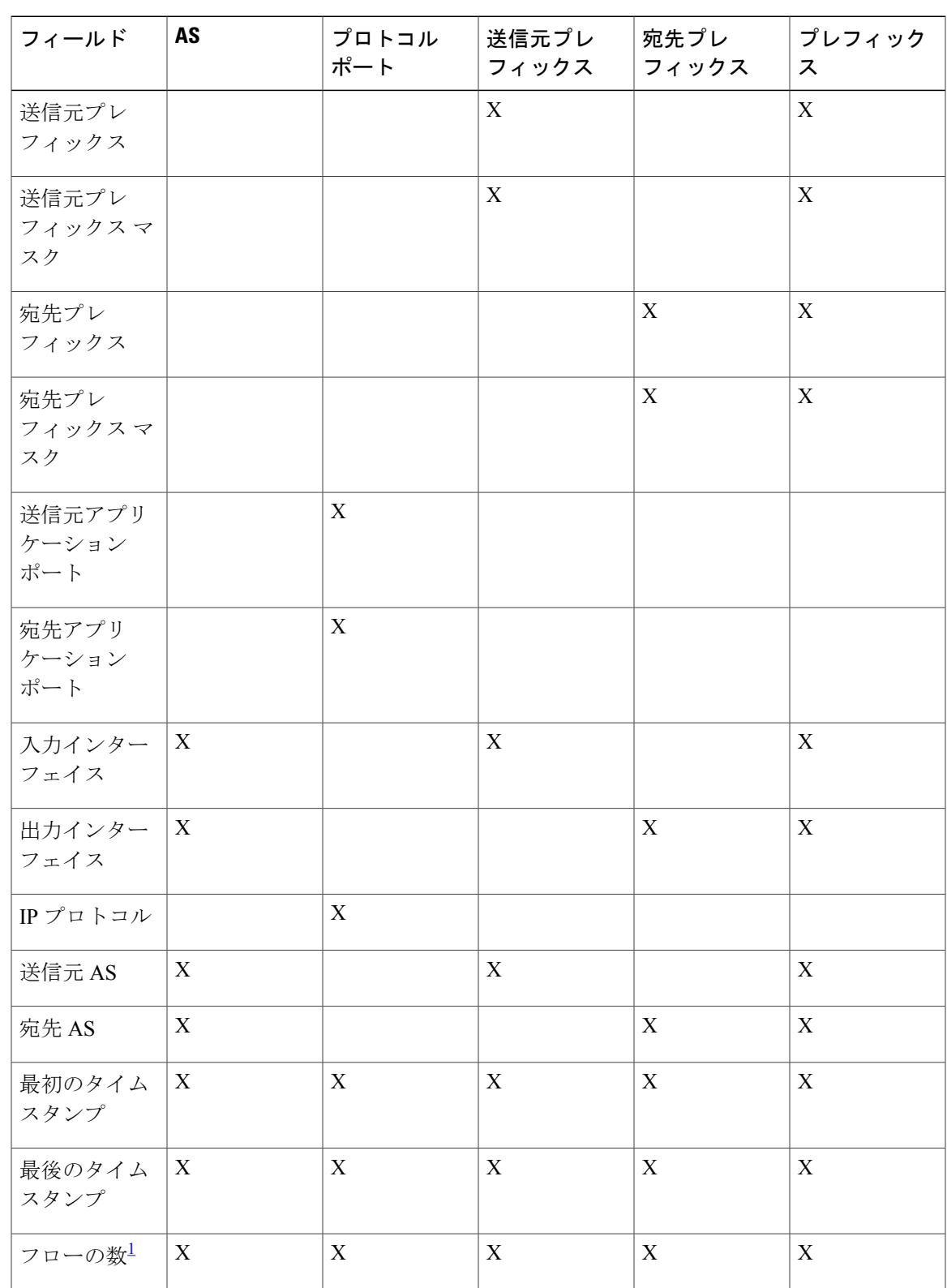

#### 表 **1**:非 **ToS** ベース集約方式に使用される **NetFlow** フィールド

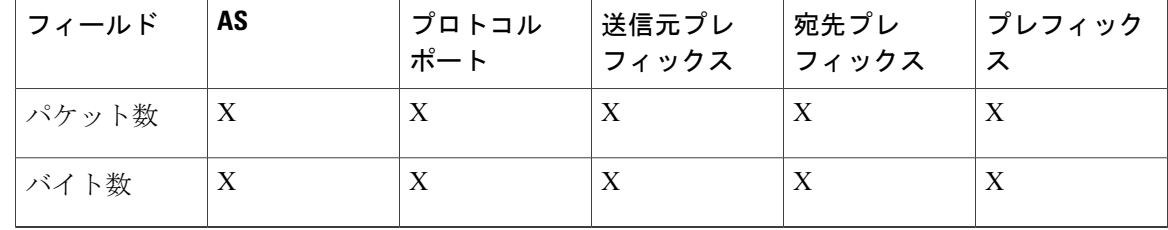

<span id="page-13-0"></span>1 Cisco ASR 1000 シリーズ ルータの場合、この値は常に 0 になります。これは、Cisco ASR 1000 シリーズ ルータでは、メイン キャッシュ フ ロー レコードからエージング アウトしたデータを抽出するのではなく、メイン キャッシュの処理とは無関係に各パケットを確認することに よって集約キャッシュが管理されるためです。

次のテーブルに、ToS ベース集約方式に使用される NetFlow フィールドを示します。

表 **2**:**TOS** ベース集約方式に使用される **NetFlow** フィールド

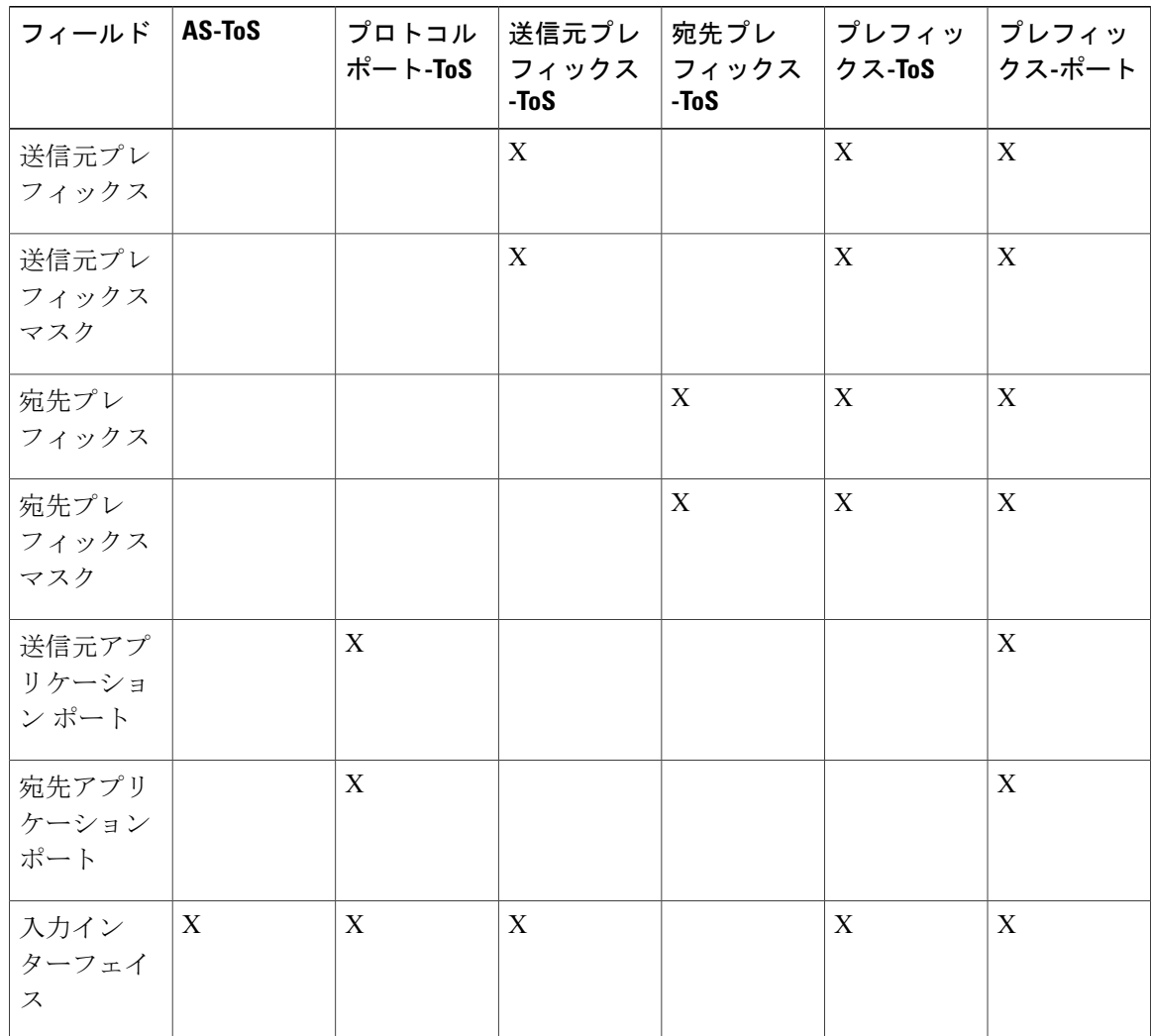

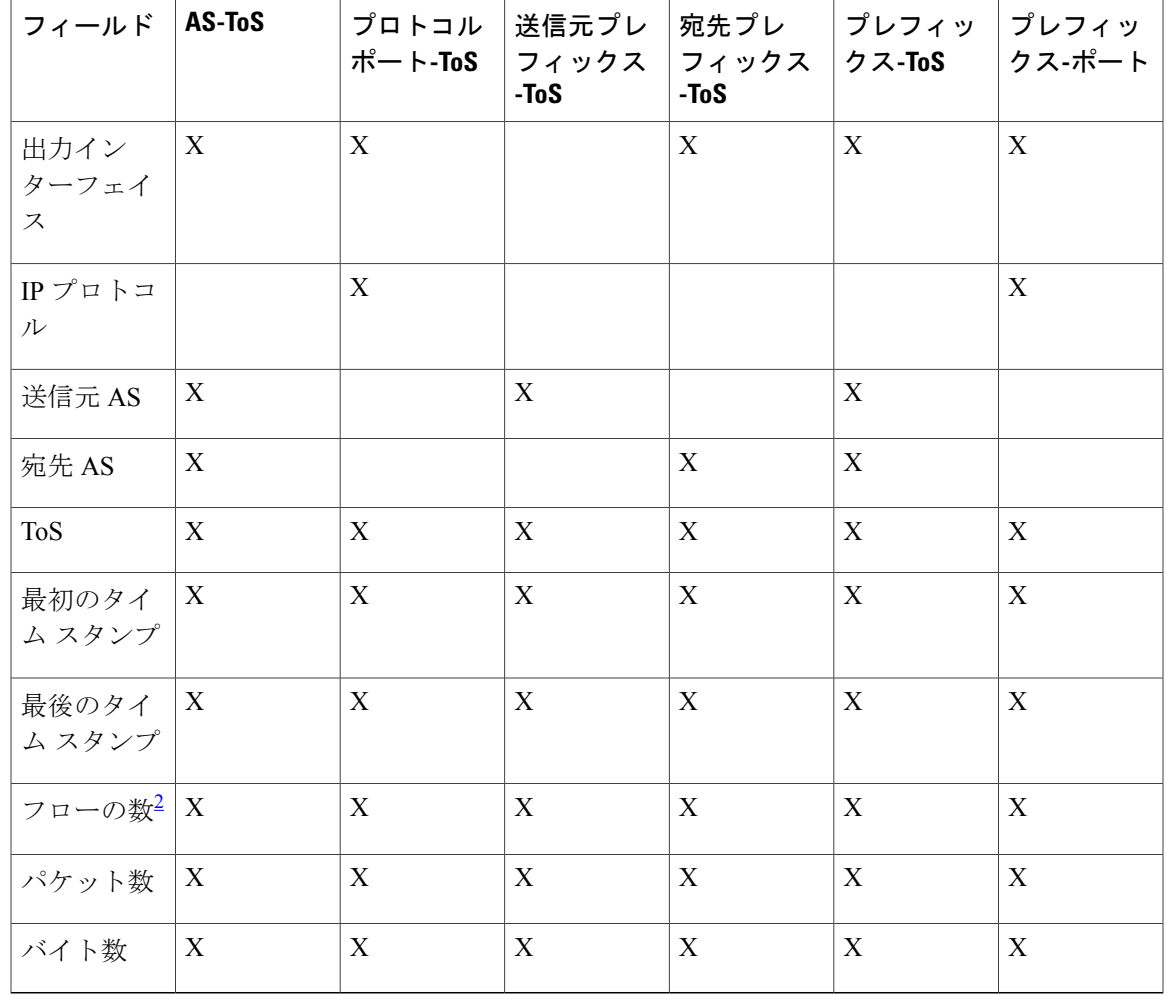

<span id="page-14-1"></span><span id="page-14-0"></span>2 Cisco ASR 1000 シリーズ ルータの場合、この値は常に 0 になります。これは、Cisco ASR 1000 シリーズ ルータでは、メイン キャッシュ フ ロー レコードからエージング アウトしたデータを抽出するのではなく、メイン キャッシュの処理とは無関係に各パケットを確認することに よって集約キャッシュが管理されるためです。

### **NetFlow AS** 集約方式

NetFlow AS 集約方式では、NetFlow エクスポート データの量が実質的に減少し、AS 間のトラ フィック フロー データが生成されます。この方式では、同一の送信元ボーダー ゲートウェイ プ ロトコル (BGP) AS、宛先 BGP AS、入力インターフェイス、および出力インターフェイスを持 つデータ フローがグループ化されます。

集約された NetFlow データ エクスポート レコードでは、次の情報が報告されます。

- 送信元および宛先 BGP AS
- 集約レコードによって要約されたパケットの数
- 集約レコードによって要約されたフローの数
- 集約レコードによって要約されたバイトの数
- 送信元インターフェイス
- 宛先インターフェイス
- 最初のパケットが交換されたときのタイムスタンプと最後のパケットが交換されたときのタ イムスタンプ

次の に、AS 集約方式のデータ エクスポート フォーマットを示します。集約方式で使用される データ エクスポートの用語の定義については、次のテーブルを参照してください。

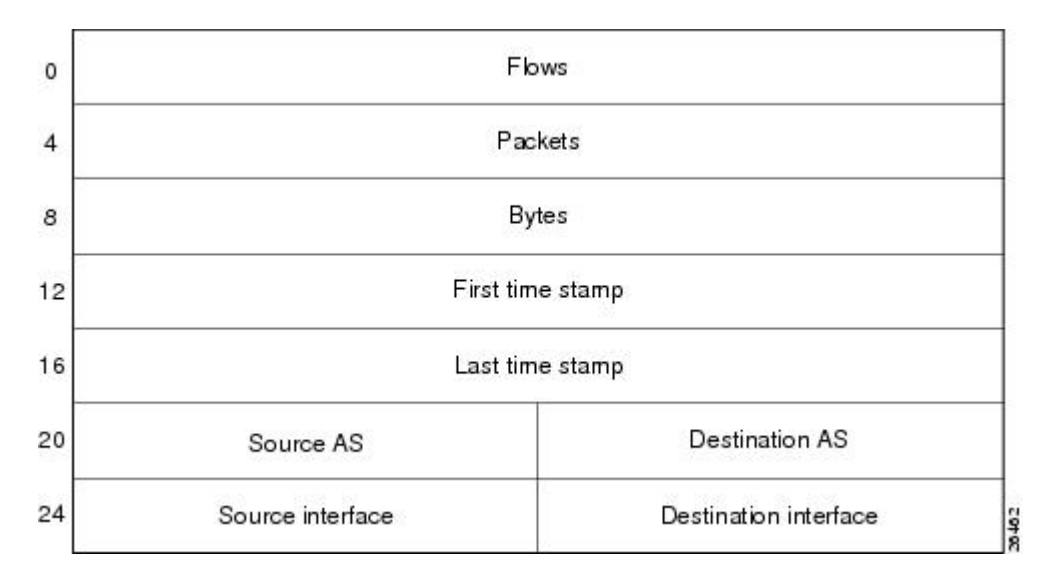

図 **1**:**AS** 集約方式のデータ エクスポート フォーマット

次のテーブルに、AS 集約方式で使用されるデータ エクスポート レコードのフィールドの定義を 示します。

#### 表 **3**:**AS** 集約方式のデータ エクスポート レコード フィールドの定義

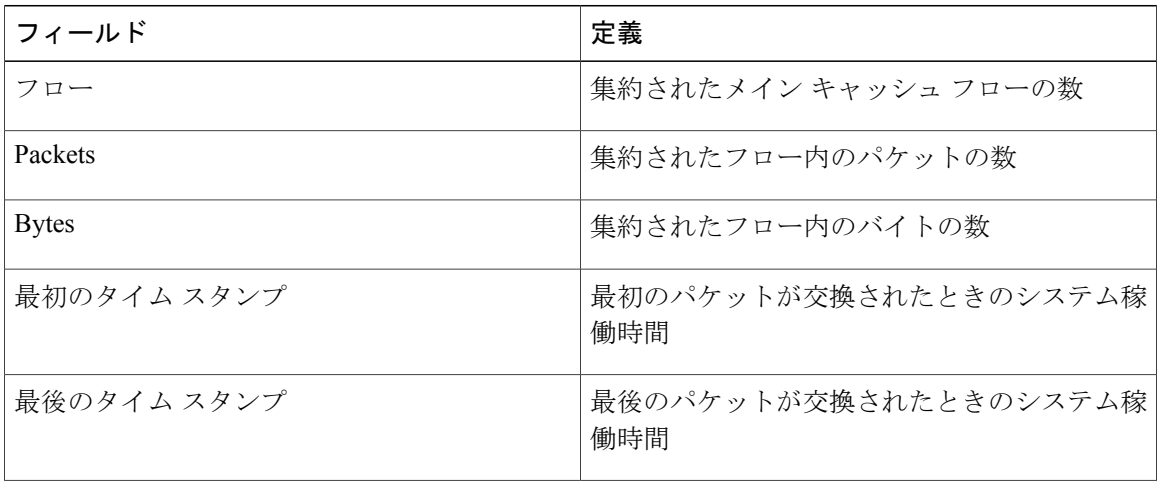

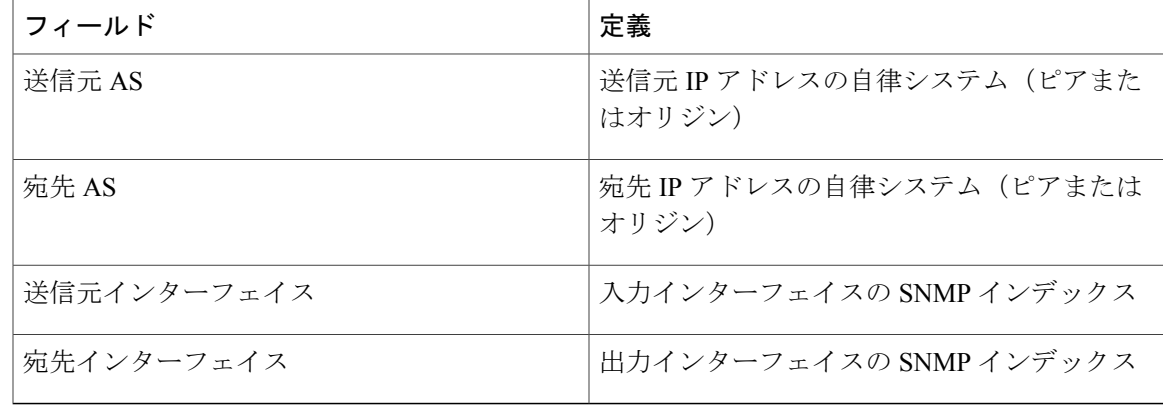

#### <span id="page-16-0"></span>**NetFlow AS-ToS** 集約方式

NetFlow AS-ToS 集約方式では、送信元 BGP AS、宛先 BGP AS、送信元と宛先のインターフェイ ス、およびToSバイトが同一のフローがグループ化されます。AS-ToS集約方式に基づいて集約さ れた NetFlow エクスポート レコードによって、次の情報が報告されます。

- 送信元 BGP AS
- 宛先 BGP AS
- ToS バイト
- 集約レコードによって要約されたフローの数
- この集約レコードによって要約されたバイトの数
- この集約レコードによって要約されたパケットの数
- 送信元と宛先のインターフェイス
- 最初のパケットが交換されたときのタイムスタンプと最後のパケットが交換されたときのタ イムスタンプ

この集約方式は特に、AS 間のトラフィック フロー データを生成するため、および NetFlow エク スポートデータの量を実質的に減少させるために役立ちます。次の図に、AS-ToS集約方式のデー

タ エクスポート フォーマットを示します。集約方式で使用されるデータ エクスポートの用語の 定義については、次のテーブルを参照してください。

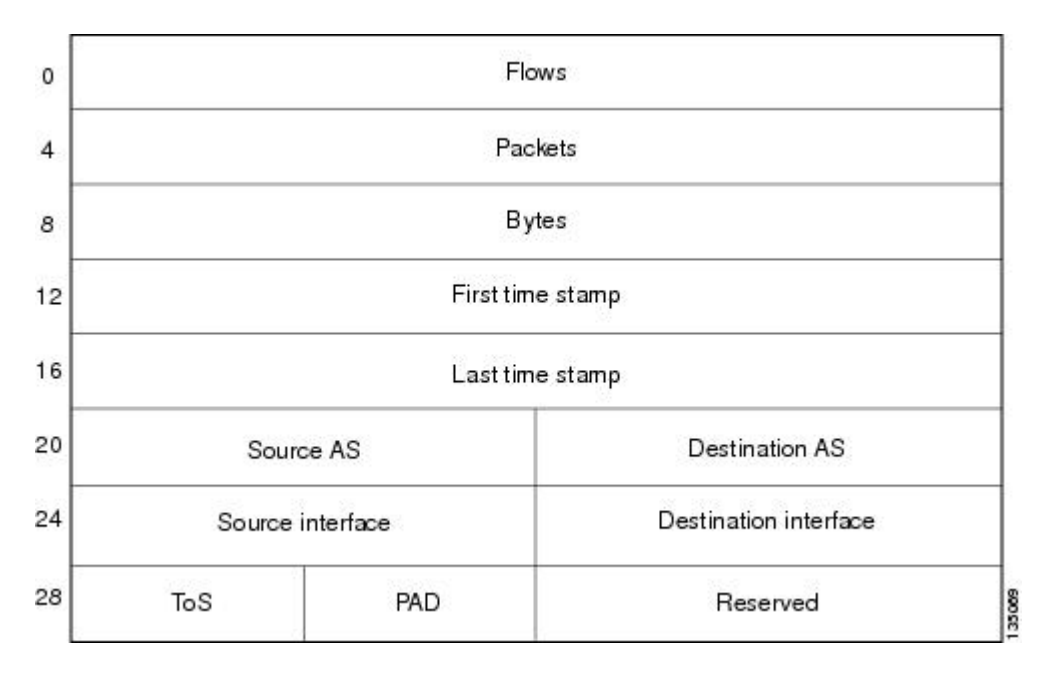

図 **2**:**AS-ToS** 集約方式のデータ エクスポート フォーマット

次のテーブルに、AS-ToS 集約方式で使用されるデータ エクスポート レコードの用語の定義を示 します。

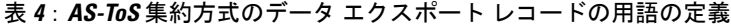

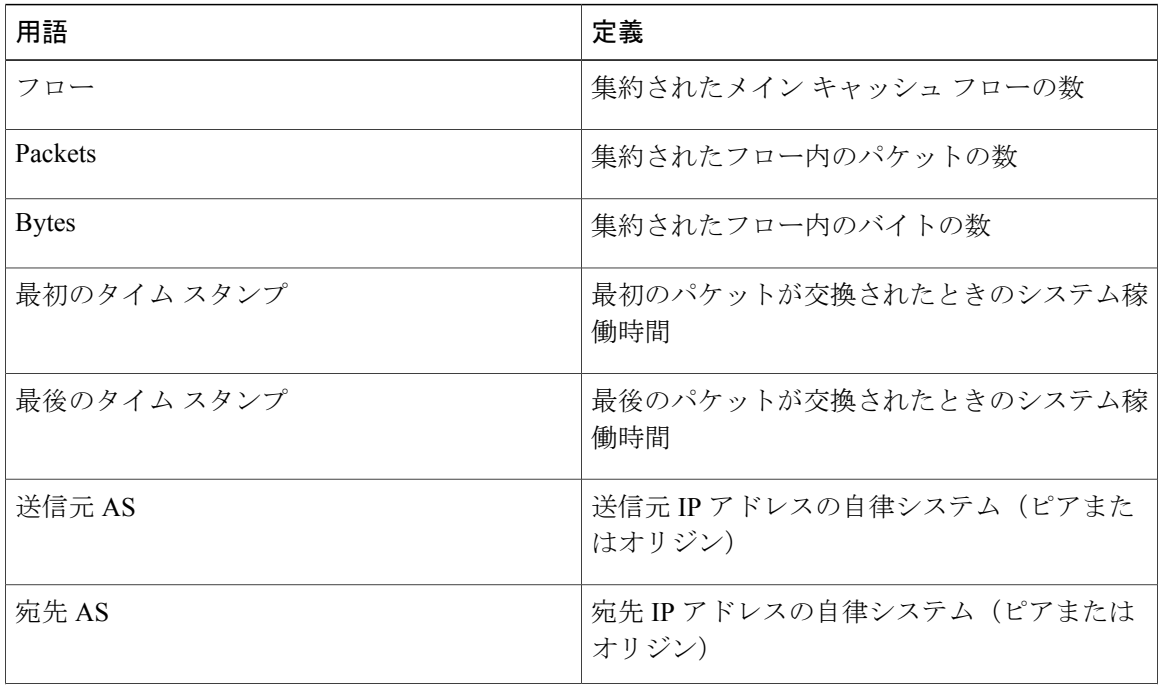

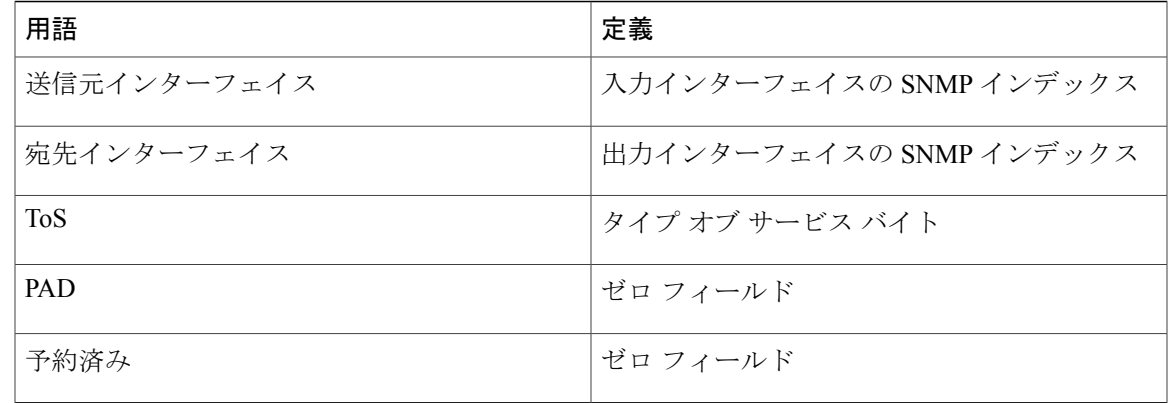

#### <span id="page-18-0"></span>**NetFlow** 宛先プレフィックス集約方式

宛先プレフィックス集約方式では、NetFlow 対応デバイスを通過するネットワーク トラフィック の宛先を確認できるよう、データが生成されます。この方式では、同一の宛先プレフィックス、 宛先プレフィックス マスク、宛先 BGP AS、および出力インターフェイスを持つデータ フローが グループ化されます。

集約された NetFlow データ エクスポート レコードでは、次の情報が報告されます。

- 宛先プレフィックス
- 宛先プレフィックス マスク
- 宛先 BGP AS
- 集約レコードによって要約されたフローの数
- 集約レコードによって要約されたバイトの数
- 集約レコードによって要約されたパケットの数
- 出力インターフェイス
- 最初のパケットが交換されたときのタイムスタンプと最後のパケットが交換されたときのタ イムスタンプ

次の図に、宛先プレフィックス集約方式のデータエクスポートフォーマットを示します。集約方 式で使用されるデータ エクスポートの用語の定義については、次のテーブルを参照してくださ い。

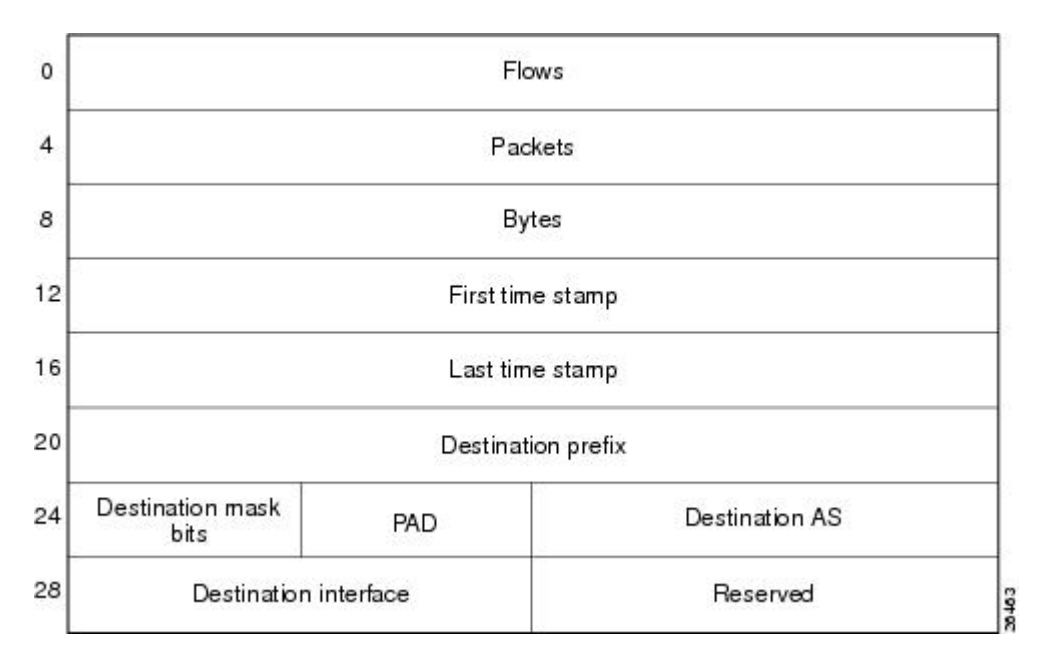

図 **3**:宛先プレフィックス集約データ エクスポート レコードのフォーマット

次のテーブルに、宛先プレフィックス集約方式で使用されるデータエクスポートレコードの用語 の定義を示します。

表 **5**:宛先プレフィックス集約方式のデータ エクスポート レコードの用語の定義

| 用語           | 定義                                        |
|--------------|-------------------------------------------|
| フロー          | 集約されたメイン キャッシュ フローの数                      |
| Packets      | 集約されたフロー内のパケットの数                          |
| <b>Bytes</b> | 集約されたフロー内のバイトの数                           |
| 最初のタイム スタンプ  | 最初のパケットが交換されたときのシステム稼<br>働時間              |
| 最後のタイム スタンプ  | 最後のパケットが交換されたときのシステム稼<br>働時間              |
| 宛先プレフィックス    | 宛先プレフィックス マスクを使って AND 検索<br>された宛先 IP アドレス |
| 宛先マスク ビット    | 宛先プレフィックス内のビット数                           |

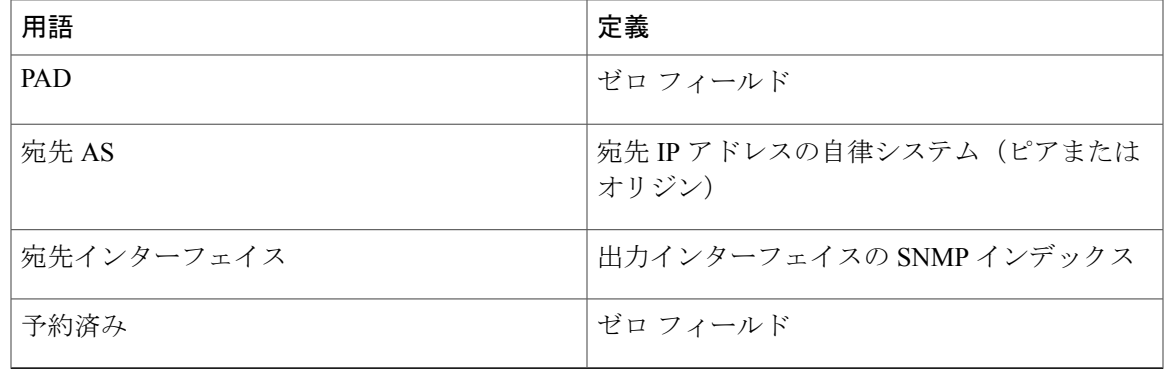

### <span id="page-20-0"></span>**NetFlow** 宛先プレフィックス**-ToS** 集約方式

NetFlow 宛先プレフィックス-ToS 集約方式では、同一の宛先プレフィックス、宛先プレフィック ス マスク、宛先 BGP AS、ToS バイト、および出力インターフェイスを持つフローがグループ化 されます。集約された NetFlow エクスポート レコードによって、次の情報が報告されます。

- 宛先 IP アドレス
- 宛先プレフィックス マスク
- 宛先 AS
- ToS バイト
- 集約レコードによって要約されたフローの数
- 集約レコードによって要約されたバイトの数
- 集約レコードによって要約されたパケットの数
- 出力インターフェイス
- 最初のパケットが交換されたときのタイムスタンプと最後のパケットが交換されたときのタ イムスタンプ

この集約方式は特に、NetFlow 対応デバイスを通過するネットワーク トラフィックの宛先を確認 できるデータをキャプチャするために役立ちます。次の図に、宛先プレフィックス-ToS 集約方式 のデータ エクスポート フォーマットを示します。集約方式で使用されるデータ エクスポートの 用語の定義については、次のテーブルを参照してください。

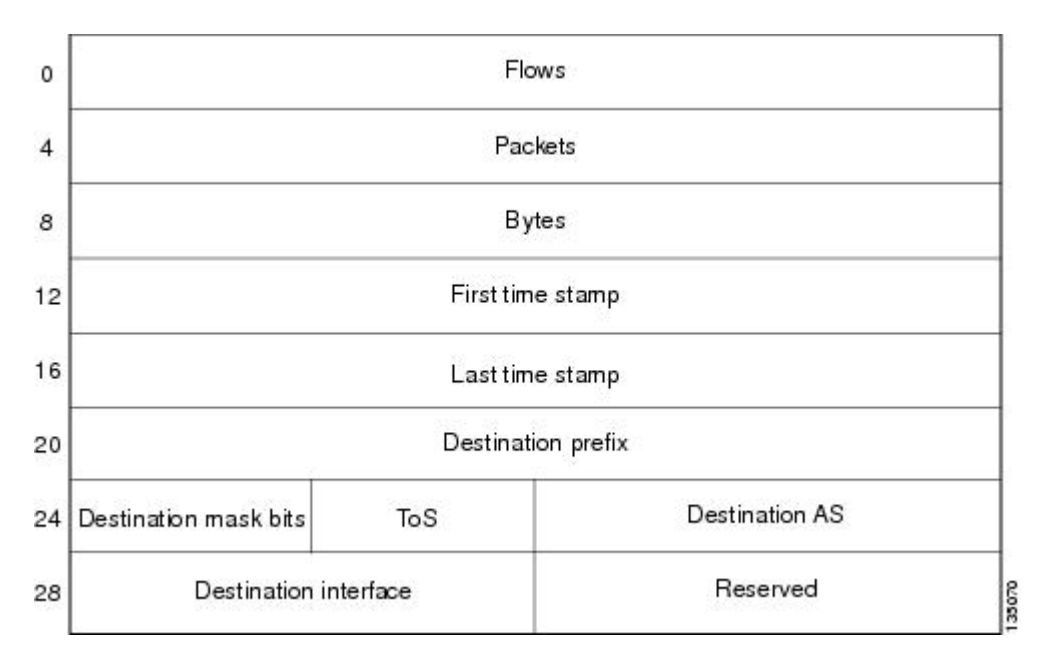

図 **4**:宛先プレフィックス**-ToS** 集約方式のデータ エクスポート フォーマット

次のテーブルに、宛先プレフィックス-ToS 集約方式で使用されるデータ エクスポート レコード の用語の定義を示します。

表 **6**:宛先プレフィックス**-ToS** 集約方式のデータ エクスポート レコードの用語の定義

| 用語           | 定義                                        |
|--------------|-------------------------------------------|
| フロー          | 集約されたメイン キャッシュ フローの数                      |
| Packets      | 集約されたフロー内のパケットの数                          |
| <b>Bytes</b> | 集約されたフロー内のバイトの数                           |
| 最初のタイム スタンプ  | 最初のパケットが交換されたときのシステム稼<br>働時間              |
| 最後のタイム スタンプ  | 最後のパケットが交換されたときのシステム稼<br>働時間              |
| 宛先プレフィックス    | 宛先プレフィックス マスクを使って AND 検索<br>された宛先 IP アドレス |
| 宛先マスク ビット    | 宛先プレフィックス内のビット数                           |

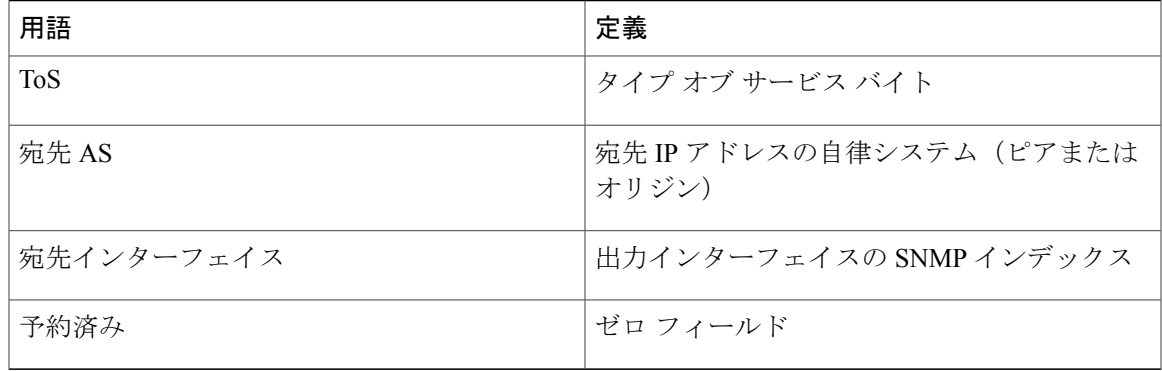

### <span id="page-22-0"></span>**NetFlow** プレフィックス集約方式

NetFlowプレフィックス集約方式では、NetFlow対応デバイスを通過するネットワークトラフィッ クの送信元と宛先を確認できるよう、データが生成されます。この方式では、同一の送信元プレ フィックス、宛先プレフィックス、送信元プレフィックスマスク、宛先プレフィックスマスク、 送信元 BGP AS、宛先 BGP AS、入力インターフェイス、および出力インターフェイスを持つデー タ フローがグループ化されます。以下の図を参照してください。

集約された NetFlow データ エクスポート レコードでは、次の情報が報告されます。

- 送信元と宛先のプレフィックス
- 送信元と宛先のプレフィックス マスク
- 送信元および宛先 BGP AS
- 集約レコードによって要約されたフローの数
- 集約レコードによって要約されたバイトの数
- 集約レコードによって要約されたパケットの数
- 入力および出力インターフェイス
- 最初のパケットが交換されるときのタイムスタンプと最後のパケットが交換されるときのタ イムスタンプ

次の図に、プレフィックス集約方式のデータエクスポートフォーマットを示します。集約方式で 使用されるデータ エクスポートの用語の定義については、次のテーブルを参照してください。

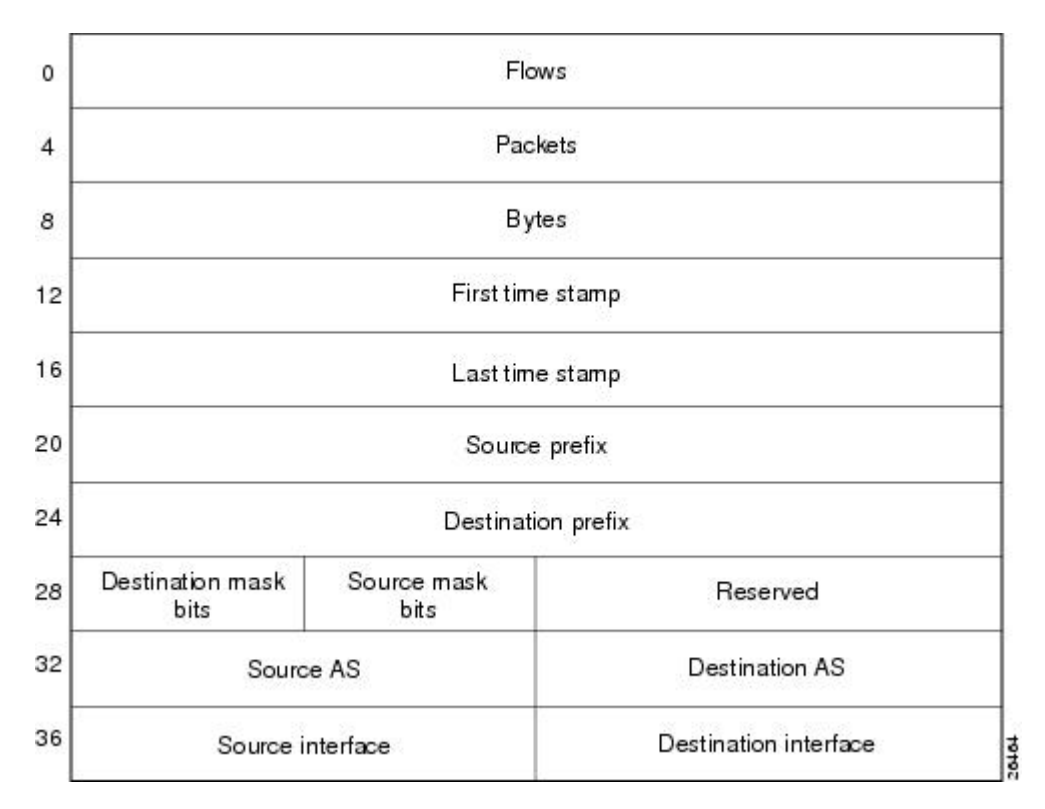

図 **5**:プレフィックス集約方式のデータ エクスポート フォーマット

次のテーブルに、プレフィックス集約方式で使用されるデータエクスポートレコードの用語の定 義を示します。

#### 表 **7**:プレフィックス集約方式のデータ エクスポート レコードの用語の定義

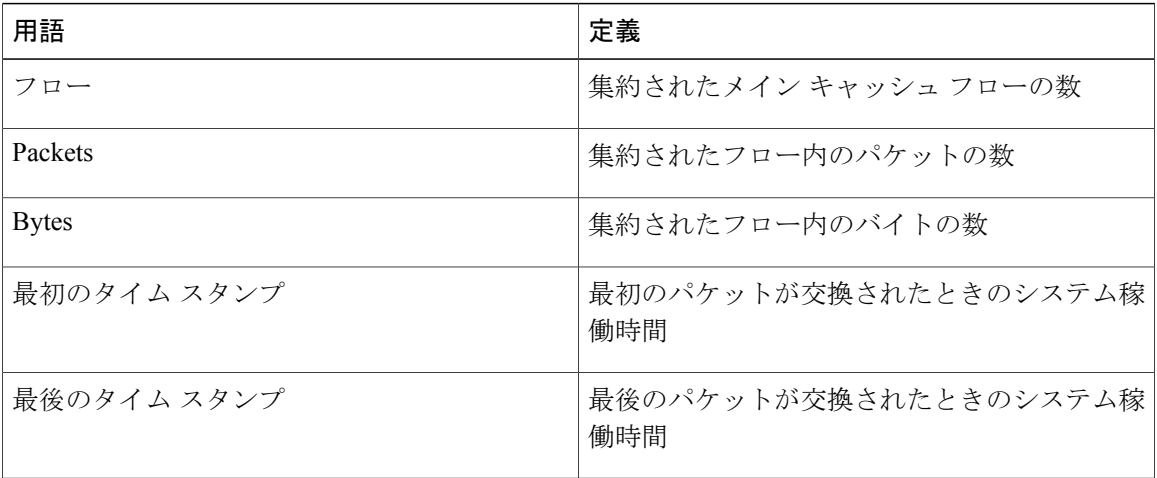

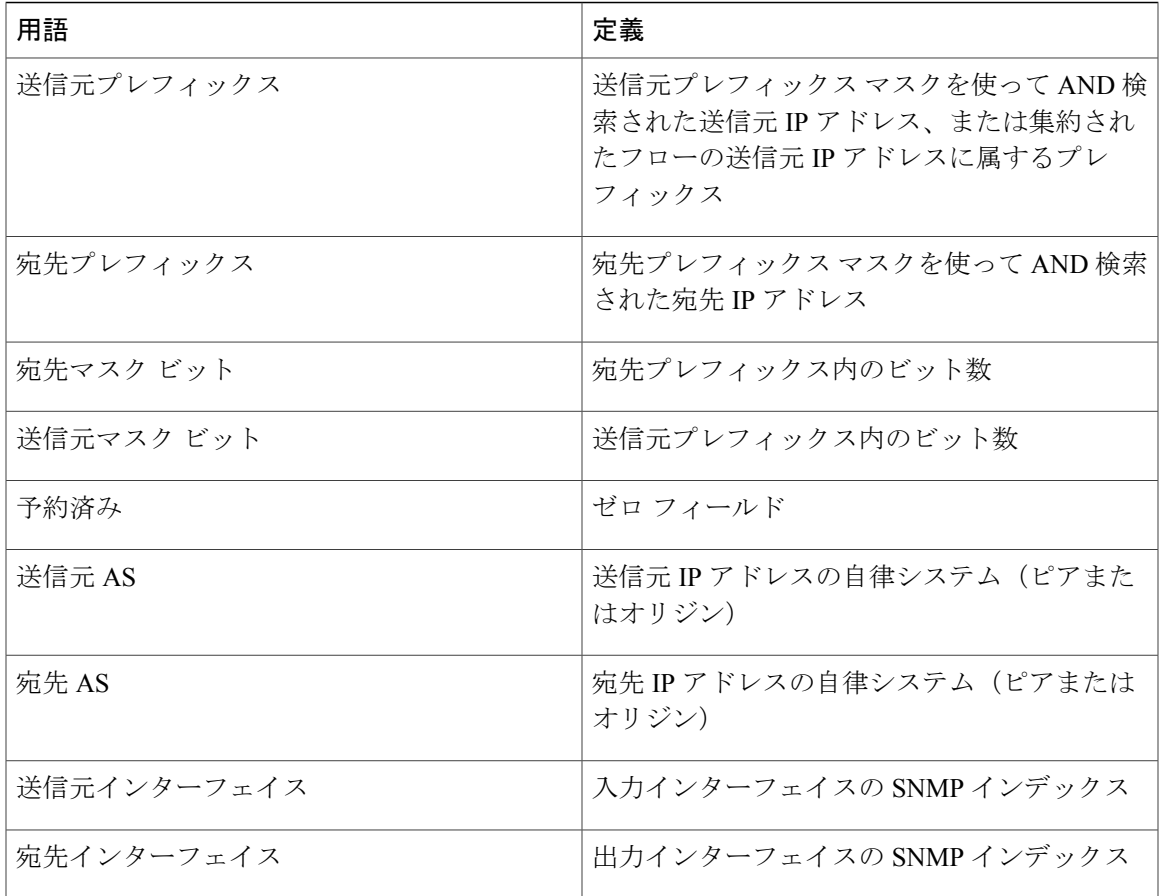

### <span id="page-24-0"></span>**NetFlow** プレフィックス**-**ポート集約方式

NetFlow プレフィックス-ポート集約方式では、共通の送信元プレフィックス、送信元マスク、宛 先プレフィックス、宛先マスク、該当する場合は送信元ポートと宛先ポート、入力インターフェ イス、出力インターフェイス、プロトコル、および ToS バイトを持つフローがグループ化されま す。集約された NetFlow エクスポート レコードによって、次の情報が報告されます。

- 送信元プレフィックス
- 送信元プレフィックス マスク
- 宛先プレフィックス
- 宛先プレフィックス マスク
- 送信元ポート
- 宛先ポート

П

- 送信元インターフェイス
- 宛先インターフェイス
- プロトコル
- ToS バイト
- 集約レコードによって要約されたフローの数
- 集約レコードによって要約されたバイトの数
- 集約レコードによって要約されたパケットの数
- 最初のパケットが交換されたときのタイムスタンプと最後のパケットが交換されたときのタ イムスタンプ

この集約方式は特に、NetFlow 対応デバイスを通過するネットワーク トラフィックの送信元と宛 先を確認できるデータをキャプチャするために役立ちます。次の図に、プレフィックス集約方式 のデータ エクスポート レコードを示します。集約方式で使用されるデータ エクスポートの用語 の定義については、次のテーブルを参照してください。

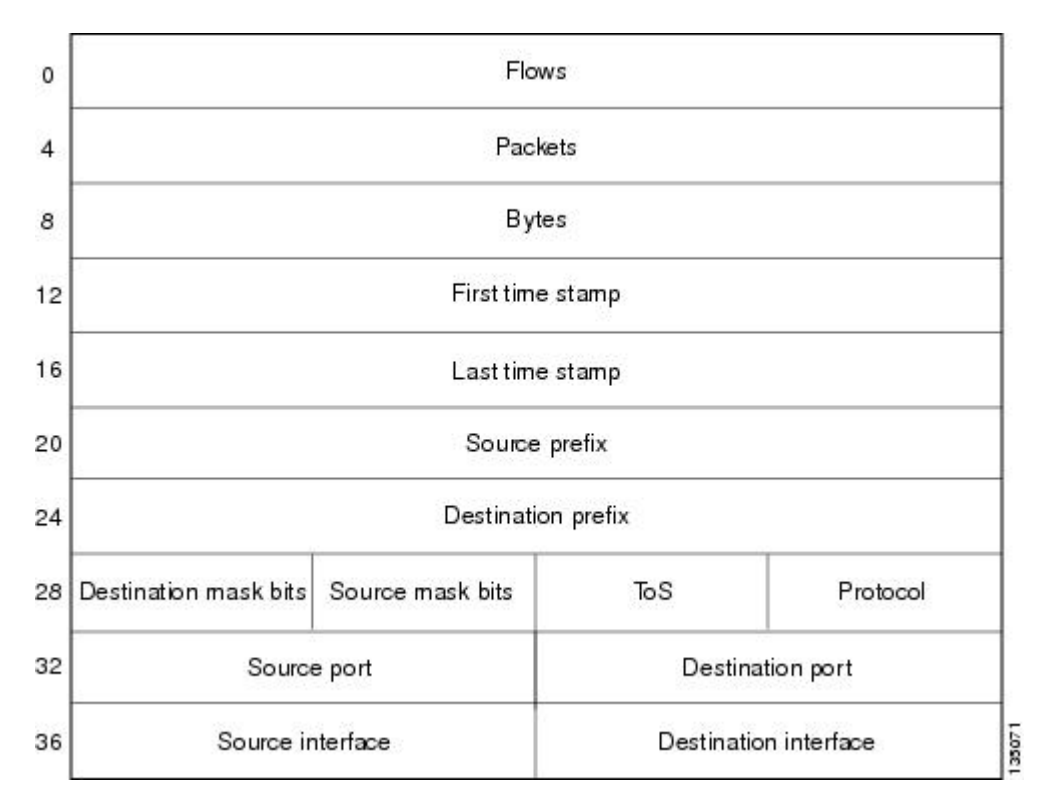

図 **6**:プレフィックス**-**ポート集約方式のデータ エクスポート レコード

次のテーブルに、プレフィックス-ポート集約方式で使用されるデータ エクスポート レコードの 用語の定義を示します。

 $\overline{\phantom{a}}$ 

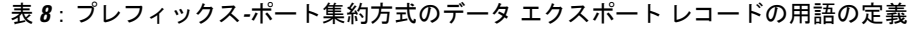

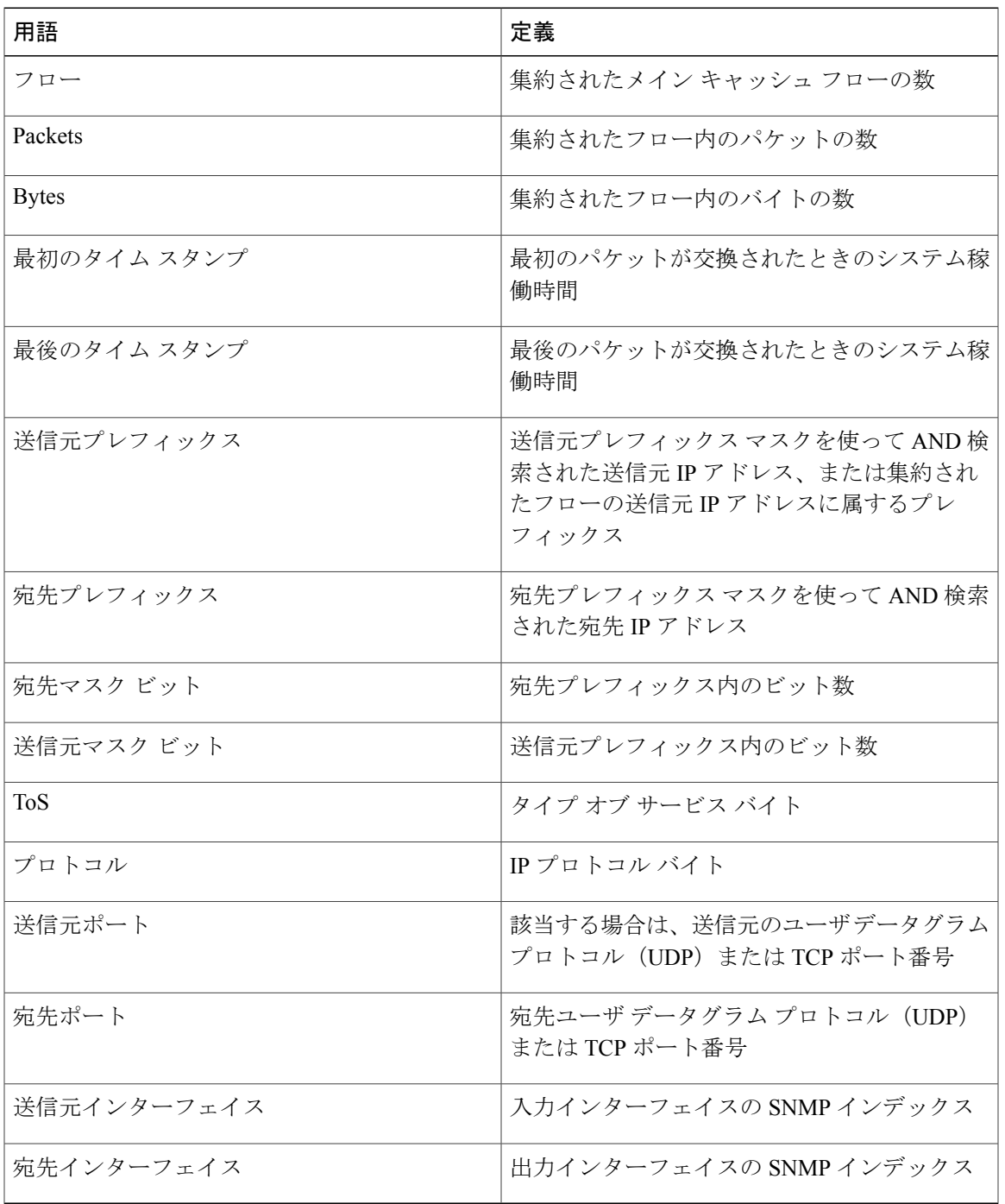

#### <span id="page-27-0"></span>**NetFlow** プレフィックス**-ToS** 集約方式

NetFlow プレフィックス-ToS 集約方式では、共通の送信元プレフィックス、送信元マスク、宛先 プレフィックス、宛先マスク、送信元 BGP AS、宛先 BGP AS、入力インターフェイス、出力イン ターフェイス、および ToS バイトを持つフローがグループ化されます。集約された NetFlow エク スポート レコードによって、次の情報が報告されます。

- 送信元プレフィックス
- 送信元プレフィックス マスク
- 宛先プレフィックス
- 宛先プレフィックス マスク
- 送信元 AS
- 宛先 AS
- 送信元インターフェイス
- 宛先インターフェイス
- ToS バイト
- 集約レコードによって要約されたフローの数
- 集約レコードによって要約されたバイトの数
- 集約レコードによって要約されたパケットの数
- 最初のパケットが交換されたときのタイムスタンプと最後のパケットが交換されたときのタ イムスタンプ

この集約方式は特に、NetFlow 対応デバイスを通過するネットワーク トラフィックの送信元と宛 先を確認できるよう、データをキャプチャするために役立ちます。次の図に、プレフィックス-ToS 集約方式のデータ エクスポート フォーマットを示します。集約方式で使用されるデータ エクス ポートの用語の定義については、次のテーブルを参照してください。

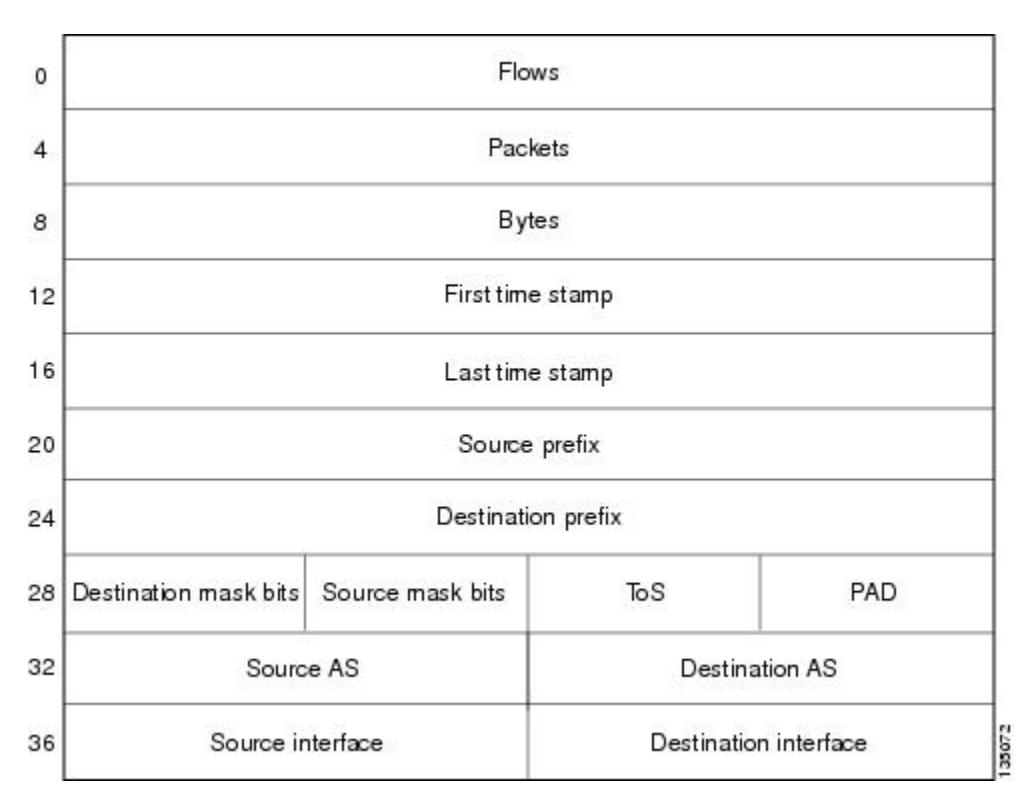

図 **7**:プレフィックス**-ToS** 集約方式のデータ エクスポート フォーマット

次のテーブルに、プレフィックス-ToS 集約方式で使用されるデータ エクスポート レコードの用 語の定義を示します。

#### 表 **9**:プレフィックス**-ToS** 集約方式のデータ エクスポート レコードの用語の定義

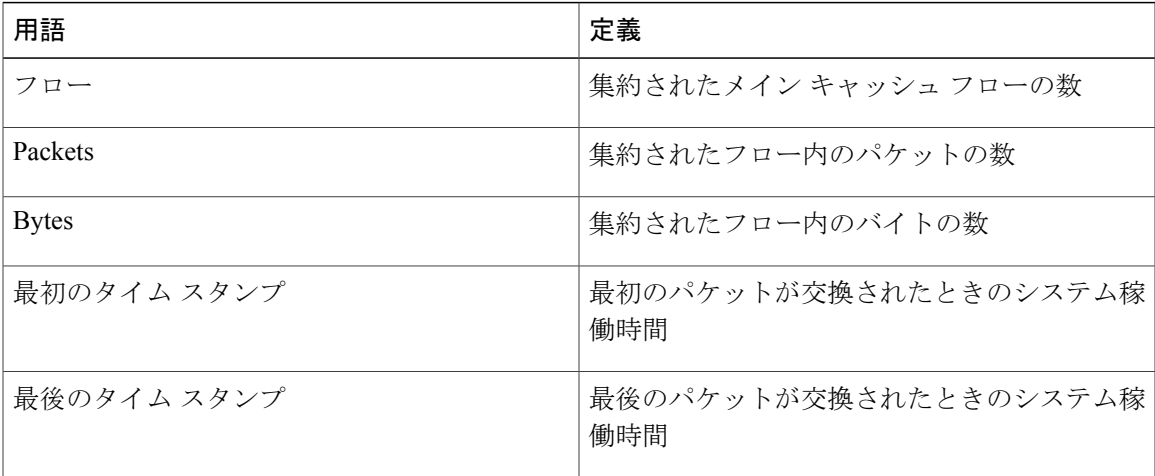

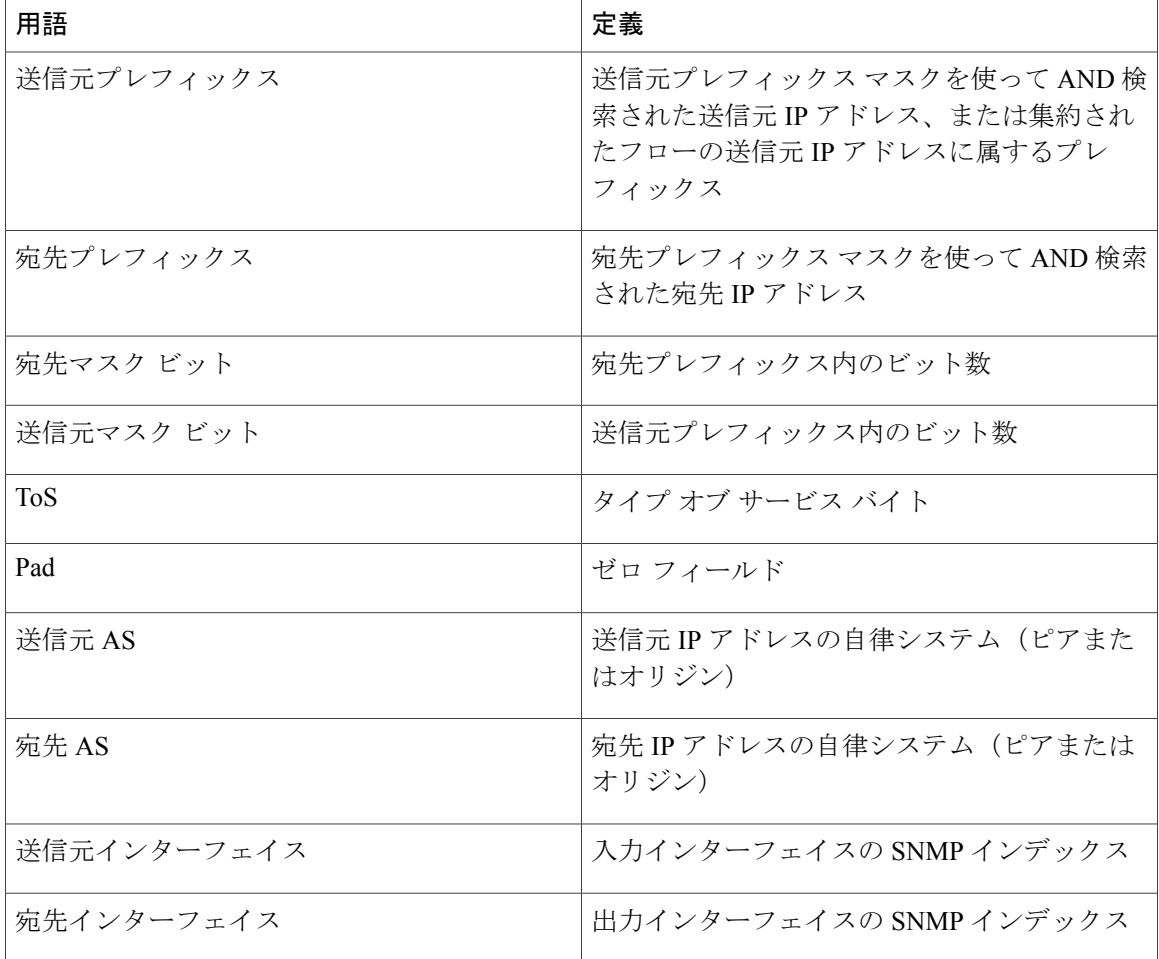

## <span id="page-29-0"></span>**NetFlow** プロトコル ポート集約方式

NetFlow プロトコル ポート集約方式では、トラフィック タイプ別にネットワーク使用量を確認で きるよう、データがキャプチャされます。この方式では、同一のIPプロトコル、送信元ポート番 号、および(該当する場合は)宛先ポート番号を持つデータフローがグループ化されます。

集約された NetFlow データ エクスポート レコードでは、次の情報が報告されます。

- 送信元と宛先のポート番号
- IP プロトコル  $(6 = TCP, 17 = UDP \napprox \mathcal{E})$
- 集約レコードによって要約されたフローの数
- 集約レコードによって要約されたバイトの数
- 集約レコードによって要約されたパケットの数
- 最初のパケットが交換されたときのタイムスタンプと最後のパケットが交換されたときのタ イムスタンプ

次の図に、プロトコル ポート集約方式のデータ エクスポート フォーマットを示します。集約方 式で使用されるデータ エクスポートの用語の定義については、次のテーブルを参照してくださ い。

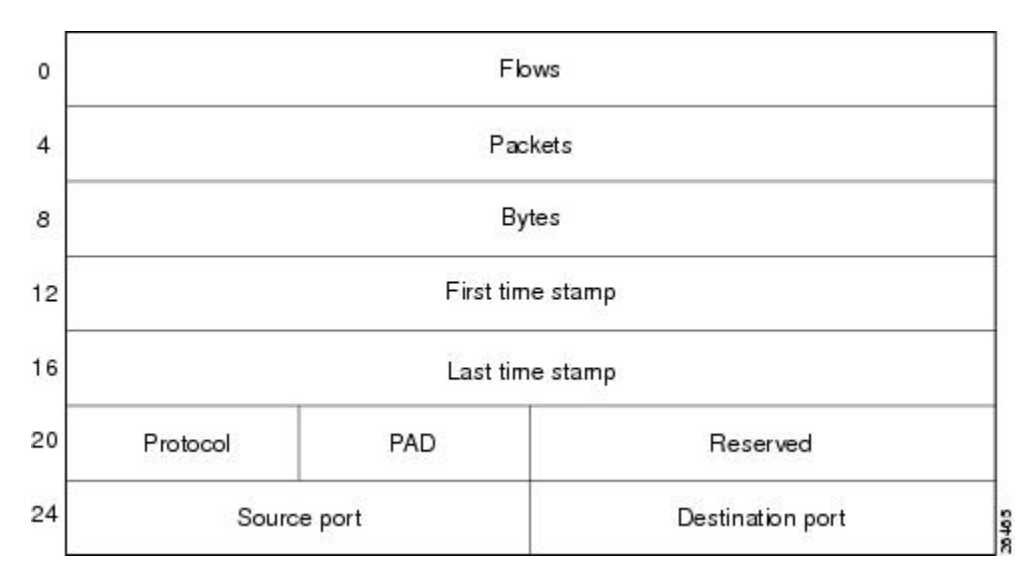

図 **8**:プロトコル ポート集約方式のデータ エクスポート フォーマット

次のテーブルに、プロトコル ポート集約方式で使用されるデータ エクスポート レコードの用語 の定義を示します。

表 **10**:プロトコル ポート集約方式のデータ エクスポート レコードの用語の定義

| 用語           | 定義                           |
|--------------|------------------------------|
| フロー          | 集約されたメイン キャッシュ フローの数         |
| Packets      | 集約されたフロー内のパケットの数             |
| <b>Bytes</b> | 集約されたフロー内のバイトの数              |
| 最初のタイム スタンプ  | 最初のパケットが交換されたときのシステム稼<br>働時間 |
| 最後のタイム スタンプ  | 最後のパケットが交換されたときのシステム稼<br>働時間 |
| プロトコル        | IPプロトコル バイト                  |
| <b>PAD</b>   | ゼロ フィールド                     |
| 予約済み         | ゼロ フィールド                     |

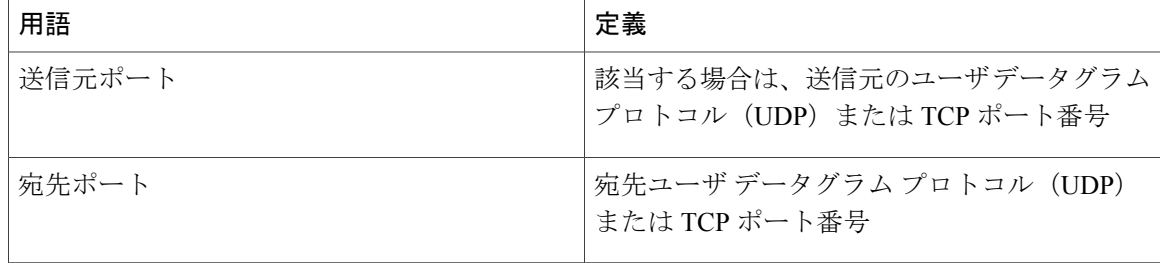

## <span id="page-31-0"></span>**NetFlow** プロトコル**-**ポート**-ToS** 集約方式

NetFlow プロトコル-ポート-ToS 集約方式では、共通の IP プロトコル、ToS バイト、送信元と(該 当する場合は)宛先のポート番号、および送信元と宛先のインターフェイスを持つフローがグルー プ化されます。集約された NetFlow エクスポート レコードによって、次の情報が報告されます。

- 送信元アプリケーション ポート番号
- 宛先ポート番号
- 送信元と宛先のインターフェイス
- IP プロトコル
- ToS バイト
- 集約レコードによって要約されたフローの数
- 集約レコードによって要約されたバイトの数
- 集約レコードによって要約されたパケットの数
- 最初のパケットが交換されたときのタイムスタンプと最後のパケットが交換されたときのタ イムスタンプ

この集約方式は特に、トラフィック タイプ別にネットワーク使用量を確認できるよう、データを キャプチャするために役立ちます。次の図に、プロトコル-ポート-ToS 集約方式のデータ エクス

ポートフォーマットを示します。集約方式で使用されるデータエクスポートの用語の定義につい ては、次のテーブルを参照してください。

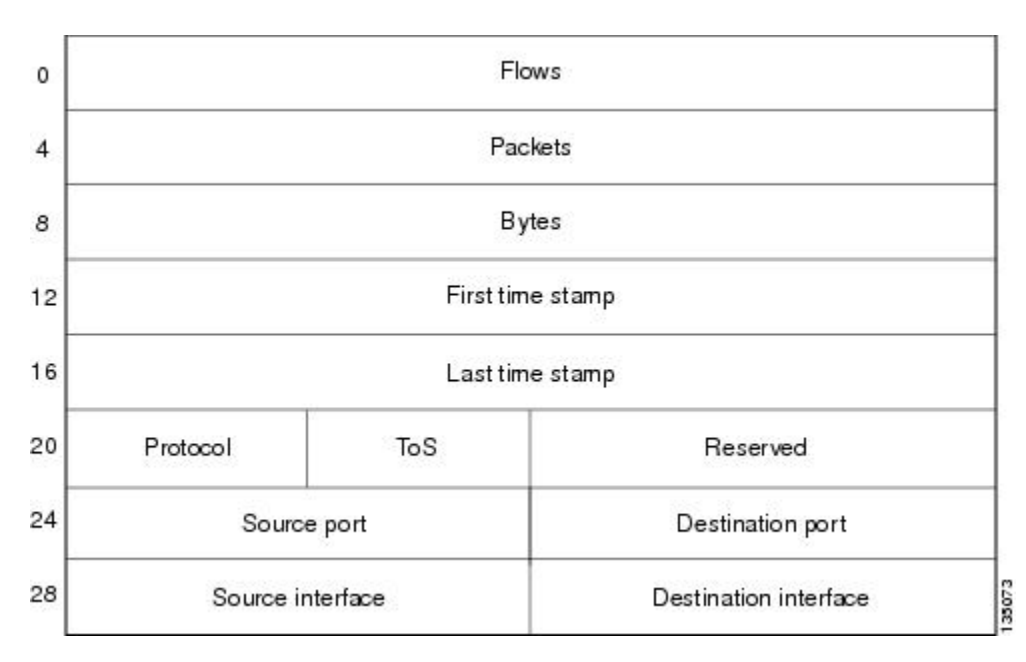

図 **9**:プロトコル**-**ポート**-ToS** 集約方式のデータ エクスポート フォーマット

次のテーブルに、プロトコル-ポート-ToS 集約方式で使用されるデータ エクスポート レコードの 用語の定義を示します。

表 **11**:プロトコル**-**ポート**-ToS** 集約方式のデータ エクスポート レコードの用語の定義

| 用語           | 定義                           |
|--------------|------------------------------|
| フロー          | 集約されたメイン キャッシュ フローの数         |
| Packets      | 集約されたフロー内のパケットの数             |
| <b>Bytes</b> | 集約されたフロー内のバイトの数              |
| 最初のタイム スタンプ  | 最初のパケットが交換されたときのシステム稼<br>働時間 |
| 最後のタイム スタンプ  | 最後のパケットが交換されたときのシステム稼<br>働時間 |
| プロトコル        | IPプロトコル バイト                  |
| ToS          | タイプ オブ サービス バイト              |
| 予約済み         | ゼロ フィールド                     |

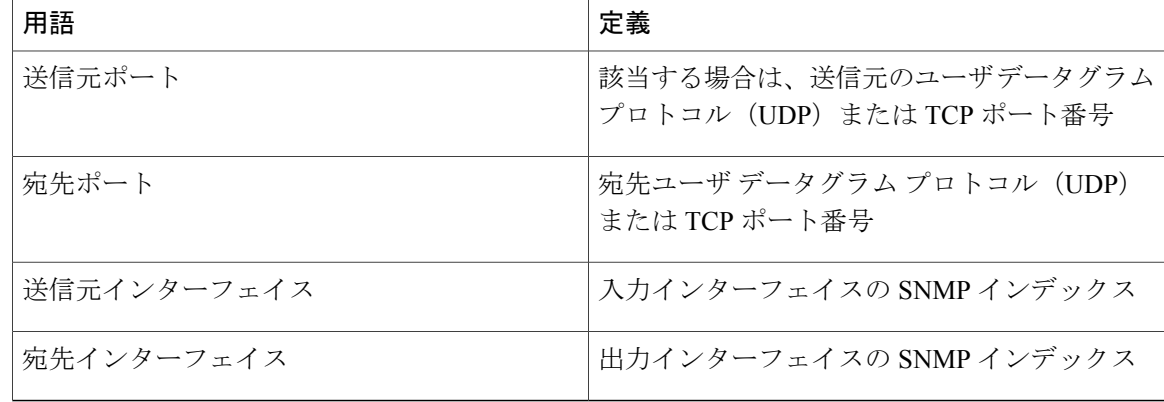

### <span id="page-33-0"></span>**NetFlow** 送信元プレフィックス集約方式

NetFlow 送信元プレフィックス集約方式では、NetFlow 対応デバイスを通過するネットワーク ト ラフィックの送信元を確認できるよう、データがキャプチャされます。この方式では、同一の送 信元プレフィックス、送信元プレフィックス マスク、送信元 BGP AS、および入力インターフェ イスを持つデータ フローがグループ化されます。

集約された NetFlow データ エクスポート レコードでは、次の情報が報告されます。

- 送信元プレフィックス
- 送信元プレフィックス マスク
- 送信元 BGP AS
- 集約レコードによって要約されたバイトの数
- 集約レコードによって要約されたパケットの数
- 入力インターフェイス
- 最初のパケットが交換されたときのタイムスタンプと最後のパケットが交換されたときのタ イムスタンプ

次の図に、送信元プレフィックス集約方式のデータエクスポートフォーマットを示します。集約 方式で使用されるデータ エクスポートの用語の定義については、次のテーブルを参照してくださ い。

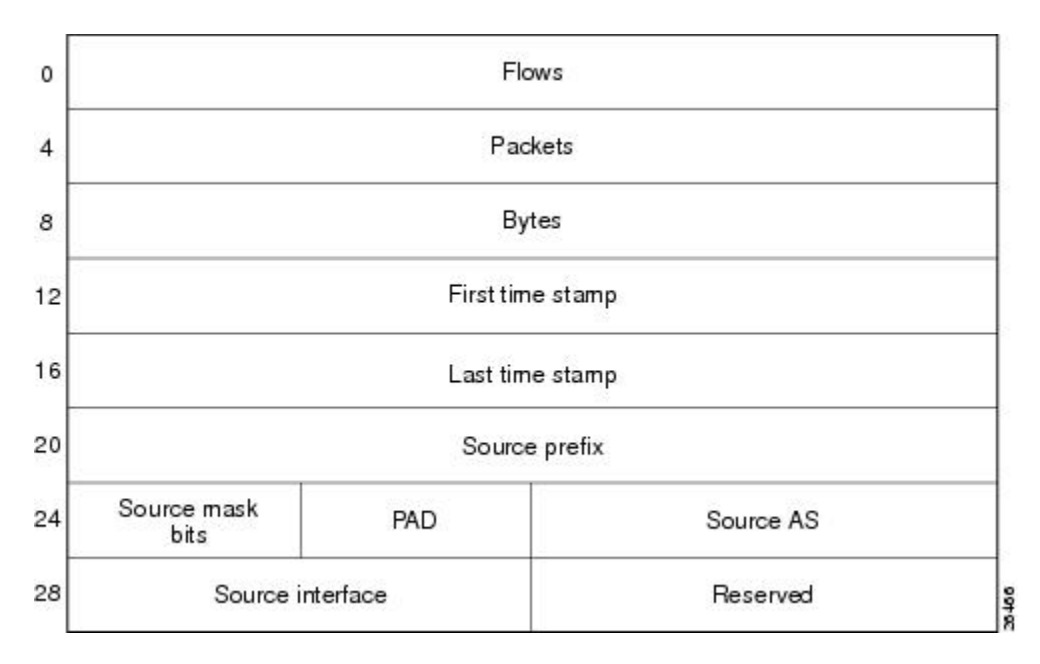

図 **10**:送信元プレフィックス集約方式のデータ エクスポート フォーマット

次のテーブルに、送信元プレフィックス集約方式で使用されるデータエクスポートレコードの用 語の定義を示します。

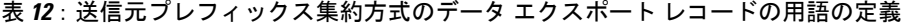

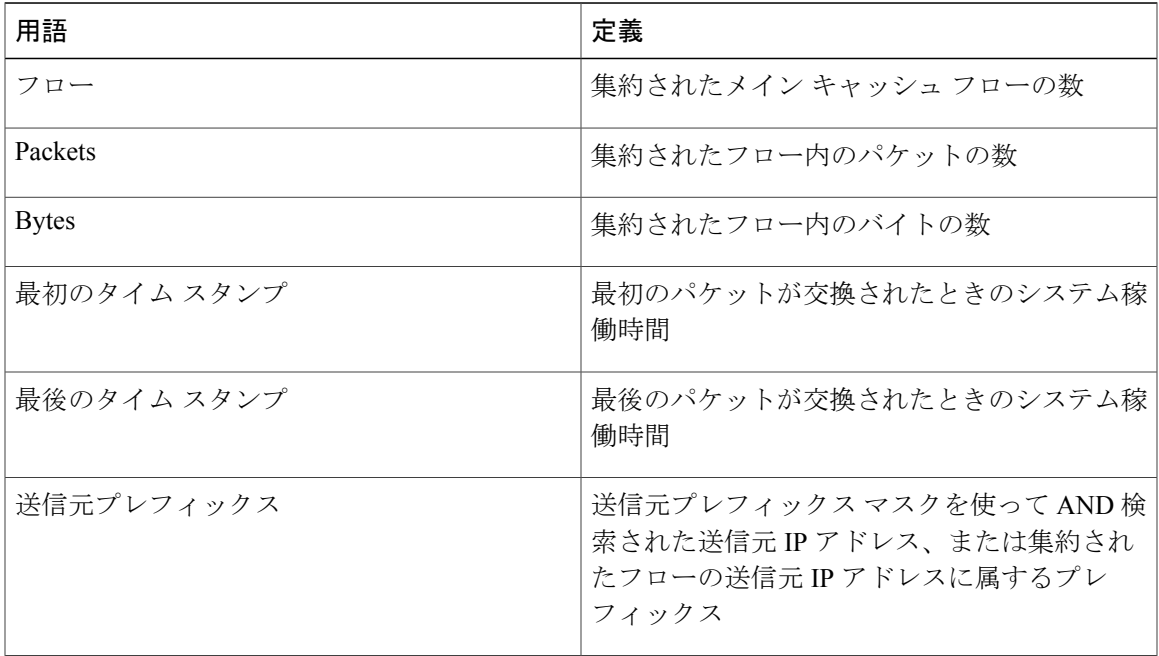

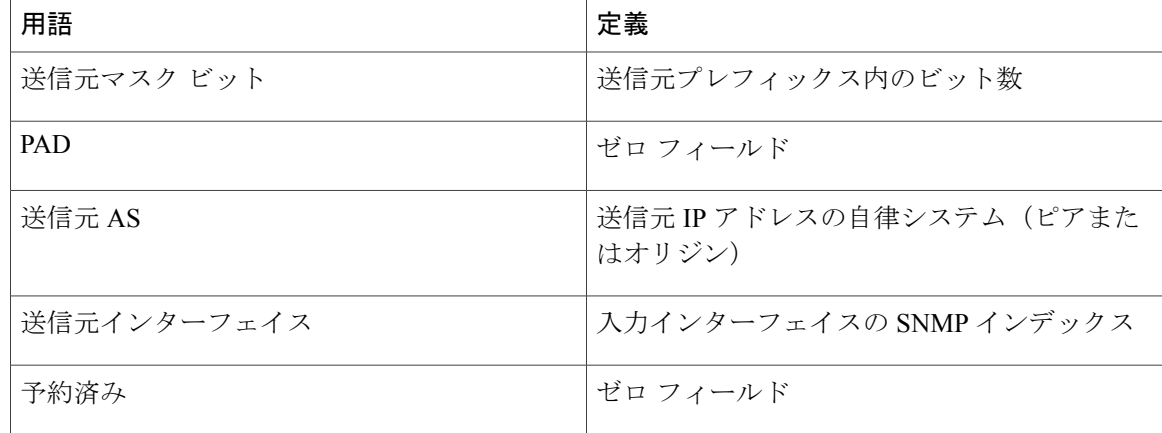

### <span id="page-35-0"></span>**NetFlow** 送信元プレフィックス**-ToS** 集約方式

NetFlow 送信元プレフィックス-ToS 集約方式では、共通の送信元プレフィックス、送信元プレ フィックス マスク、送信元 BGP AS、ToS バイト、および入力インターフェイスを持つフローが グループ化されます。集約された NetFlow エクスポート レコードによって、次の情報が報告され ます。

- 送信元プレフィックス
- 送信元プレフィックス マスク
- 送信元 AS
- ToS バイト
- 集約レコードによって要約されたバイトの数
- 集約レコードによって要約されたパケットの数
- 入力インターフェイス
- 最初のパケットが交換されたときのタイムスタンプと最後のパケットが交換されたときのタ イムスタンプ

この集約方式は特に、NetFlow 対応デバイスを通過するネットワーク トラフィックの送信元を確 認できるよう、データをキャプチャするために役立ちます。次の図に、送信元プレフィックス-ToS 集約方式のデータ エクスポート フォーマットを示します。集約方式で使用されるデータ エクス ポートの用語の定義については、次のテーブルを参照してください。
(注)

ルータのフローに送信元 IP アドレスのプレフィックスがない場合、NetFlow では /32 エントリ が作成されるのではなく、マスク ビット 0 の 0.0.0.0 が使用されます。これによって、送信元 アドレスをランダムに使用する DoS 攻撃による集約キャッシュのスラッシングを防止できま す。この動作は、宛先プレフィックス-ToS、プレフィックス-ToS、およびプレフィックス-ポー ト集約方式の宛先に対しても実行されます。

図 **11**:送信元プレフィックス**-ToS** 集約方式のデータ エクスポート フォーマット

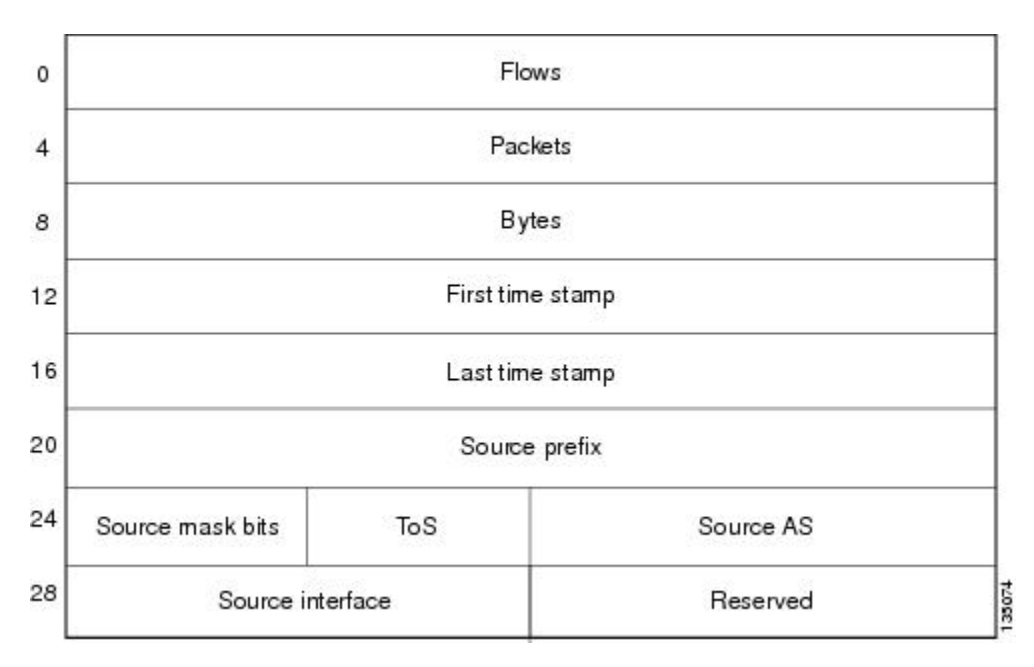

次のテーブルに、送信元プレフィックス-ToS 集約方式で使用されるデータ エクスポート レコー ドの用語の定義を示します。

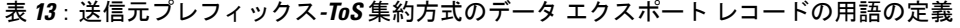

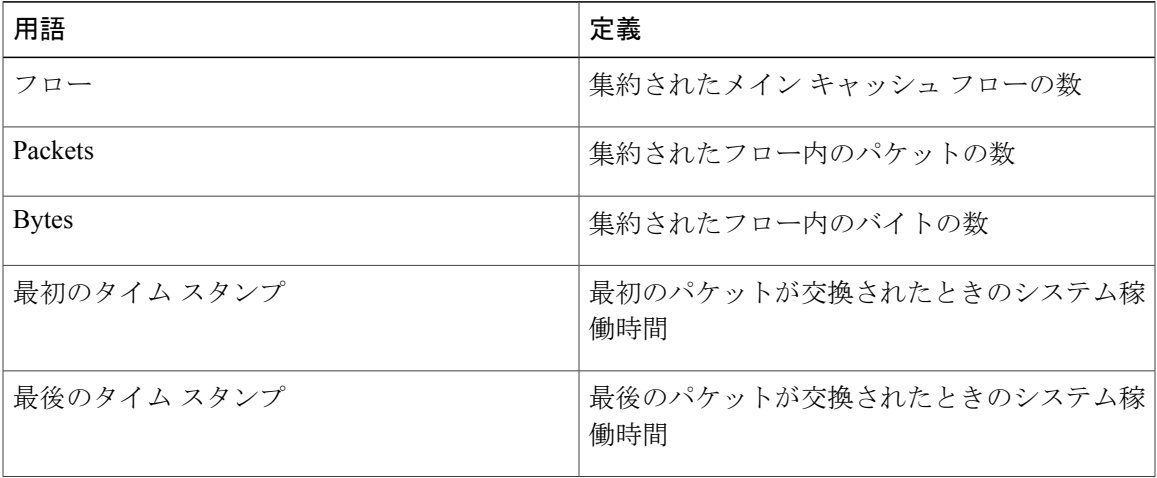

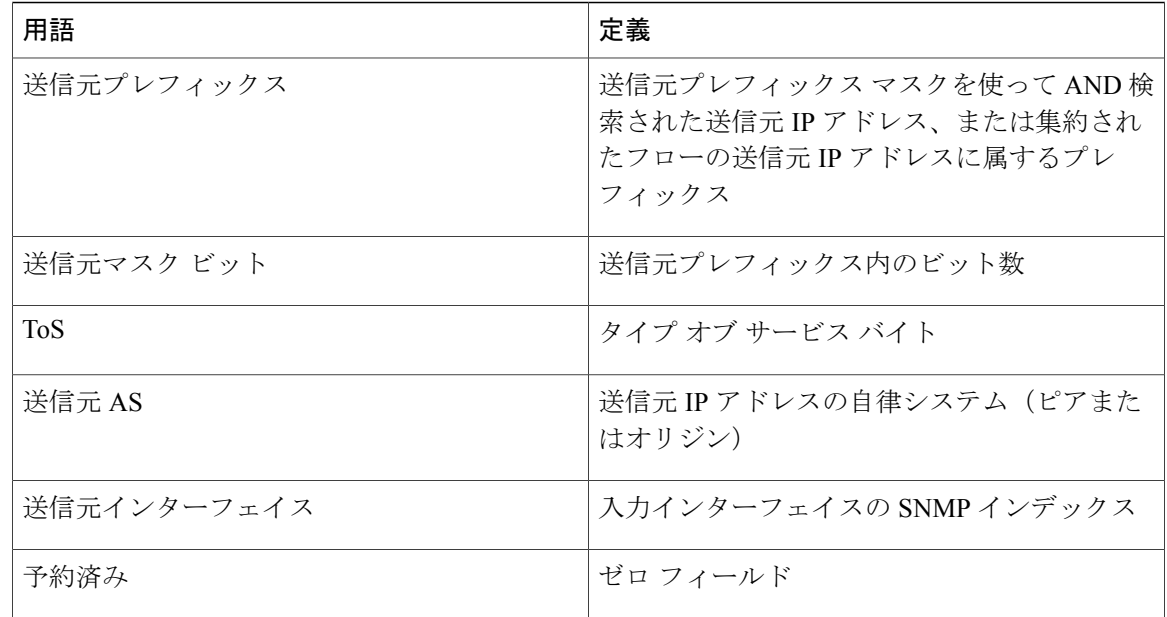

## **NetFlow** 集約キャッシュの **NetFlow** データ エクスポート フォーマット バージョン **9** および **8** の概要

NetFlow 集約キャッシュに使用できるエクスポート フォーマットは、バージョン 9 エクスポート フォーマットとバージョン 8 エクスポート フォーマットです。

- バージョン 9:新規のフィールドとレコード タイプのサポートに必要な汎用性を備えた、柔 軟で拡張性のあるフォーマット。このフォーマットは、マルチキャスト、マルチプロトコル ラベルスイッチング(MPLS)、およびボーダーゲートウェイプロトコル(BGP)ネクスト ホップなど、NetFlow をサポートする新しいテクノロジーに対応します。バージョン 9 エク スポート フォーマットの利用により、メイン キャッシュと集約キャッシュに同じバージョ ンを使用できます。また、このフォーマットには拡張性があるため、今後導入される機能に 同じエクスポート フォーマットを使用できます。
- バージョン 8:集約キャッシュからのデータ エクスポートをサポートするために追加された フォーマット。エクスポートデータグラムには、特定の集約キャッシュ方式に対して有効で ある通常のバージョン 5 エクスポート データのサブセットが含まれています。データ エク スポートを設定するときは、バージョン8が集約キャッシュのデフォルトエクスポートバー ジョンになります。

バージョン 9 エクスポート フォーマットは柔軟で拡張性があり、新規のフィールドおよびレコー ドタイプのサポートに必要な汎用性を備えています。メインキャッシュと集約キャッシュの両方 にバージョン 9 エクスポート フォーマットを使用できます。

バージョン 8 エクスポート フォーマットは、集約キャッシュからのデータ エクスポートをサポー トするために追加されました。このフォーマットの利用により、キャッシュ集約方式に対して有 効なバージョン 5 エクスポート データのサブセットをエクスポート データグラムに含めることが できます。

詳細については、「NetFlow Data Export; NetFlow データ エクスポート」を参照してください。

# **NetFlow** 集約キャッシュの設定方法

## **NetFlow** 集約キャッシュの設定

NetFlow をイネーブルにして、NetFlow 集約キャッシュを設定するには、次のタスクを実行しま す。

#### 手順の概要

- **1.** イネーブル化
- **2. configureterminal**
- **3. ipflow-aggregationcache** {**as** | **as-tos** | **destination-prefix** | **destination-prefix-tos** | **prefix** | **prefix-port** | **prefix-tos** | **protocol-port** | **protocol-port-tos** | **source-prefix** | **source-prefix-tos**}
- **4. cacheentries***number*
- **5. cachetimeoutactive***minutes*
- **6. cachetimeoutinactive***seconds*
- **7. exportdestination** {{*ip-address* | *hostname*} *udp-port*}
- **8.** 別のエクスポート先を設定するには、ステップ 7 を繰り返します。
- **9. exportversion** [**9**]
- **10. enabled**
- **11. exit**
- **12. interface***interface-typeinterface-number*
- **13. ipflow** {**ingress** | **egress**}
- **14. exit**
- **15.** 他のインターフェイスで NetFlow をイネーブルにするには、ステップ 12 ~ 14 を繰り返しま す。
- **16. end**

#### 手順の詳細

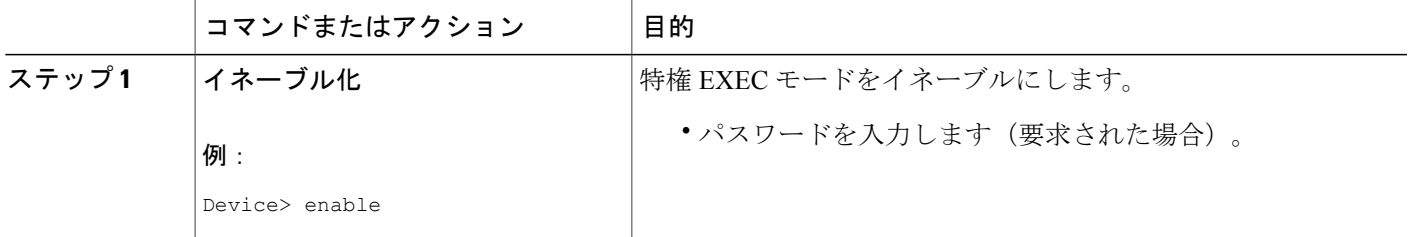

T

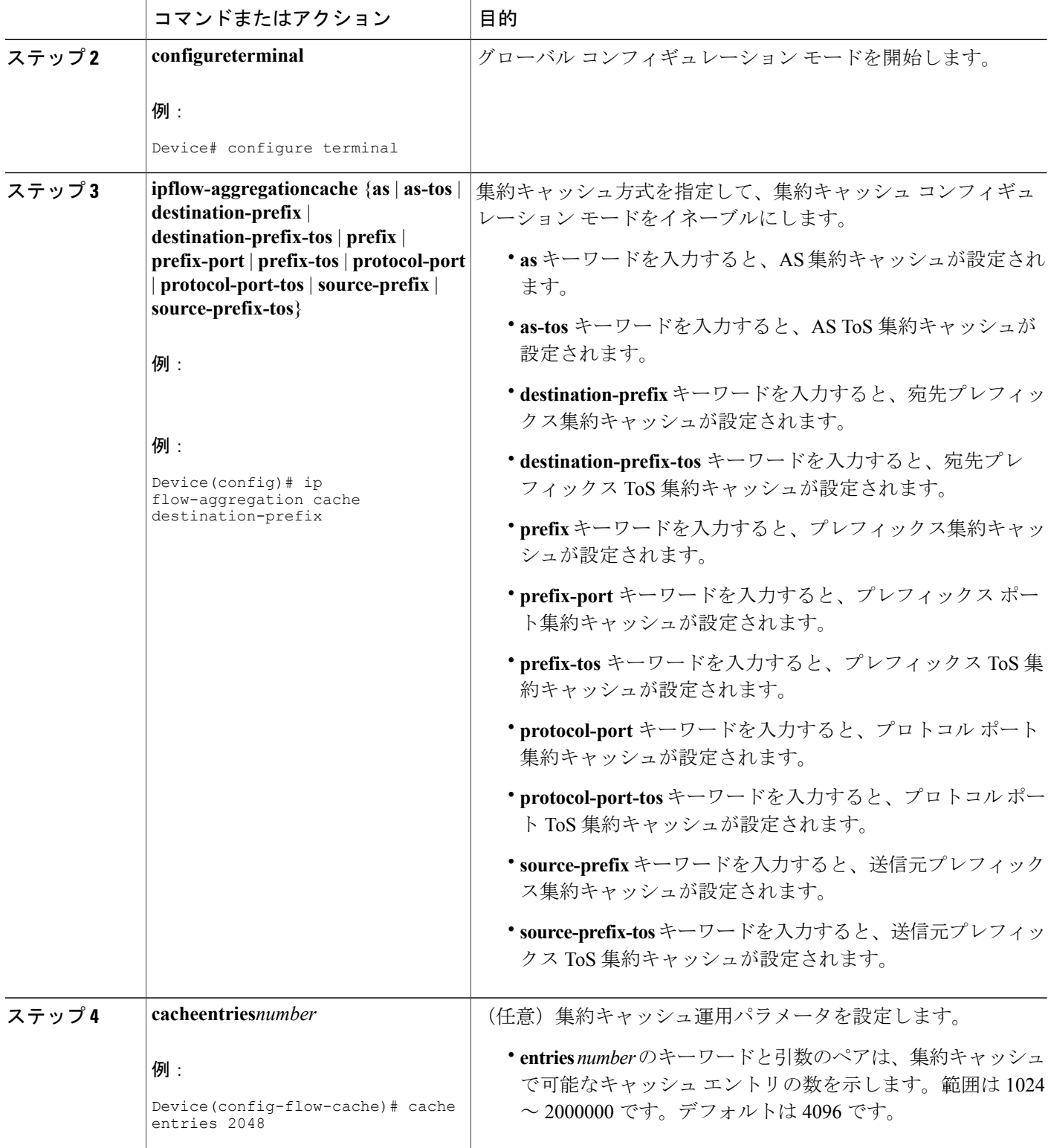

 $\mathbf{I}$ 

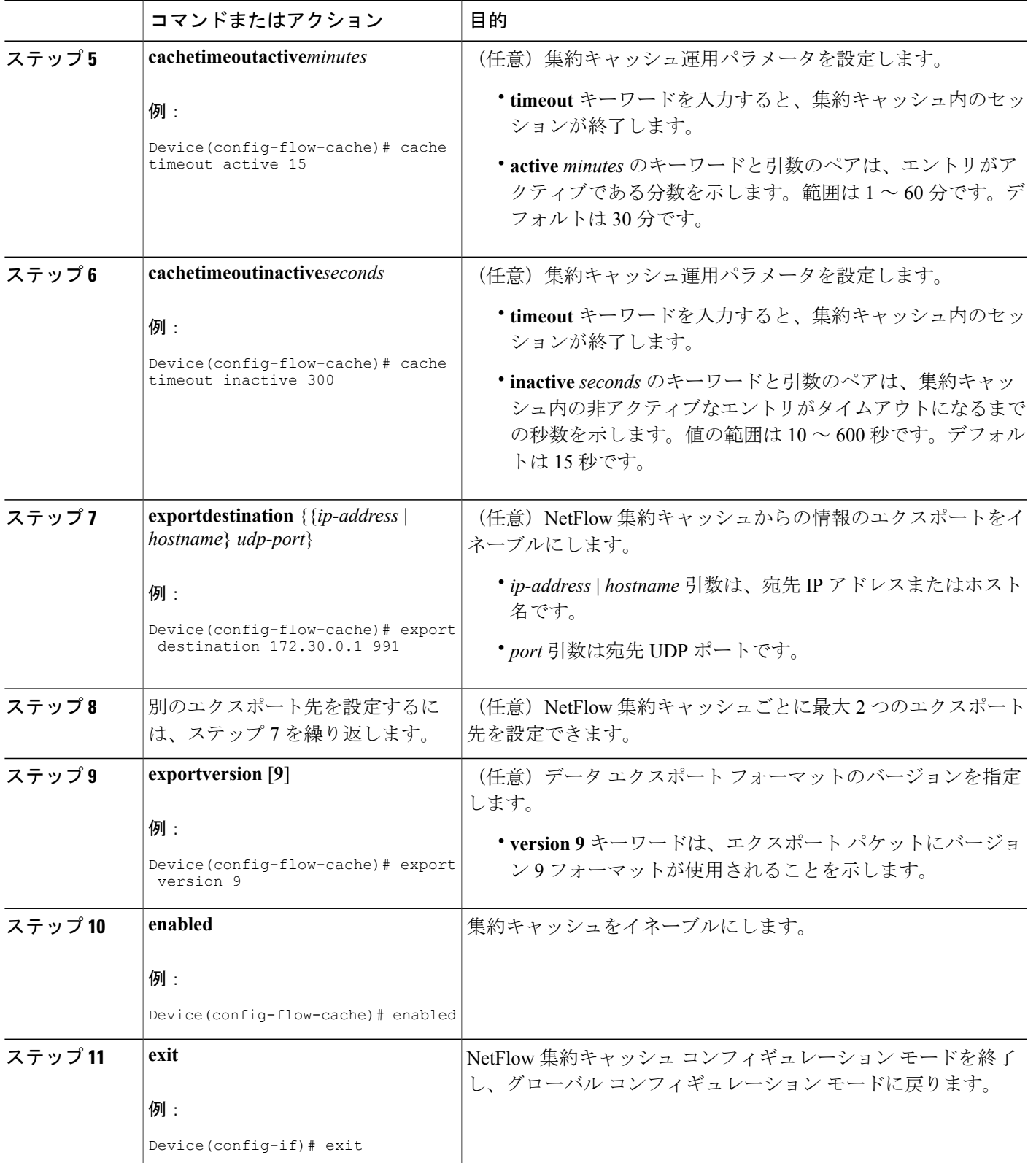

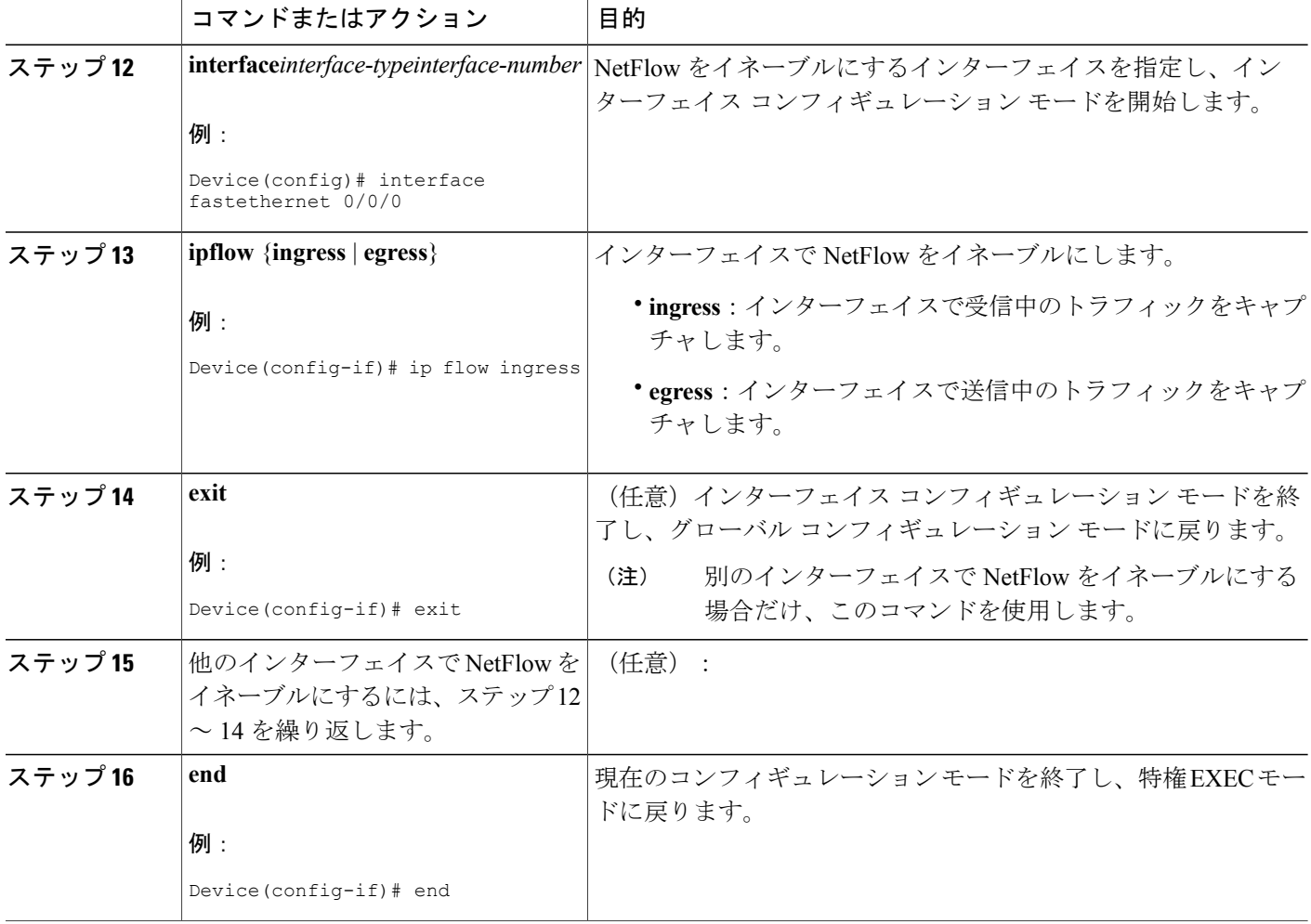

### 集約キャッシュの設定の確認

集約キャッシュの設定を確認するには、次のコマンドを使用します。これらのコマンドによって、 次のことが可能になります。

- NetFlow 集約キャッシュが動作可能であることを確認する。
- 集約キャッシュの NetFlow データ エクスポートが動作可能であることを確認する。
- 集約キャッシュ統計情報を表示する。

#### 手順の概要

- **1.** イネーブル化
- **2. showipcacheflowaggregation**{**as**| **as-tos**|**destination-prefix** |**destination-prefix-tos**|**prefix** |**prefix-port** |**prefix-tos** | **protocol-port** | **protocol-port-tos** | **source-prefix** | **source-prefix-tos**}
- **3. showipflowexport**
- **4. end**

#### 手順の詳細

ステップ **1** イネーブル化 このコマンドを使用して、特権EXECモードをイネーブルにします。パスワードを入力します(要求され た場合)。

#### 例:

Device>**enable**

Device#

ステップ **2 showipcacheflowaggregation**{**as**| **as-tos**|**destination-prefix** |**destination-prefix-tos**|**prefix** |**prefix-port** |**prefix-tos** | **protocol-port** | **protocol-port-tos** | **source-prefix** | **source-prefix-tos**} **showipcacheflowaggregationdestination-prefix**コマンドを使用して、宛先プレフィックス集約キャッシュの

設定を確認します。次に例を示します。

#### 例:

```
Device# show ip cache flow aggregation destination-prefix
IP Flow Switching Cache, 139272 bytes
  5 active, 2043 inactive, 9 added
  841 ager polls, 0 flow alloc failures
  Active flows timeout in 15 minutes
  Inactive flows timeout in 300 seconds
IP Sub Flow Cache, 11144 bytes
  5 active, 507 inactive, 9 added, 9 added to flow
  0 alloc failures, 0 force free
1 chunk, 2 chunks added<br>Dst If Dst Prefix
Dst If Dst Prefix Msk AS Flows Pkts B/Pk Active
Null 0.0.0.0 /0 0 5 13 52 138.9<br>Et0/0.1 172.16.6.0 /24 0 1 1 56 0.0
Et0/0.1 172.16.6.0 /24 0 1 1 56 0.0<br>Et1/0.1 172.16.7.0 /24 0 3 31K 1314 187.3
                172.16.7.0 /24 0 3 31K 1314 187.3<br>172.16.1.0 /24 0 16 104K 1398 188.4
Et0/0.1 172.16.1.0 /24 0 16 104K 1398 188.4<br>Et1/0.1 172.16.10.0 /24 0 9 99K 1412 183.3
                172.16.10.0
```
**showipcacheverboseflowaggregationsource-prefix** コマンドを使用して、送信元プレフィックス集約キャッ シュの設定を確認します。次に例を示します。

#### 例:

```
Device# show ip cache verbose flow aggregation source-prefix
IP Flow Switching Cache, 278544 bytes
 4 active, 4092 inactive, 4 added
 51 ager polls, 0 flow alloc failures
 Active flows timeout in 30 minutes
```
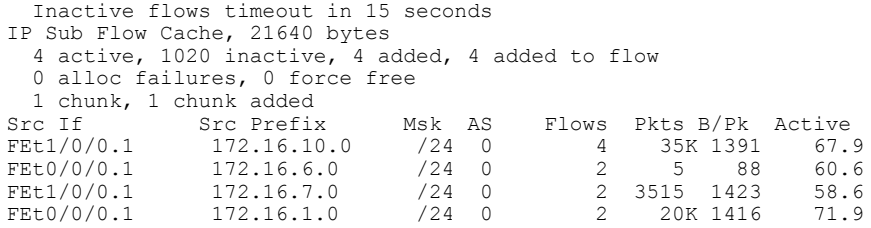

**showipcacheverboseflowaggregationprotocol-port** コマンドを使用して、プロトコル ポート集約キャッシュ の設定を確認します。次に例を示します。

#### 例:

Device# **show ip cache verbose flow aggregation protocol-port** IP Flow Switching Cache, 278544 bytes 4 active, 4092 inactive, 4 added 158 ager polls, 0 flow alloc failures Active flows timeout in 30 minutes Inactive flows timeout in 15 seconds IP Sub Flow Cache, 21640 bytes 0 active, 1024 inactive, 0 added, 0 added to flow 0 alloc failures, 0 force free 1 chunk, 1 chunk added Protocol Source Port Dest Port Flows Packets Bytes/Packet Active<br>0x01 0x0000 0x0000 6 52K 1405 104.3 0x01 0x0000 0x0000 6 52K 1405 104.3 0x11 0x0208 0x0208 1 3 52 56.9 0x01 0x0000 0x0800 2 846 1500 59.8 0x01 0x0000 0x0B01 2 10 56 63.0

#### ステップ **3 showipflowexport**

**showipflowexport** コマンドを使用して、集約キャッシュに対する NetFlow データ エクスポートが動作可能 であることを確認します。次に例を示します。

#### 例:

```
Device# show ip flow export
Flow export v1 is disabled for main cache
  Version 9 flow records
  Cache for protocol-port aggregation:
   Exporting flows to 172.16.20.4 (991) 172.30.0.1 (991)
   Exporting using source IP address 172.16.6.2
 Cache for source-prefix aggregation:
   Exporting flows to 172.16.20.4 (991) 172.30.0.1 (991)
   Exporting using source IP address 172.16.6.2
  Cache for destination-prefix aggregation:
    Exporting flows to 172.16.20.4 (991) 172.30.0.1 (991)
   Exporting using source IP address 172.16.6.2
  40 flows exported in 20 udp datagrams
  0 flows failed due to lack of export packet
 20 export packets were sent up to process level
 0 export packets were dropped due to no fib
 0 export packets were dropped due to adjacency issues
 0 export packets were dropped due to fragmentation failures
  0 export packets were dropped due to encapsulation fixup failures
```
#### ステップ **4 end**

```
このコマンドを使用して、特権 EXEC モードを終了します。
```
例:

Device# **end**

# **NetFlow** 集約キャッシュの設定例

### **AS** 集約キャッシュの設定例

次に、キャッシュ サイズが 2046、非アクティブ タイムアウトが 200 秒、キャッシュ アクティブ タイムアウトが 45 分、エクスポート宛先 IP アドレスが 10.42.42.1、および宛先ポートが 9992 の AS 集約キャッシュを設定する例を示します。

```
configure terminal
!
ip flow-aggregation cache as
 cache entries 2046
cache timeout inactive 200
cache timeout active 45
export destination 10.42.42.1 9992
enabled
!
interface Fastethernet0/0/0
 ip flow ingress
!
 end
```
### 宛先プレフィックス集約キャッシュの設定例

次に、キャッシュ サイズが 2046、非アクティブ タイムアウトが 200 秒、キャッシュ アクティブ タイムアウトが 45 分、エクスポート宛先 IP アドレスが 10.42.42.1、および宛先ポートが 9992 の 宛先プレフィックス集約キャッシュを設定する例を示します。

```
configure terminal
!
ip flow-aggregation cache destination-prefix
cache entries 2046
cache timeout inactive 200
 cache timeout active 45
 export destination 10.42.42.1 9992
 enabled
!
interface Fastethernet0/0/0
 ip flow ingress
!
end
```
!

### プレフィックス集約キャッシュの設定例

次に、キャッシュ サイズが 2046、非アクティブ タイムアウトが 200 秒、キャッシュ アクティブ タイムアウトが 45 分、エクスポート宛先 IP アドレスが 10.42.42.1、および宛先ポートが 9992 の プレフィックス集約キャッシュを設定する例を示します。

```
configure terminal
```

```
ip flow-aggregation cache prefix
 cache entries 2046
cache timeout inactive 200
cache timeout active 45
 export destination 10.42.42.1 9992
 enabled
!
interface Fastethernet0/0/0
ip flow ingress
!
 end
```
## プロトコル ポート集約キャッシュの設定例

次に、キャッシュ サイズが 2046、非アクティブ タイムアウトが 200 秒、キャッシュ アクティブ タイムアウトが 45 分、エクスポート宛先 IP アドレスが 10.42.42.1、および宛先ポートが 9992 の プロトコル ポート集約キャッシュを設定する例を示します。

```
configure terminal
!
ip flow-aggregation cache protocol-port
 cache entries 2046
 cache timeout inactive 200
cache timeout active 45
export destination 10.42.42.1 9992
enabled
!
interface Fastethernet0/0/0
 ip flow ingress
!
 end
```
### 送信元プレフィックス集約キャッシュの設定例

次に、キャッシュ サイズが 2046、非アクティブ タイムアウトが 200 秒、キャッシュ アクティブ タイムアウトが 45 分、エクスポート宛先 IP アドレスが 10.42.42.1、および宛先ポートが 9992 の 送信元プレフィックス集約キャッシュを設定する例を示します。

```
configure terminal
!
ip flow-aggregation cache source-prefix
 cache entries 2046
```

```
cache timeout inactive 200
 cache timeout active 45
 export destination 10.42.42.1 9992
enabled
!
interface Fastethernet0/0/0
ip flow ingress
!
 end
```
### **AS-ToS** 集約キャッシュの設定例

次に、キャッシュ アクティブ タイムアウトが 20分、エクスポート先 IP アドレスが 10.2.2.2、お よび宛先ポートが 9991 の AS-ToS 集約キャッシュの設定例を示します。

configure terminal

```
!
ip flow-aggregation cache as-tos
 cache timeout active 20
 export destination 10.2.2.2 9991
 enabled
!
interface Fastethernet0/0/0
ip flow ingress
!
end
```
## プレフィックス**-ToS** 集約キャッシュの設定例

次に、エクスポート先 IP アドレスが 10.4.4.4 および宛先ポートが 9995 のプレフィックス-ToS 集 約キャッシュの設定例を示します。

```
configure terminal
!
ip flow-aggregation cache prefix-tos
 export destination 10.4.4.4 9995
 enabled
!
interface Fastethernet0/0/0
ip flow ingress
!
 end
```
### プレフィックス集約方式の最小マスクの設定例

次に、プレフィックス集約方式の最小マスクの設定例を示します。

```
configure terminal
!
ip flow-aggregation cache prefix
mask source minimum 24
mask destination minimum 28
enabled
```

```
!
interface Fastethernet0/0/0
ip flow ingress
!
end
```
### 宛先プレフィックス集約方式の最小マスクの設定例

次に、宛先プレフィックス集約方式の最小マスクの設定例を示します。

```
configure terminal
!
ip flow-aggregation cache destination-prefix
mask destination minimum 32
 enabled
!
interface Fastethernet0/0/0
ip flow ingress
!
 end
```
### 送信元プレフィックス集約方式の最小マスクの設定例

次に、送信元プレフィックス集約方式の最小マスクの設定例を示します。

```
configure terminal
!
ip flow-aggregation cache source-prefix
 mask source minimum 30
enabled
!
interface Fastethernet0/0/0
ip flow ingress
!
end
```
## 集約キャッシュに対する **NetFlow** バージョン **9** データ エクスポートの 設定例

次に、AS 集約キャッシュ方式に対する NetFlow バージョン 9 データ エクスポートの設定例を示 します。

```
configure terminal
!
ip flow-aggregation cache as
 export destination 10.42.42.2 9991
export template refresh-rate 10
export version 9
export template timeout-rate 60
enabled
!
interface Ethernet0/0
 ip flow ingress
```
! end

# その他の参考資料

### 関連資料

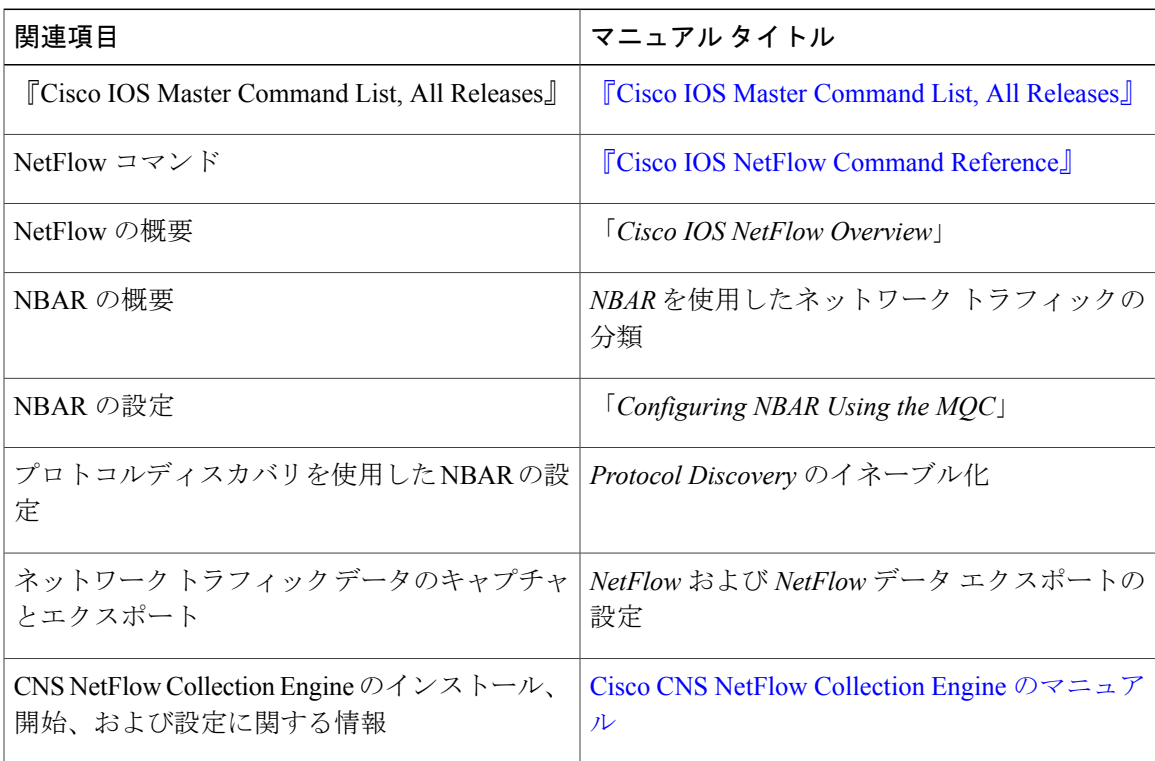

### 標準および **RFC**

 $\mathbf{I}$ 

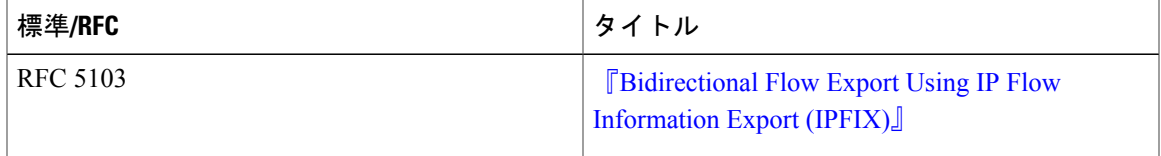

Τ

### シスコのテクニカル サポート

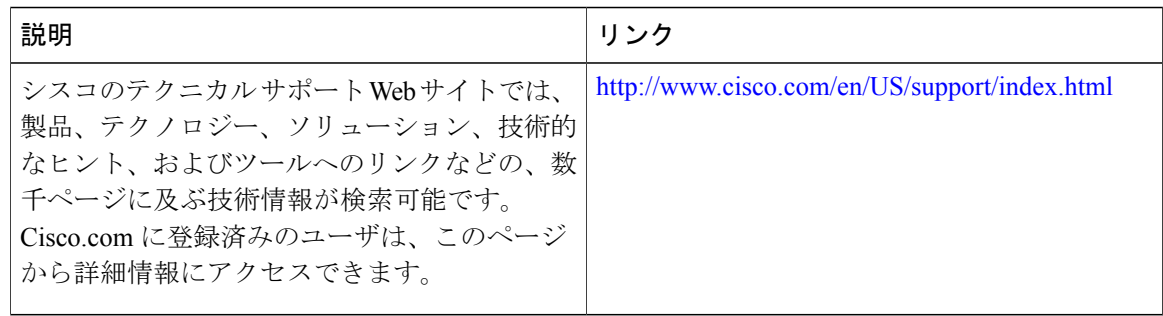

# **NetFlow** 集約キャッシュの設定に関する機能情報

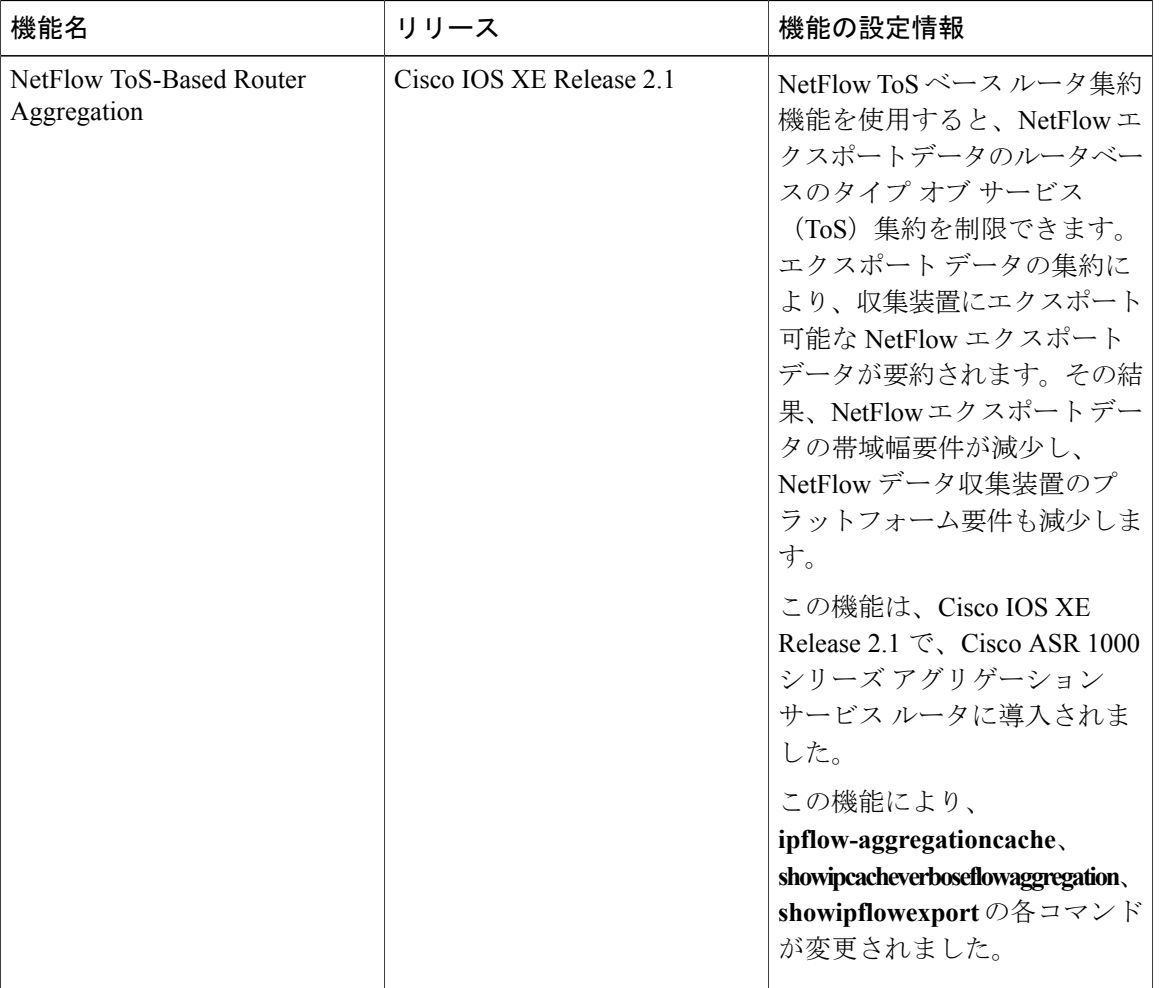

表 **14**:**NetFlow** 集約キャッシュの設定に関する機能情報

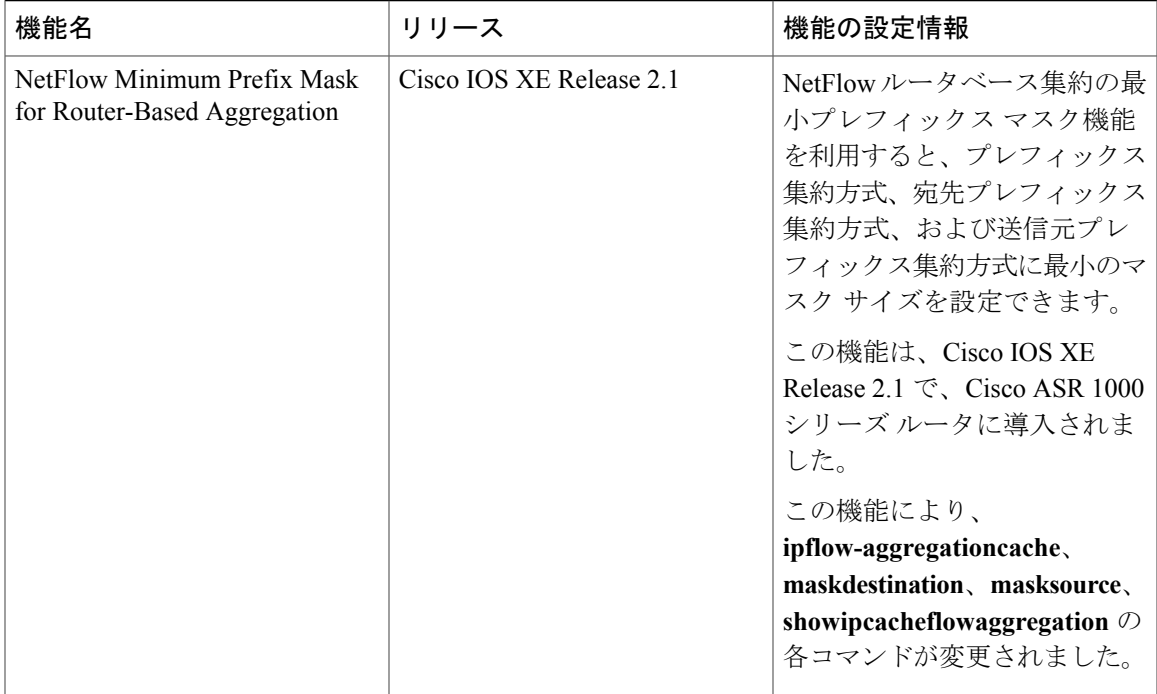

# 用語集

**BGP**: Border Gateway Protocol。Exterior Gateway Protocol (EGP) に置き換わるドメイン間ルーティ ング プロトコル。BGP システムは到着可能性情報を他の BGP システムと交換します。RFC 1163 によって定義されています。

**BGP/MPLS/VPN**:IP バックボーンを介して複数のリモート カスタマー サイトが接続できるよう に、マルチプロトコル ラベル スイッチング(MPLS)およびボーダー ゲートウェイ プロトコル (BGP)を使用したバーチャルプライベートネットワーク(VPN)ソリューション。詳細につい ては、RFC 2547 を参照してください。

**CE** ルータ:カスタマー エッジ(CE)ルータ。カスタマー ネットワークの一部であり、プロバイ ダー エッジ (PE) ルータのインターフェイスとなるルータ。

カスタマー ネットワーク:エンド カスタマーの管理下にあるネットワーク。RFC 1918 に定義さ れているとおり、カスタマー ネットワークにはプライベート アドレスを使用できます。カスタ マー ネットワークは、論理的に個々に、またプライベート ネットワークからも隔離されていま す。カスタマー ネットワークは C ネットワークとも呼ばれます。

出力**PE**:トラフィックがバックボーンから宛先のバーチャルプライベートネットワーク(VPN) サイトに移動するときに経由するプロバイダー エッジ ルータ。

フロー:送信元 IP アドレス、宛先 IP アドレス、送信元ポートと宛先ポート、タイプ オブ サービ ス、およびフローがモニタされるインターフェイスがすべて同一のパケットの集合。入力フロー は入力インターフェイスに関連付けられ、出力フローは出力インターフェイスに関連付けられま す。

入力 PE:トラフィックがバーチャル プライベート ネットワーク (VPN) サイトからバックボー ン(プロバイダー ネットワーク)に移動するときに経由するプロバイダー エッジ ルータ。

ラベル:データ(パケットまたはセル)の転送方法をスイッチングノードに指示する短い固定長 の識別情報。

**MPLS**:マルチプロトコル ラベル スイッチング。通常の方法でルーティングされたパスに沿った パケット転送(MPLS ホップバイホップ転送とも呼ばれる)の新たな業界標準。

**CE**ルータ:プロバイダーエッジルータ。カスタマーエッジ(CE)ルータとのインターフェイス を取るプロバイダー ネットワークのエッジのルータ。

プロバイダー ネットワーク:サービス プロバイダーの管理下にあり、カスタマー サイト間の転 送を可能にするバックボーン ネットワーク。プロバイダー ネットワークは、P ネットワークとも 呼ばれます。

**VPN**:バーチャル プライベート ネットワークトンネリングを使用し、公衆 TCP/IP ネットワーク を通じて IP トラフィックを安全に転送することを可能にするルータ構成。

**VRF**: プライベート ネットワーク (VPN) Routing/Forwarding (ルーティング/転送) インスタン ス。VRF は、MPLS VPN テクノロジーの主要な要素です。VRF は、PE だけに存在します。VRF には VPN ルートが入力されます。VRF により、1 つの PE で複数のルーティング テーブルを使用 することが可能です。VPN 内の各 PE で、VPN あたりに 1 つの VRF が必要です。

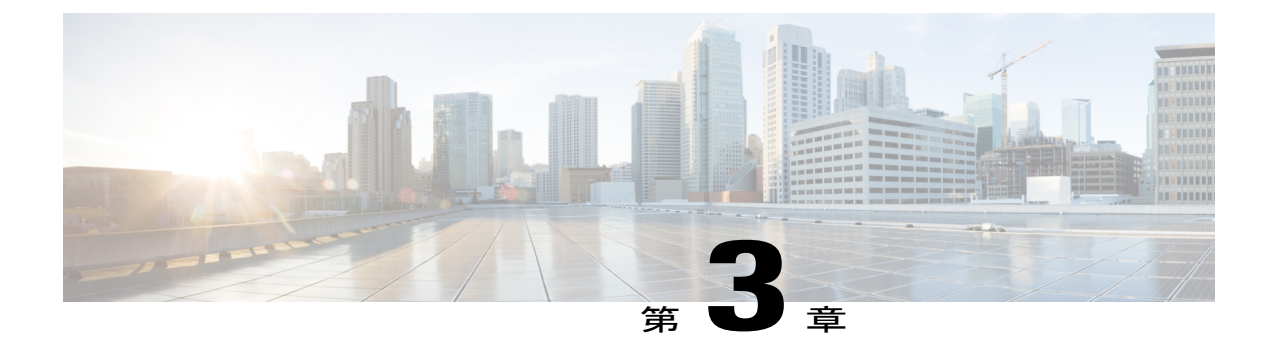

# **NetFlow** および **NetFlow** データ エクスポー トの設定

このモジュールでは、ネットワーク トラフィック データをキャプチャしてエクスポートするた めの NetFlow の設定とその手順について説明します。NetFlow のキャプチャとエクスポートは、 NetFlowがイネーブルになっている各インターネットワーキングデバイスで個別に実行します。 NetFlow がネットワーク内の各ルータで動作可能である必要はありません。NetFlow は、ルータ を通過するパケットの統計情報を提供する Cisco IOS XE アプリケーションであり、ネットワー ク アカウンティングおよびセキュリティの新たな主要テクノロジーになりつつあります。

- [機能情報の確認](#page-52-0), 47 ページ
- NetFlow および NetFlow データ [エクスポートの設定の前提条件](#page-53-0), 48 ページ
- NetFlow および NetFlow データ [エクスポートの設定の制限事項](#page-53-1), 48 ページ
- NetFlow および NetFlow データ [エクスポートの設定に関する情報](#page-54-0), 49 ページ
- NetFlow および NetFlow データ [エクスポートの設定方法](#page-67-0), 62 ページ
- NetFlow および NetFlow データ [エクスポートの設定例](#page-80-0), 75 ページ
- [その他の参考資料](#page-82-0), 77 ページ
- NetFlow および NetFlow データ [エクスポートを設定するための機能情報](#page-84-0), 79 ページ
- [用語集](#page-86-0), 81 ページ

## <span id="page-52-0"></span>機能情報の確認

ご使用のソフトウェア リリースでは、このモジュールで説明されるすべての機能がサポートされ ているとは限りません。最新の機能情報および警告については、Bug [Search](https://tools.cisco.com/bugsearch/search) Tool およびご使用の プラットフォームおよびソフトウェア リリースのリリース ノートを参照してください。このモ ジュールで説明される機能に関する情報、および各機能がサポートされるリリースの一覧につい ては、機能情報の表を参照してください。

プラットフォームのサポートおよびシスコソフトウェアイメージのサポートに関する情報を検索 するには、Cisco Feature Navigator を使用します。Cisco Feature Navigator にアクセスするには、 [www.cisco.com/go/cfn](http://www.cisco.com/go/cfn) に移動します。Cisco.com のアカウントは必要ありません。

# <span id="page-53-0"></span>**NetFlow** および **NetFlow** データ エクスポートの設定の前 提条件

NetFlow をイネーブルにするには、次の作業を行う必要があります。

- IP ルーティング用にルータを設定する。
- ルータ、および NetFlow を設定するインターフェイスでシスコ エクスプレス フォワーディ ング(CEF)、分散CEF、高速スイッチングのいずれかがイネーブルであることを確認する。
- NetFlow はメモリおよび CPU リソースを余分に消費するので、ルータで必要とされるリソー スを確認する。

# <span id="page-53-1"></span>**NetFlow** および **NetFlow** データ エクスポートの設定の制 限事項

#### **NetFlow** キャッシュのプリセット サイズ

NetFlow は、メモリを余分に消費します。メモリの制約がある場合は、エントリの数が減るよう に NetFlow のサイズをプリセットすることもできます。デフォルトのキャッシュ サイズはプラッ トフォームによって異なります。

### **Cisco IOS XE Release 2.1** 以降のリリースの出力 **NetFlow** アカウンティング

出力 NetFlow アカウンティング機能では、IP トラフィックの NetFlow 統計情報だけがキャプチャ されます。マルチプロトコル ラベル スイッチング(MPLS)統計情報はキャプチャされません。 出力 NetFlow アカウンティング機能をプロバイダー エッジ (PE) ルータで使用することにより、 MPLS パケットとしてルータに到着し、ラベルのディスポジションが実行された出力 IP パケット に関する IP トラフィック フロー情報をキャプチャできます。

出力 NetFlow アカウンティングでは、アカウンティング関連の追加計算がルータのトラフィック 転送パスで発生するので、ネットワーク パフォーマンスが低下する場合があります。

ローカルに生成されたトラフィック(出力 NetFlow アカウンティング機能が設定されているルー タによって生成されるトラフィック)は、出力NetFlowアカウンティング機能のフロートラフィッ クとしてカウントされません。

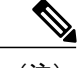

(注) IPv4 パケットは、ルータを出るときに出力 NetFlow によってキャプチャされます。

**NetFlow** バージョン **9** データ エクスポートの制約事項

- 下位互換性:バージョン 9 には、バージョン 5 およびバージョン 8 との下位互換性はありま せん。
- エクスポートの帯域幅:バージョン 9 のエクスポートではより多くの帯域幅を使用します (テンプレートフローセットのため)。バージョン5と比較した場合の帯域幅使用量の増加 は、テンプレートフローセットが送信される頻度によって異なります。デフォルトでは、帯 域幅のコストの約4パーセントを占める20パケットごとにテンプレートが再送信されます。 必要に応じて、**ip flow-export template refresh-rate** *packets* コマンドを使用することにより、 再送信レートを下げることができます。
- パフォーマンス上の影響:有効なテンプレートフローセットを生成し、維持するには追加処 理が必要であるため、バージョン 9 では全体的なパフォーマンスがわずかに低下します。
- 管理インターフェイス:NetFlowデータエクスポートは、管理インターフェイスポートから はサポートされていません。

### ポリシーベース ルーティングと **NetFlow** データ エクスポート

ローカル ポリシーが設定されると、アグリゲーション サービス ルータ(ASR)は挿入されたパ ケットを確認して、そのパケットにポリシーベースルーティング(PBR)を適用します。NetFlow データ エクスポート (NDE) パケットが Cisco Express Forwarding ルックアップ中にデータ パスに 挿入された場合、PBR ローカル ポリシーは NDE パケットに適用されません。この場合、ASR の NDE 機能は PBR では動作しません。

# <span id="page-54-0"></span>**NetFlow** および **NetFlow** データ エクスポートの設定に関 する情報

## **NetFlow** データ キャプチャ

NetFlow では、入力と出力の両方の IP パケットに対してパケット フローが識別されます。接続確 立のプロトコルは含まれません。NetFlow は、既存のネットワーク(端末、アプリケーション ソ フトウェア、LANスイッチなどのネットワークデバイスを含む)に対して完全に透過的です。ま た、NetFlow のキャプチャおよびエクスポートは、各インターネットワーキング デバイス上で独 立して実行されます。したがって、NetFlow は、ネットワーク内の各ルータ上で動作可能である 必要はありません。

NetFlow は、ほとんどのインターフェイス タイプおよびレイヤ 2 カプセル化にわたって IP トラ フィックおよび IP カプセル化トラフィックに対してサポートされています。

NetFlow 統計情報を表示およびクリアできます。NetFlow 統計情報は、IP パケット サイズ分布、 IP フロー スイッチング キャシュ情報、およびフロー情報で構成されます。

### **NetFlow** フローのキー フィールド

ネットワークフローは、所定の送信元から宛先までの単方向のパケットストリームとして識別さ れます。送信元と宛先はいずれもネットワーク層のIPアドレスと、トランスポート層の送信元お よび宛先ポート番号によって定義されます。具体的には、フローは次のキー フィールドの組み合 わせで識別されます。

- 送信元 IP アドレス
- 宛先 IP アドレス
- 送信元ポート番号
- 宛先ポート番号
- レイヤ 3 プロトコル タイプ
- タイプ オブ サービス (ToS)
- 入力論理インターフェイス

これらの 7 つのキー フィールドにより、一意のフローを定義します。パケットのキー フィールド が 1 つでも別のパケットと異なる場合は、それぞれ別のフローに属するものと見なされます。フ ローに含まれるその他のアカウンティング フィールド(NetFlow エクスポート バージョン 5 フ ロー フォーマットの自律システム番号など)は、設定しているエクスポート レコード バージョ ンによって異なります。フローは NetFlow キャッシュに格納されます。

### **NetFlow** キャッシュ管理およびデータ エクスポート

NetFlowの主要コンポーネントは、IPフロー情報を格納するNetFlowキャッシュまたはデータソー スと、NetFlow データをネットワーク管理コレクタ (NetFlow Collection Engine など)に送信する NetFlow エクスポートまたはトランスポート メカニズムです。NetFlow は、アクティブ フローご とに NetFlow キャッシュ エントリ(フロー レコード)を作成することによって動作します。フ ローレコードは、アクティブフローごとにNetFlowキャッシュ内に保持されます。NetFlowキャッ シュ内の各フロー レコードには、後から NetFlow Collection Engine などの収集装置にエクスポー トできるフィールドが含まれています。

NetFlow は非常に効率性が高く、ルータで交換されるトラフィックの約 1.5 パーセントがエクス ポートデータとなります。NetFlowでは、すべてのパケットが計上され(サンプルモード以外)、 ルータまたはスイッチに到達したすべてのネットワーク トラフィックが高い要約率で詳細に表示 されます。

NetFlow対応スイッチングのスケーラビリティとパフォーマンスを高めるには高度なフローキャッ シュ管理が必要であり、特に同時の短期フローを大量に処理する密度と使用頻度の高いエッジ ルータにとって重要です。NetFlow キャッシュ管理ソフトウェアには、パケットが既存フローの 一部であるかどうか、または新規のフローキャッシュエントリを生成すべきかどうかを効率的に 判断するための高度なアルゴリズムが揃っています。また、このアルゴリズムでは、NetFlow

キャッシュに存在するフローごとのアカウンティング測定を動的に更新して、キャッシュ エージ ング/フローの期限切れを決定する能力があります。

期限切れの NetFlow キャッシュ エントリについては、次のルールが適用されます。

- 指定の時間、アイドル状態であったフローは期限切れとなり、キャッシュから削除されま す。
- 長時間存続していたフローは期限切れとなり、キャッシュから削除されます(デフォルトで は、フローの存続可能時間は 30 分です。基礎をなすパケット カンバセーションが中断され ることはありません)。
- キャッシュがいっぱいになると、フローグループの積極的なエージングを同時に行うため、 多数のヒューリスティックが適用されます。

期限切れとなったフローは「NetFlow エクスポート」データグラムにグループ化されて、NetFlow 対応デバイスからのエクスポートが可能になります。NetFlow 機能は、インターフェイス単位で 設定します。NetFlow エクスポート機能を設定するには、Cisco NetFlow またはサードパーティ製 のフロー コレクタの IP アドレスとアプリケーション ポート番号を指定する必要があります。フ ロー コレクタとは、NetFlow エクスポート データのフィルタリングおよび集約機能を行うデバイ スです。次の図に、メイン キャッシュおよび集約キャッシュからコレクタへの NetFlow データ エ クスポートの例を示します。

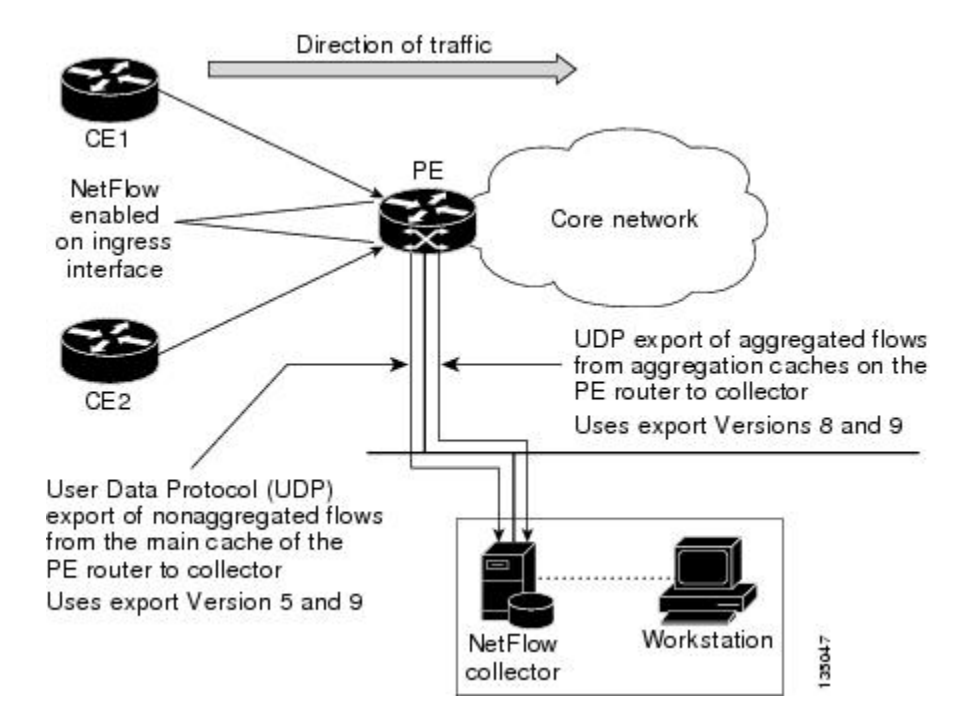

図 **12**:メイン キャッシュおよび集約キャッシュからの **NetFlow** データ エクスポート

### **NetFlow** エクスポート フォーマット バージョン **9**

ここでは、NetFlow データ エクスポート フォーマットのバージョン 9 についてさらに詳しく説明 します。

### **NetFlow** エクスポート フォーマット バージョン **9** の概要

NetFlow では、エクスポート形式バージョン 9 フォーマットの UDP データグラムにデータがエク スポートされます。

バージョン 9 は、新規のフィールドとレコード タイプのサポートに必要な汎用性を備えた、柔軟 で拡張性のあるフォーマットです。バージョン 9 エクスポート フォーマットの利用により、メイ ン キャッシュと集約キャッシュに同じバージョンを使用できます。また、このフォーマットには 拡張性があるため、今後導入される機能に同じエクスポート フォーマットを使用できます。

### **NetFlow** エクスポート バージョンのフォーマット

どのエクスポート バージョンでも、NetFlow エクスポート データグラムはヘッダーとフロー レ コードのシーケンスで構成されます。ヘッダーには、シーケンス番号、レコード カウント、シス テム動作時間などの情報が含まれています。フロー レコードには、IP アドレス、ポート、ルー ティング情報などのフロー情報が含まれます。

NetFlow バージョン 9 エクスポート フォーマットは、最新の NetFlow エクスポート フォーマット です。NetFlow Version 9 エクスポート フォーマットの識別機能は、テンプレートがベースとなり ます。テンプレートにより、レコード フォーマットが拡張可能になります。この機能を使用する ことで、基本的なフローレコード フォーマットを同時に変更することなく、将来的に NetFlow を 拡張することができます。

NetFlow バージョン 9 エクスポート フォーマットでテンプレートを使用すると、他にも次のよう な主要な利点があります。

- レイヤ2~7の情報、ルーティング情報、IPバージョン6(IPv6)、IPバージョン4(IPv4)、 およびマルチキャスト情報といった、ルータまたはスイッチのほとんどの情報をエクスポー トできます。この新しい情報により、新たなエクスポートデータの活用とネットワーク動作 の表示が可能になります。
- NetFlow のコレクタを提供したり、サービスを表示したりするアプリケーションを作成する サードパーティ ビジネス パートナーは、新規の NetFlow エクスポート フィールドが追加さ れるたびにアプリケーションを再コンパイルする必要はありません。代わりに、既知のテン プレート フォーマットを記述する外部のデータ ファイルを使用することができます。
- 現在の実装を中断することなく、より短時間で NetFlow に新しい機能を追加できます。

IETF IP、Information Export(IPFIX)ワーキング グループ(WG)、および IETF パケット サンプ リング (PSAMP) WG の動作は、NetFlow バージョン 9 のエクスポート フォーマットに基づきま す。

次の図に、NetFlow の固定形式のエクスポート バージョン 7 に使用される一般的なデータグラム を示します。

図 **13**:**NetFlow** の固定フォーマットのエクスポート バージョン**<sup>7</sup>**

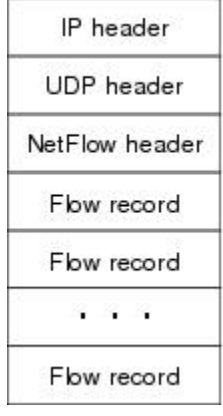

### **NetFlow** エクスポート パケット ヘッダーのフォーマット

121902

5 つのすべてのエクスポート バージョンで、データグラムはヘッダーと 1 つまたは複数のフロー レコードによって構成されます。ヘッダーの最初のフィールドには、エクスポート データグラム のバージョン番号が定義されます。通常、すべてのフォーマット バージョンに対応する受信アプ リケーションでは、任意のフォーマット バージョンからの最大限のデータグラムを格納するのに 十分な大きさのバッファが割り当てられ、ヘッダーを使用してデータグラムの解釈方法が判断さ れます。ヘッダーの2番めのフィールドには、データグラム内のレコード数が定義されます(こ のデータグラムによって表される期限切れフローの数を示します)。NetFlow エクスポート バー ジョン 9 のデータグラム ヘッダーには、データグラムの損失を確認するために NetFlow コレクタ で使用される「シーケンス番号」のフィールドも含まれます。

図 3 に、NetFlow バージョン 9 エクスポート パケット ヘッダー フォーマットを示します。

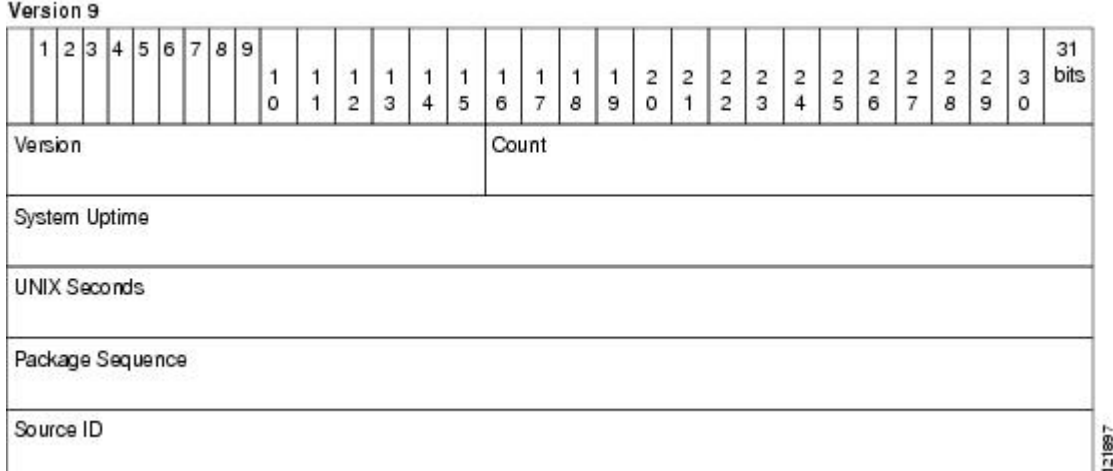

図 **14**:**NetFlow** バージョン **9** エクスポート パケット ヘッダーのフォーマット

次のテーブルに、NetFlow バージョン 9 エクスポート パケット ヘッダーのフィールド名と説明を 示します。

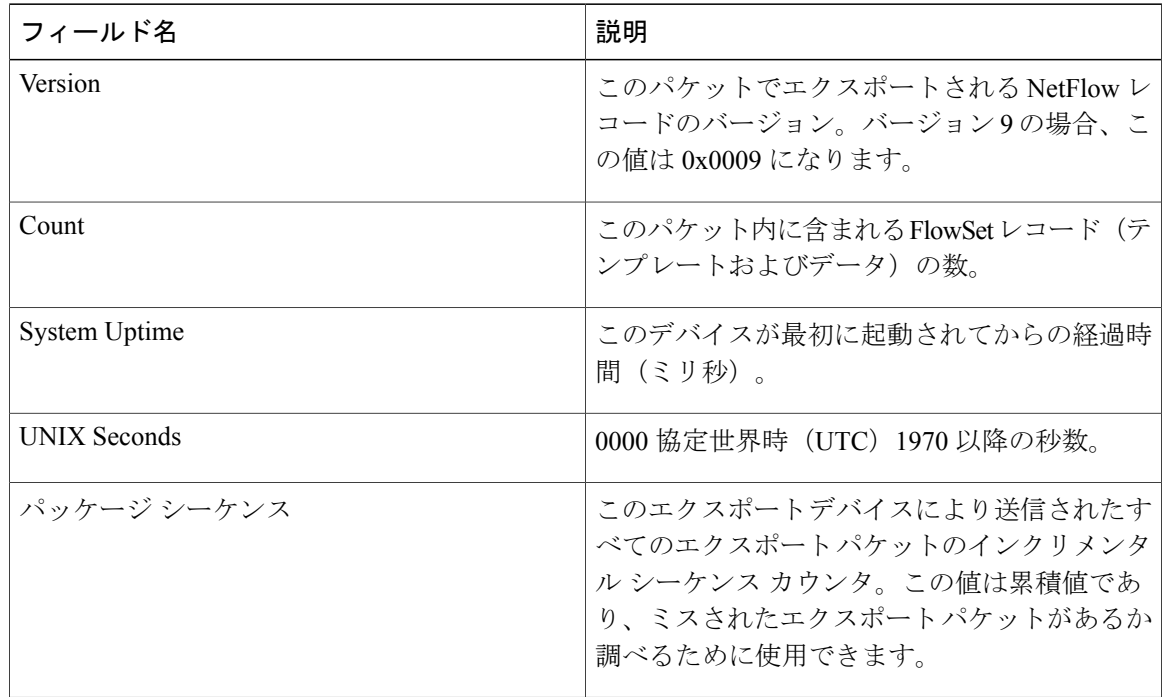

表 **15**:**NetFlow** バージョン **9** エクスポート パケット ヘッダーのフィールド名および説明

Г

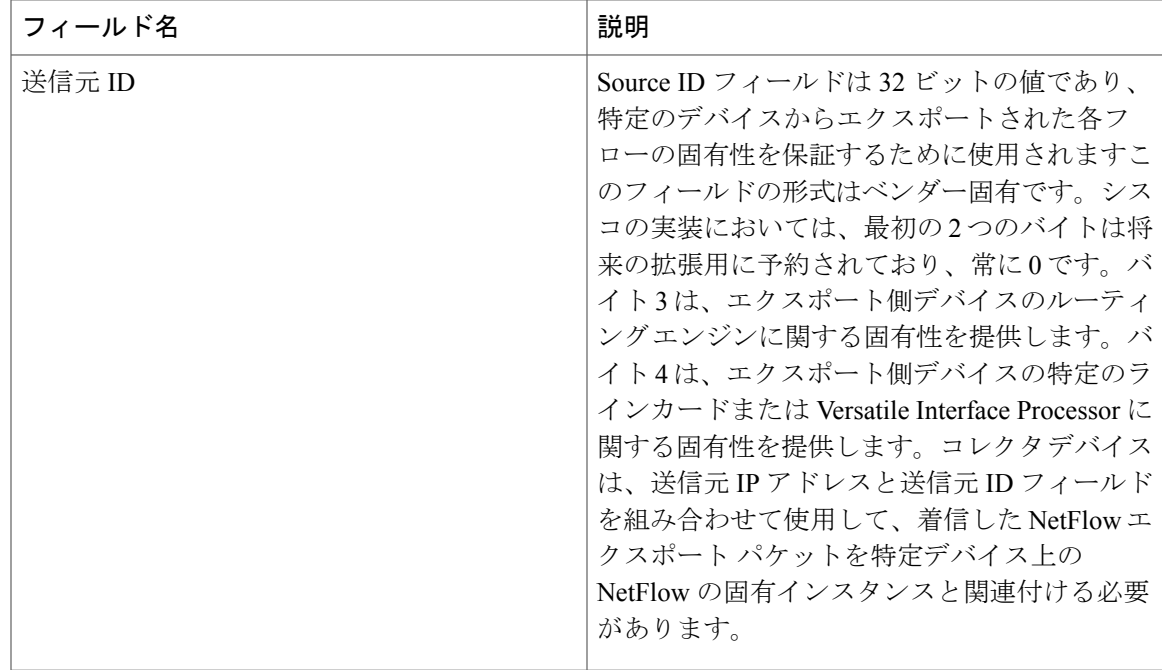

### **NetFlow** フロー レコードおよびエクスポート フォーマットのコンテンツ情報

ここでは、シスコのエクスポート フォーマット フロー レコードの詳細を示します。次のテーブ ルに、バージョン 9 に使用できるフロー レコード フォーマットのフィールドを示します。(Y は、そのフィールドが使用できることを示します。N は、そのフィールドが使用できないことを 示します)。

表 **16**:フォーマット バージョン **9** の **NetFlow** フロー レコード フォーマットのフィールド

| フィールド                    | バージョン9 |
|--------------------------|--------|
| 送信元 IP アドレス              | Y      |
| 宛先 IP アドレス               | Y      |
| 送信元 TCP/UDP アプリケーション ポート | Y      |
| 宛先 TCP/UDP アプリケーション ポート  | Y      |
| ネクスト ホップ ルータ IP アドレス     | Y      |
| 入力物理インターフェイス インデックス      | Y      |
| 出力物理インターフェイス インデックス      | Y      |
| このフローのパケット数              | Y      |

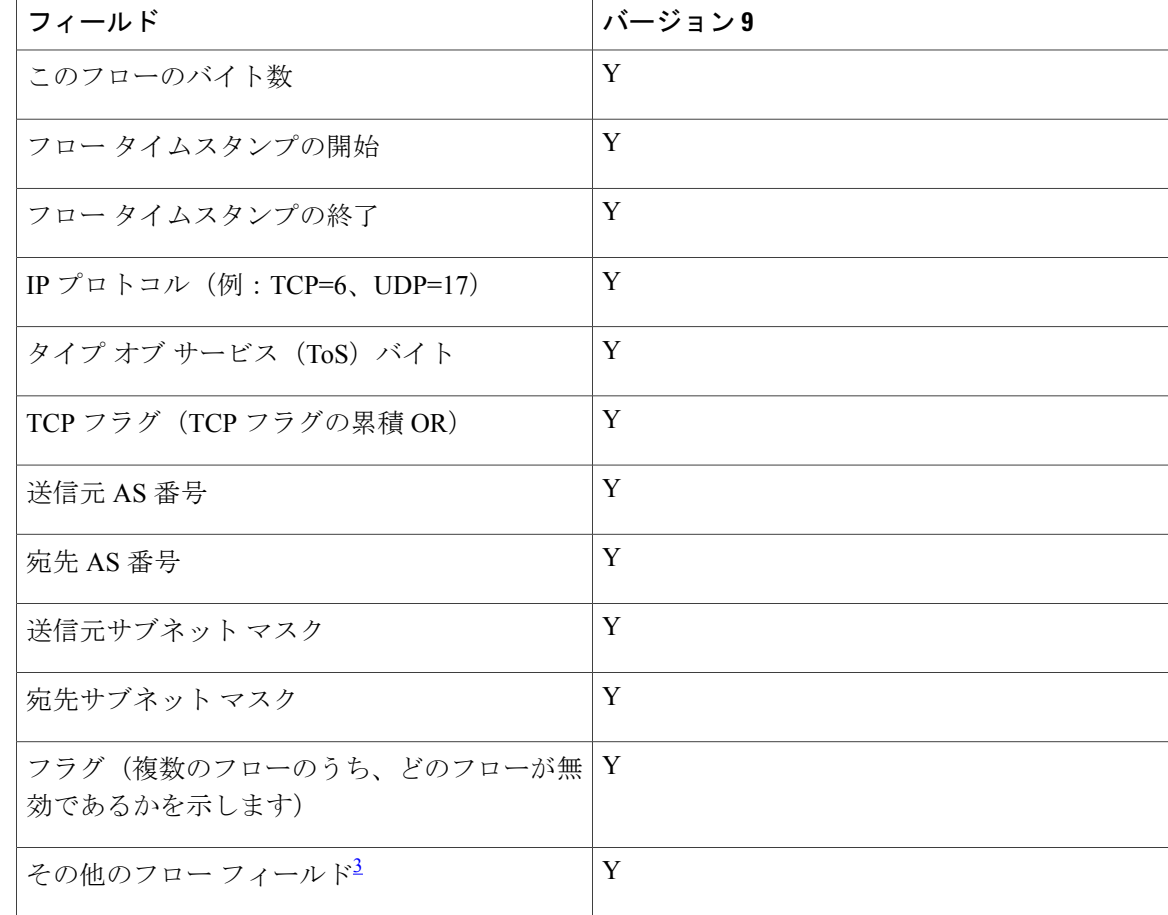

<span id="page-61-0"></span><sup>3</sup> バージョン <sup>9</sup> エクスポート フォーマットで使用できるその他のフロー フィールドのリストについては、図 <sup>5</sup> を参照してください。

次の図に、バージョン 9 エクスポート フォーマットの一般的なフロー レコードを示します。 NetFlow バージョン 9 エクスポート レコード フォーマットは、従来の NetFlow の固定フォーマッ ト エクスポート レコードとは異なります。NetFlow バージョン 9 では、テンプレートにより NetFlow データが説明され、フロー セットに実際のデータが含まれます。このため、柔軟なエク

スポートが実現します。バージョン 9 の現在のフィールドの詳細については、『[NetFlow](http://www.cisco.com/warp/public/cc/pd/iosw/prodlit/tflow_wp.htm) Version 9 [Flow-Record](http://www.cisco.com/warp/public/cc/pd/iosw/prodlit/tflow_wp.htm) Format』を参照してください。

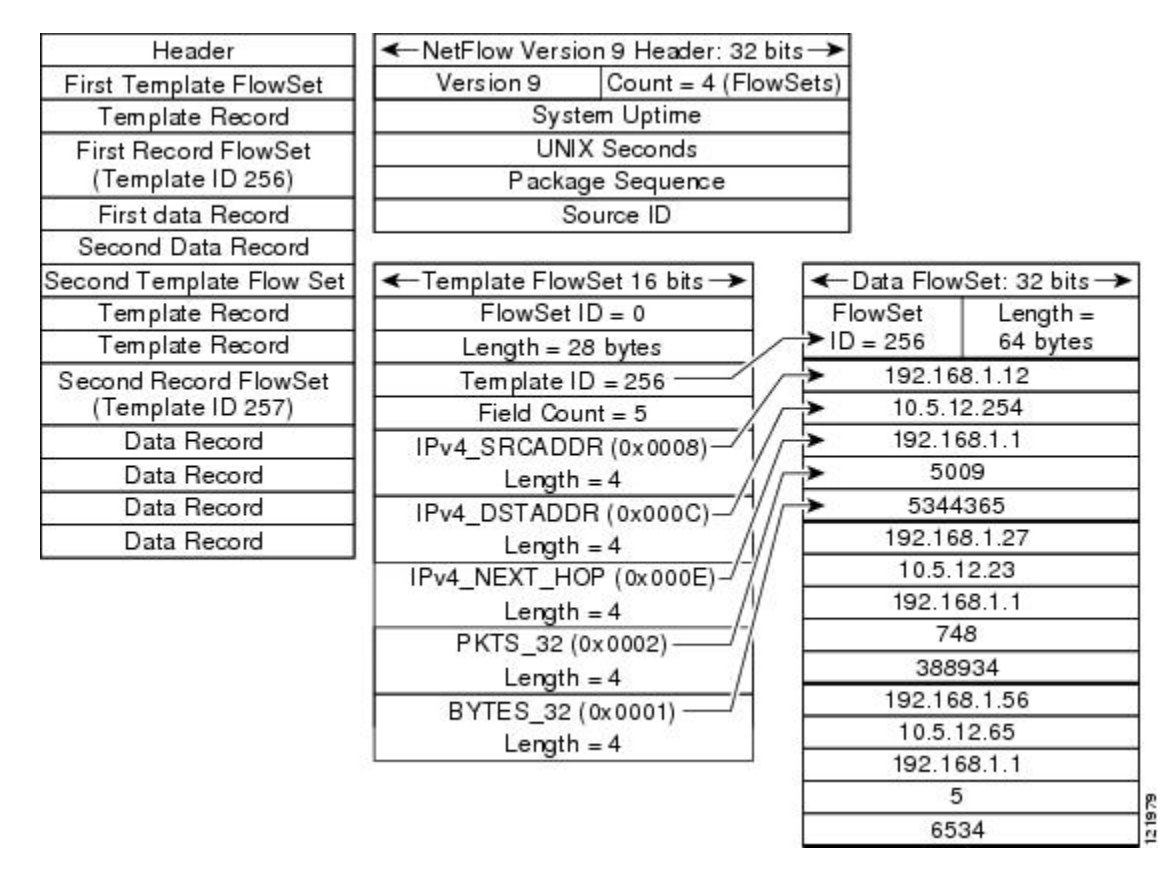

図 **15**:**NetFlow** バージョン **9** エクスポート パケットの例

すべてのエクスポート バージョンについて、最近期限切れとなったフローの数があらかじめ決め られた最大数に達するか、1 秒おきのいずれか先に発生するタイミングで NetFlow データ エクス ポート パケットを送信する宛先(NetFlow Collection Engine を実行するワークステーションなど) を指定します。

バージョン9のフローレコード形式、データタイプ、およびエクスポートデータフィールドと、 該当する場合はプラットフォーム固有の情報については、『NetFlow SolutionsService Guide』の付 録 2 を参照してください。

### **NetFlow** データ エクスポート フォーマットの選択

NetFlow では、エクスポート形式バージョン 9 の UDP データグラムにデータがエクスポートされ ます。マルチキャスト、DoS、IPv6 などの各種テクノロジーからデータをエクスポートする必要 があります。バージョン 9 エクスポート フォーマットでは、メイン キャッシュと集約キャッシュ からのエクスポートがサポートされます。

### <span id="page-63-0"></span>**NetFlow** バージョン **9** データ エクスポート フォーマット

NetFlow バージョン 9 データ エクスポートでは、シスコ エクスプレス フォワーディング スイッ チングおよび高速スイッチングがサポートされます。

NetFlow バージョン 9 は、ネットワーク ノードからコレクタに NetFlow レコードを送信するため の柔軟で拡張性のある手段です。NetFlow バージョン 9 には定義可能なレコード タイプが用意さ れています。また、自己記述型で、NetFlow Collection Engine の設定を容易にします。

バージョン 9 エクスポートを使用すると、設定した間隔で NetFlow Collection Engine(以前の NetFlowFlowCollector)に送信できる新規のフォーマットをルータに定義できます。必要な機能を イネーブルにすると、それらの機能に対応するフィールド値が NetFlow Collection Engine に送信さ れます。

NetFlow Collection Engine を提供したり、NetFlow のサービスを表示したりするアプリケーション を製造するサードパーティ ビジネス パートナーは、新規の NetFlow テクノロジーが追加されるた びにアプリケーションを再コンパイルする必要はありません。その代わり、NetFlowv9エクスポー ト フォーマット機能を利用することで、既知のテンプレート フォーマットとフィールド タイプ が記述された外部のデータ ファイルを使用できます。

NetFlow バージョン 9 については、次の点を考慮してください。

- レコード フォーマットはテンプレートによって定義されます。
- テンプレートの記述は、ルータから NetFlow Collection Engine に伝達されます。
- フロー レコードは最小限のテンプレート情報とともにルータから NetFlow Collection Engine に送信されるので、NetFlow Collection Engineでレコードを適切なテンプレートに関連付ける ことができます。
- バージョン 9 は基礎をなすトランスポート(UDP、TCP、Stream Control TransmissionProtocol (SCTP)など)とは無関係です。

#### **NetFlow** バージョン **9** テンプレートベース フロー レコード フォーマット

NetFlow Version 9 エクスポート フォーマットの主要機能は、テンプレートがベースとなります。 テンプレートには、NetFlow レコード フォーマットと、レコード内のフィールドの属性(タイプ や長さなど)が記述されます。ルータで各テンプレートにIDが割り当てられ、テンプレートの記 述と一緒に NetFlow Collection Engine に伝達されます。テンプレート ID は、ルータから NetFlow Collection Engine へのその後のすべての通信に使用されます。

### **NetFlow** バージョン **9** エクスポート フロー レコード

NetFlow の基本出力はフロー レコードです。NetFlow バージョン 9 エクスポート フォーマットで は、テンプレートに定義されているものと同じフィールドのシーケンスの後に、フロー レコード が続きます。NetFlow フロー レコードが属するテンプレートは、テンプレートに属する NetFlow フローレコードのグループの前に付加されるテンプレートIDによって決定します。既存のNetFlow フローレコード フォーマットの詳細については、『NetFlow Services Solutions Guide』を参照して ください。

#### **NetFlow** バージョン **9** エクスポート パケット

NetFlow バージョン 9 のエクスポート パケットは、パケット ヘッダーとフローセットで構成され ます。パケット ヘッダーによって新規バージョンが識別され、バージョン 9 のパケット ヘッダー の詳細についてのその他の詳細は NetFlow バージョン 9 データ [エクスポート](#page-63-0) フォーマット, (58 ページ)図3で説明します。フローセットには、テンプレートフローセットとデータフローセッ トの 2 種類があります。テンプレート フローセットには、データ フローセット(またはフロー レコード)に含まれるフィールドが記述されます。各データ フローセットには、同じテンプレー ト ID を持つ 1 つまたは複数のフローの値または統計情報が含まれます。NetFlow Collection Engine でテンプレート フローセットが受信されると、フローセットとエクスポート元アドレスが格納さ れるので、フローセット ID と送信元の組み合わせに一致する後続のデータ フローセットをテン プレートフローセットのフィールド定義にしたがって解析できます。バージョン9では、NetFlow Collection Engine Version 4.0 がサポートされます。バージョン 9 のエクスポート パケットの例につ いては、NetFlow バージョン 9 データ [エクスポート](#page-63-0) フォーマット, (58 ページ) を参照してくだ さい。

## <span id="page-64-0"></span>出力 **NetFlow** アカウンティングの利点:**NetFlow** アカウンティングの 簡素化

次の例に示すように、出力 NetFlow アカウンティング機能の利用により、NetFlow の設定が簡素 化されます。

次の図では、着信および発信(入力および出力)の両方のフロー統計情報がサーバに必要です。 サーバはルータ B に接続されています。図の「雲」は、ネットワークのコアを示し、MPLS VPN が含まれます。

矢印で示されているすべてのトラフィックを計上する必要があります。実線の矢印はIPトラフィッ クを示し、点線の矢印は MPLS VPN を示しています。

次の最初の図には、出力 NetFlow アカウンティング機能が導入される前に、フロー トラフィック がどのように追跡されていたかを示します。次の 2 番目の図には、出力 NetFlow アカウンティン グ機能が導入された後に、フロー トラフィックがどのように追跡されているかを示します。出力 NetFlow アカウンティング機能によって設定作業が簡素化され、この例ではサーバに関する着信 フローおよび発信フローの統計情報の収集と追跡が容易になります。

出力 NetFlow アカウンティング機能が導入される前は、入力フローしか追跡できなかったため、 ルータ B からの入力フローおよび出力フローを追跡するには、次の NetFlow 設定を行う必要があ りました。

- ルータAからルータBへの入力IPトラフィックを追跡するために、ルータBのインターフェ イスで NetFlow をイネーブルにする。
- ルータ B からルータ D への入力 IP トラフィックを追跡するために、ルータ D のインター フェイスで NetFlow をイネーブルにする。
- ルータ B からルータ A への MPLS VPN の入力トラフィックを追跡するために、ルータ A の インターフェイスで NetFlow をイネーブルにする。

• ルータ D からルータ B への MPLS VPN の入力トラフィックを追跡するために、ルータ B の インターフェイスで NetFlow をイネーブルにする。

図 **16**:入力だけの **NetFlow** の例

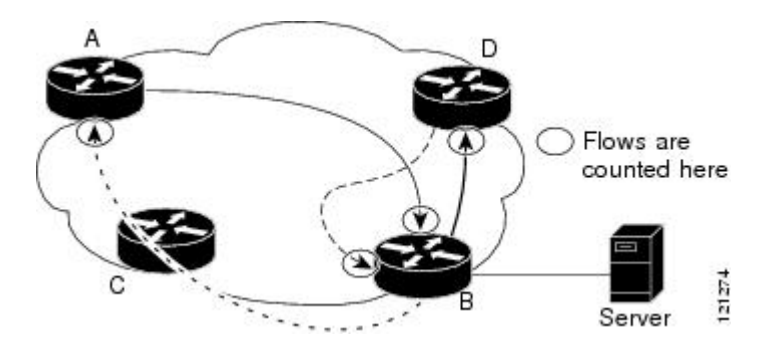

上記の図で使用しているような設定でサーバのフロー統計情報を取得するには、3 つの各ルータ からの NetFlow 統計情報を 1 つにまとめる必要があります。

これに対し、次の図の例では、NetFlow、出力NetFlowアカウンティング機能、およびMPLS出力 NetFlow アカウンティング機能を使用してルータ B に関する入力フローおよび出力フローの統計 情報をキャプチャすることで、サーバに関する必要なフロー統計情報を取得しています。

次の図では、次の NetFlow 設定がルータ B に適用されます。

- ルータAからルータBへの入力IPトラフィックを追跡するために、ルータBのインターフェ イスで NetFlow をイネーブルにする。
- ルータBからルータDへの出力IPトラフィックを追跡するために、ルータBのインターフェ イスで出力 NetFlow アカウンティング機能をイネーブルにする。
- ルータ B からルータ D への MPLS VPN の入力トラフィックを追跡するために、ルータ B の インターフェイスで NetFlow をイネーブルにする。
- ルータ B からルータ A への MPLS VPN の入力トラフィックを追跡するために、ルータ B の インターフェイスで NetFlow をイネーブルにする。

ルータ B で NetFlow を設定した後は、ルータ B で **show ipcache flow** コマンドまたは **show ipcache verbose flow**コマンドを入力することによって、サーバに関するすべてのNetFlow統計情報を表示 できます。

図 **17**:出力 **NetFlow** アカウンティングの例

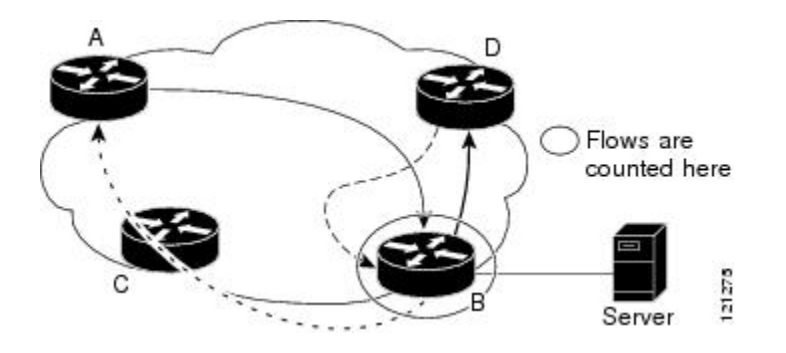

### **NetFlow** サブインターフェイス サポートの利点:データ収集の微調整

NetFlowはサブインターフェイス単位で設定できます。ネットワークに何千ものサブインターフェ イスが存在する場合に、ほんのいくつかのサブインターフェイスからだけエクスポート レコード を収集するには、そのようにサブインターフェイス単位で設定できます。その結果、NetFlowデー タ エクスポートの帯域幅要件が減少し、NetFlow データ収集装置のプラットフォーム要件も減少 します。

選択したサブインターフェイスに NetFlow を設定することには、次の利点があります。

- ルーティング デバイスと NetFlow 管理ワークステーション間に必要な帯域幅が減少する。
- NetFlow ワークステーションの要件が減少する。つまり、処理用のワークステーションに送 信されるフローの数が減少します。

### **NetFlow** 複数エクスポート先の利点

NetFlow複数エクスポート先機能の利用により、NetFlowデータに複数の宛先を設定できます。こ の機能をイネーブルにすると、NetFlow データのまったく同じ 2 つのストリームが宛先ホストに 送信されます。現在、最大で 2 つのエクスポート先を設定できます。

NetFlow複数エクスポート先機能により、冗長データストリームが提供されるので、完全なNetFlow データを受信できる可能性が増します。同じエクスポート データが複数の NetFlow コレクタに送 信されるので、パケットの損失が減少します。

Π

# <span id="page-67-0"></span>**NetFlow** および **NetFlow** データ エクスポートの設定方法

### **NetFlow** の設定

手順の概要

- **1.** イネーブル化
- **2. configureterminal**
- **3. interface***interface-typeinterface-number*
- **4. ipflow** {**ingress** | **egress**}
- **5. exit**
- **6.** 他のインターフェイスで NetFlow をイネーブルにするには、ステップ 3 ~ 5 を繰り返します。
- **7. end**

### 手順の詳細

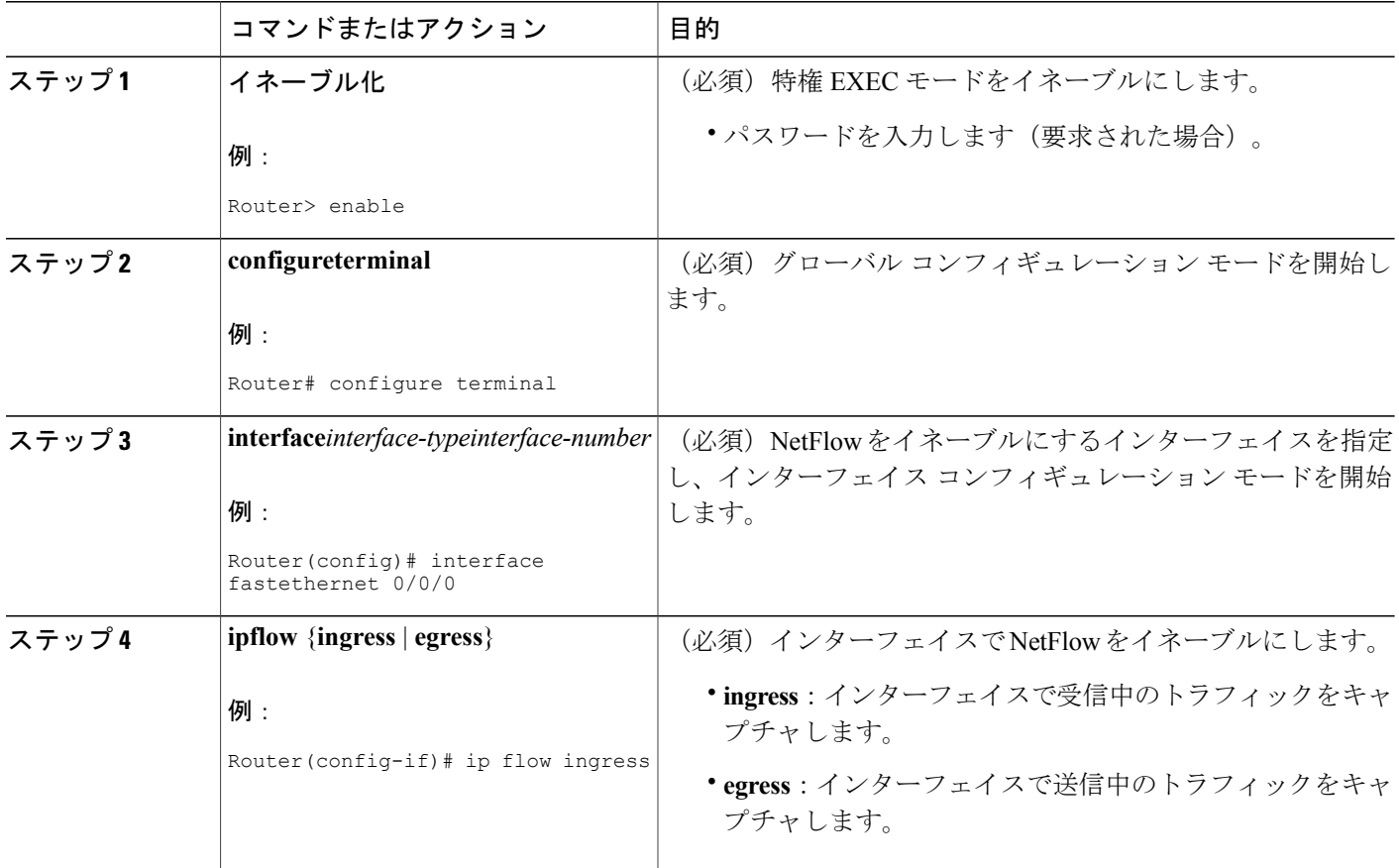

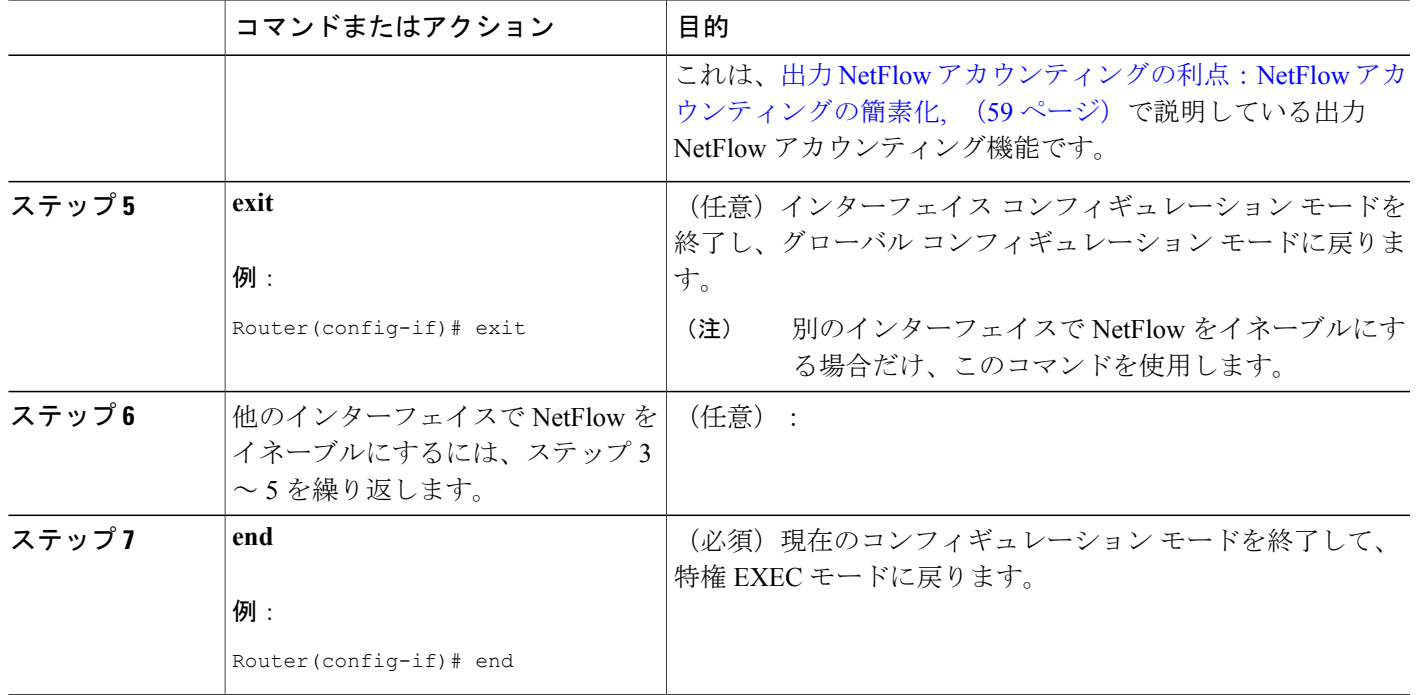

## **NetFlow** が動作可能であることの確認と **NetFlow** 統計情報の表示

NetFlowが動作可能であることを確認し、NetFlowの統計情報を表示するには、次の手順を実行し ます。

### 手順の概要

- **1.** イネーブル化
- **2. showipcacheflow**
- **3. showipcacheverboseflow**
- **4. end**

### 手順の詳細

Г

ステップ **1** イネーブル化 このコマンドを使用して、特権EXECモードをイネーブルにします。パスワードを入力します(要求され た場合)。

### 例:

Router> **enable**

Π

#### Router#

### ステップ **2 showipcacheflow**

このコマンドを使用して、NetFlow が動作可能であることを確認し、NetFlow 統計情報の要約を表示しま す。次に、このコマンドの出力例を示します。

#### 例:

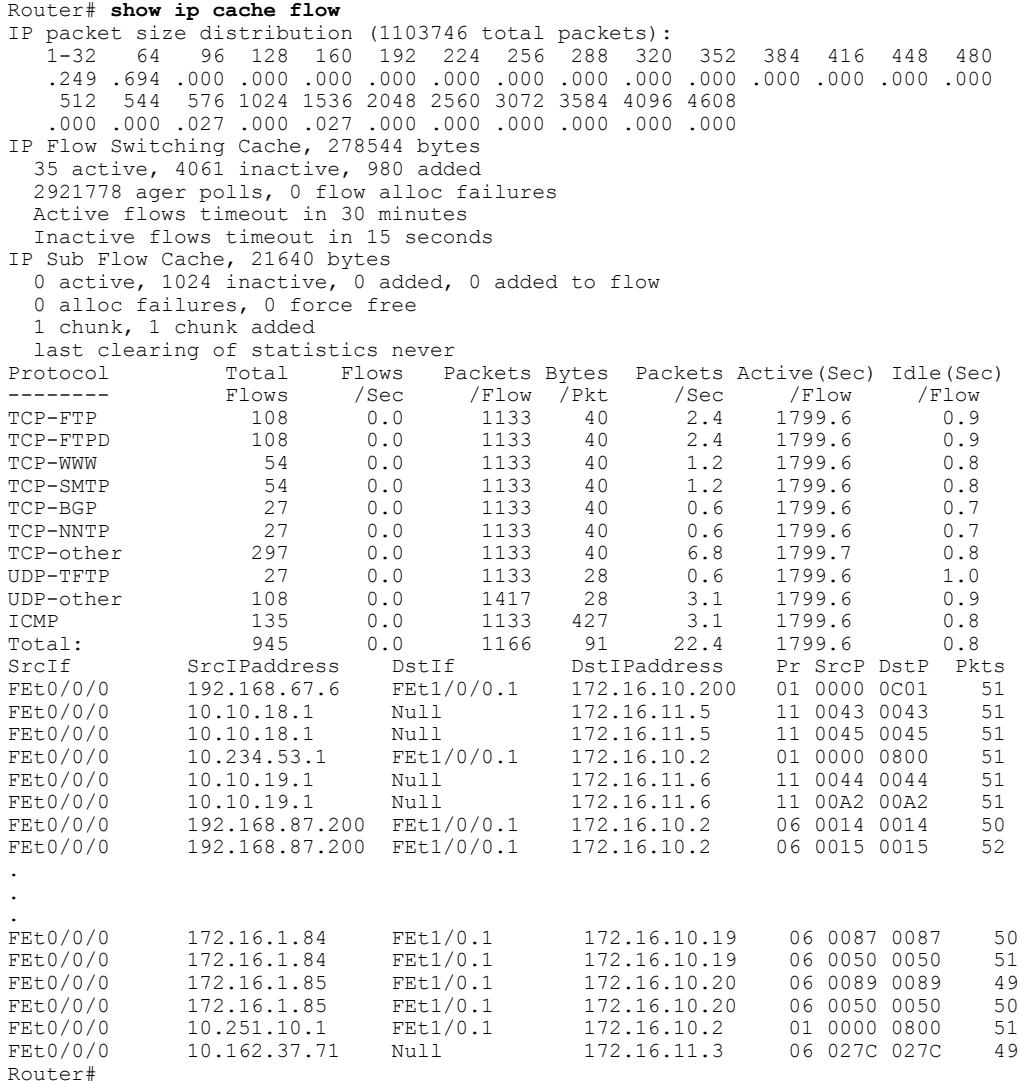

### ステップ **3 showipcacheverboseflow**

このコマンドを使用して、NetFlow が動作可能であることを確認し、NetFlow 統計情報の詳細な要約を表 示します。次に、このコマンドの出力例を示します。

#### 例:

Router# **show ip cache verbose flow**

```
ToS
IP packet size distribution (1130681 total packets):
   1-32 64 96 128 160 192 224 256 288 320 352 384 416 448 480
   .249 .694 .000 .000 .000 .000 .000 .000 .000 .000 .000 .000 .000 .000 .000
   512 544 576 1024 1536 2048 2560 3072 3584 4096 4608
   .000 .000 .027 .000 .027 .000 .000 .000 .000 .000 .000
IP Flow Switching Cache, 278544 bytes
  35 active, 4061 inactive, 980 added
 2992518 ager polls, 0 flow alloc failures
 Active flows timeout in 30 minutes
 Inactive flows timeout in 15 seconds
IP Sub Flow Cache, 21640 bytes
  0 active, 1024 inactive, 0 added, 0 added to flow
 0 alloc failures, 0 force free
 1 chunk, 1 chunk added
 last clearing of statistics never
Protocol Total Flows Packets Bytes Packets Active(Sec) Idle(Sec)<br>-------- Flows /Sec /Flow /Pkt /Sec /Flow /Flow
-------- Flows /Sec /Flow /Pkt /Sec /Flow /Flow
TCP-FTP 108 0.0 1133 40 2.4 1799.6 0.9
TCP-FTPD 108 0.0 1133 40 2.4 1799.6 0.9
\begin{tabular}{lcccccc} TCP-WWW & & & & 54 & & 0.0 & & 1133 & 40 & & 1.2 & 1799.6 & 0.8 \\ TCP-SMTP & & & & 54 & & 0.0 & & 1133 & 40 & & 1.2 & 1799.6 & 0.8 \\ \end{tabular}TCP-SMTP 54 0.0 1133 40 1.2 1799.6 0.8<br>
TCP-BGP 27 0.0 1133 40 0.6 1799.6 0.7
TCP-BGP 27 0.0 1133 40 0.6 1799.6 0.7
TCP-NNTP 27 0.0 1133 40 0.6 1799.6 0.7
TCP-other 297 0.0 1133 40 6.6 1799.7 0.8
UDP-TFTP 27 0.0 1133 28 0.6 1799.6 1.0
UDP-other 108 0.0 1417 28 3.0 1799.6 0.9
ICMP 135 0.0 1133 427 3.0 1799.6 0.8
Total: 945 0.0 1166 91 21.9 1799.6 0.8
SrcIf SrcIPaddress DstIf DstIPaddress Pr TOS Flgs Pkts
Port Msk AS Port Msk AS NextHop B/Pk Active
FEt0/0/0 192.168.67.6 FEt1/0.1 172.16.10.200<br>0000 /0 0 0001 /0 0 0.0.0.0
0000 /0 0 0001 /0 0 0.0.0.0 28 1258.1<br>FEt0/0/0 10.10.18.1 Null 172.16.11.5 11 00 10 799
FEt0/0/0 10.10.18.1 Null 172.16.11.5<br>0043 /0 0 0043 /0 0 0.0.0.0
0043 /0 0<br>
FEt0/0/0 10.10.18.1 Null 172.16.11.5 11 00 10 799
FEt0/0/0 10.10.18.1 Null 172.16.11.5 11 00 10 799<br>0045 /0 0 0045 /0 0 0.0.0.0 28 1258.0
0045 /0 0 0045 /0 0 0.0.0.0 28 1258.0
FEt0/0/0 10.234.53.1 FEt1/0.1 172.16.10.2 01 00 10 799<br>0000 /0 0 000 000 000 000 000.000 0 000 0 28 1258.1
0000 /0 0 0000 /0 0 0800 /0 0 0.0.0.0 0 0.0.0.0 28 1258.1<br>FEt0/0/0 10.10.19.1 Null 172.16.11.6 11 00 10 799
                                            172.16.11.6 11 00 10 799<br>0.0.0.0 28 1258.1
0044 /0 0 0044 /0 0 0.0.0.0
.
.
.
FEt0/0/0 172.16.1.84 FEt1/0/0.1 172.16.10.19 06 00 00 799<br>0087 /0 0 0087 /0 0 0.0.0.0 40 1258.1
0087 /0 0 0087 /0 0 0.0.0.0 40 1258.1<br>FEt0/0/0 172.16.1.84 FEt1/0/0.1 172.16.10.19 06 00 00 799
FEt0/0/0 172.16.1.84 FEt1/0/0.1 172.16.10.19 06 00 00 799
0050 /0 0 0050 /0 0 0.0.0.0 0 050 /0 0 0.0.0.0 0 40 1258.0 0 00 0 00 0 172.16.1.85  FELD 0 0 1798
FEt0/0/0 172.16.1.85 FEt1/0/0.1 172.16.10.20 06 00 00 798
0089 /0 0 0089 /0 0 0.0.0.0 40 1256.5<br>FEt0/0/0 172.16.1.85 FEt1/0/0.1 172.16.10.20 06 00 00 799
FEt0/0/0 172.16.1.85 FEt1/0/0.1 172.16.10.20 06 00 00 799
0050 /0 0 0050 /0 0 0.0.0.0 0 1258.0<br>FEt0 / 0 10.251.10.1 FEt1 / 0 / 0.1 172.16.10.2 01 00 10 799
FEt0/0/0 10.251.10.1 FEt1/0/0.1 172.16.10.2<br>0000 /0 0 0800 /0 0 0.0.0.0
0000 /0 0 0000 /0 0 0800 /0 0 0.0.0.0 0.0.0.0 1500 1258.1<br>FEt0/0/0 10.162.37.71 Null 172.16.11.3 06 00 00 798
FEt0/0/0 10.162.37.71 Null 172.16.11.3 06 00 00 798<br>027C /0 0 027C /0 0 0.0.0.0 40 1256.4
                             027C /0 0
Router#
```
#### ステップ **4 end**

このコマンドを使用して、特権 EXEC モードを終了します。

#### 例:

Router# **end**

## バージョン **9** エクスポート フォーマットを使用する **NetFlow** データ エ クスポートの設定

バージョン 9 エクスポート フォーマットを使用して NetFlow データ エクスポートを設定するに は、次の任意の作業手順を実行します。

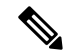

この作業は、Stream Control Transmission Protocol(SCTP)を使用した信頼性のある NetFlow データ エクスポートの設定手順は含まれていません。SCTP を使用した信頼性のある NetFlow データ エクスポートの設定とその手順については、『NetFlow Reliable Export with SCTP』モ ジュールを参照してください。 (注)

### はじめる前に

この作業には、NetFlow の設定手順は含まれていません。NetFlow データ エクスポートを使用し てトラフィック データをエクスポートするには、ルータの少なくとも 1 つのインターフェイスで NetFlow をイネーブルにすることによって NetFlow を設定する必要があります。NetFlow の設定の 詳細については、NetFlow の設定を参照してください。

#### 手順の概要

- **1.** イネーブル化
- **2. configureterminal**
- **3.** ip flow-export destination {ip-address | hostname} udp-port
- **4.** 追加の NetFlow エクスポート先を設定するには、ステップ 3 を繰り返します。
- **5. ipflow-exportsource***interface-typeinterface-number*
- **6. ipflow-exportversion9**[**origin-as**|**peer-as**] [**bgp-nexthop**]
- **7. ipflow-exportinterface-names**
- **8. ipflow-exporttemplaterefresh-rate***packets*
- **9. ipflow-exporttemplatetimeout-rate***minutes*
- **10. ipflow-exporttemplateoptionsexport-stats**
- **11. ipflow-exporttemplateoptionsrefresh-rate***packets*
- **12. ipflow-exporttemplateoptionstimeout-rate***minutes*
- **13. end**

### 手順の詳細

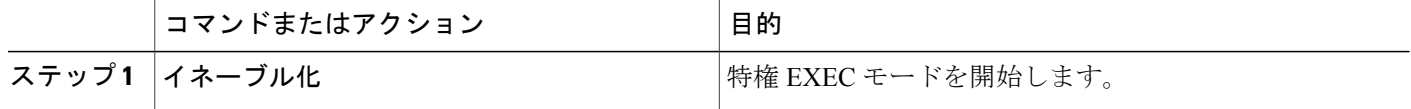
$\overline{\phantom{a}}$ 

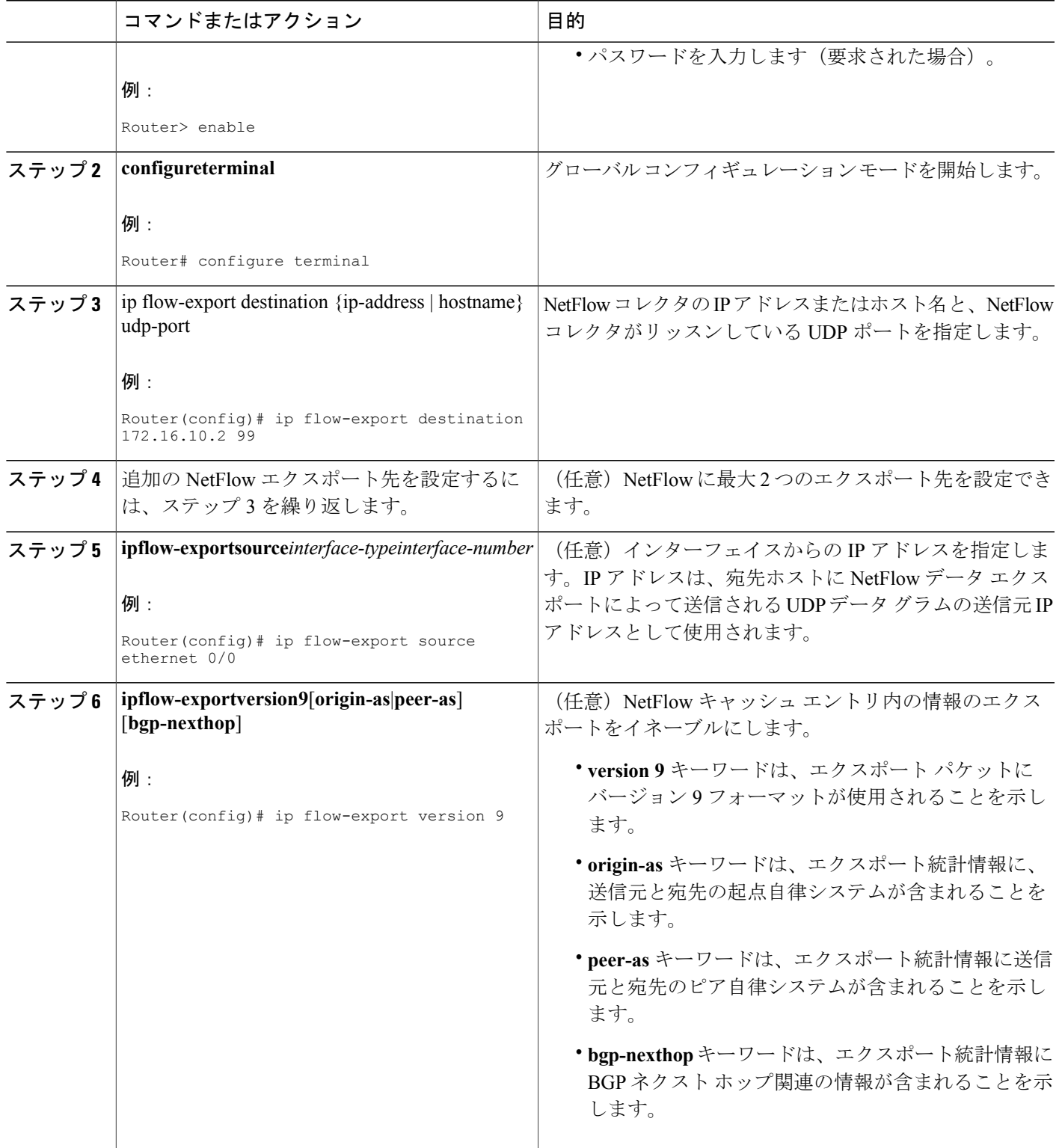

T

T

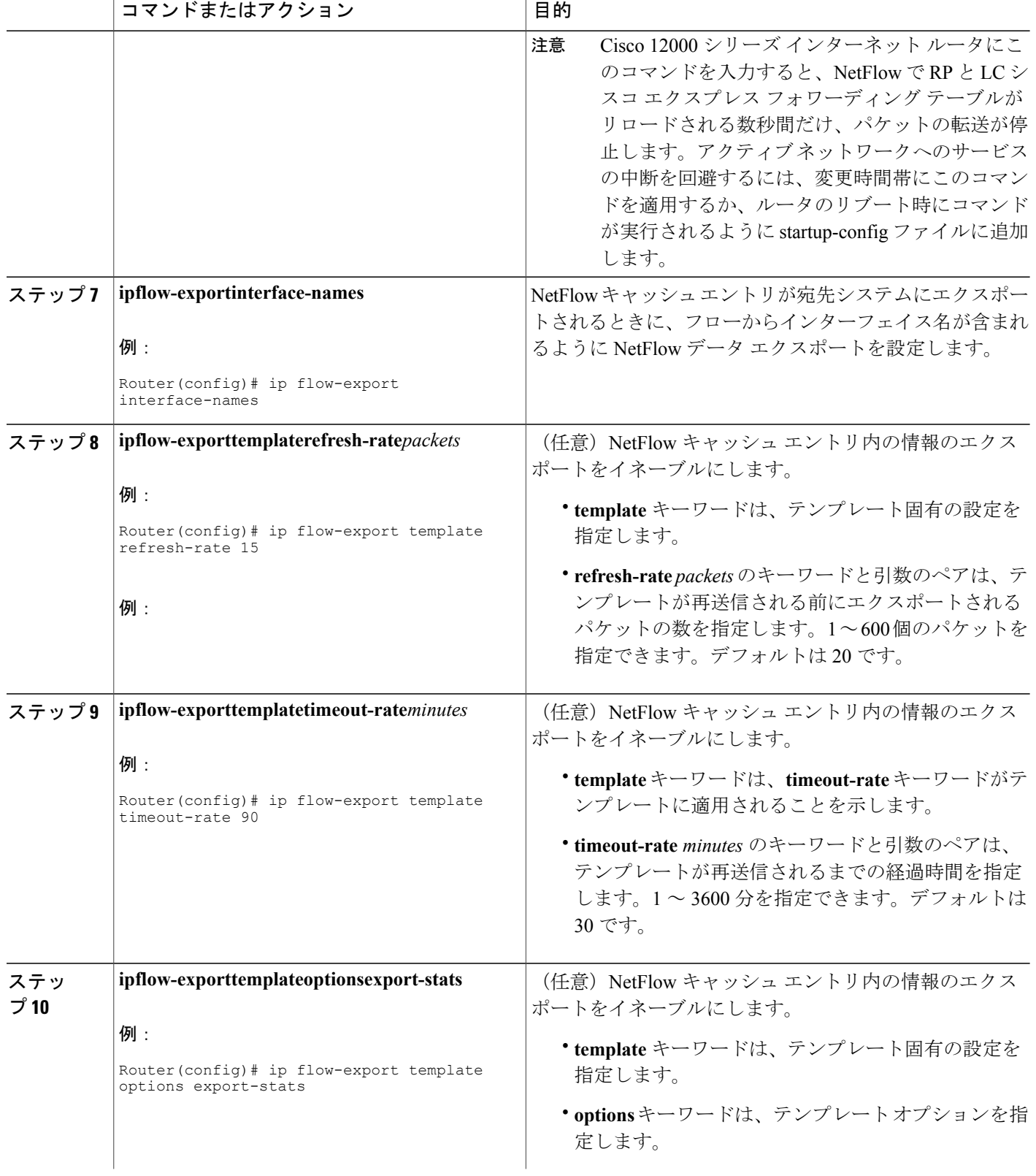

T

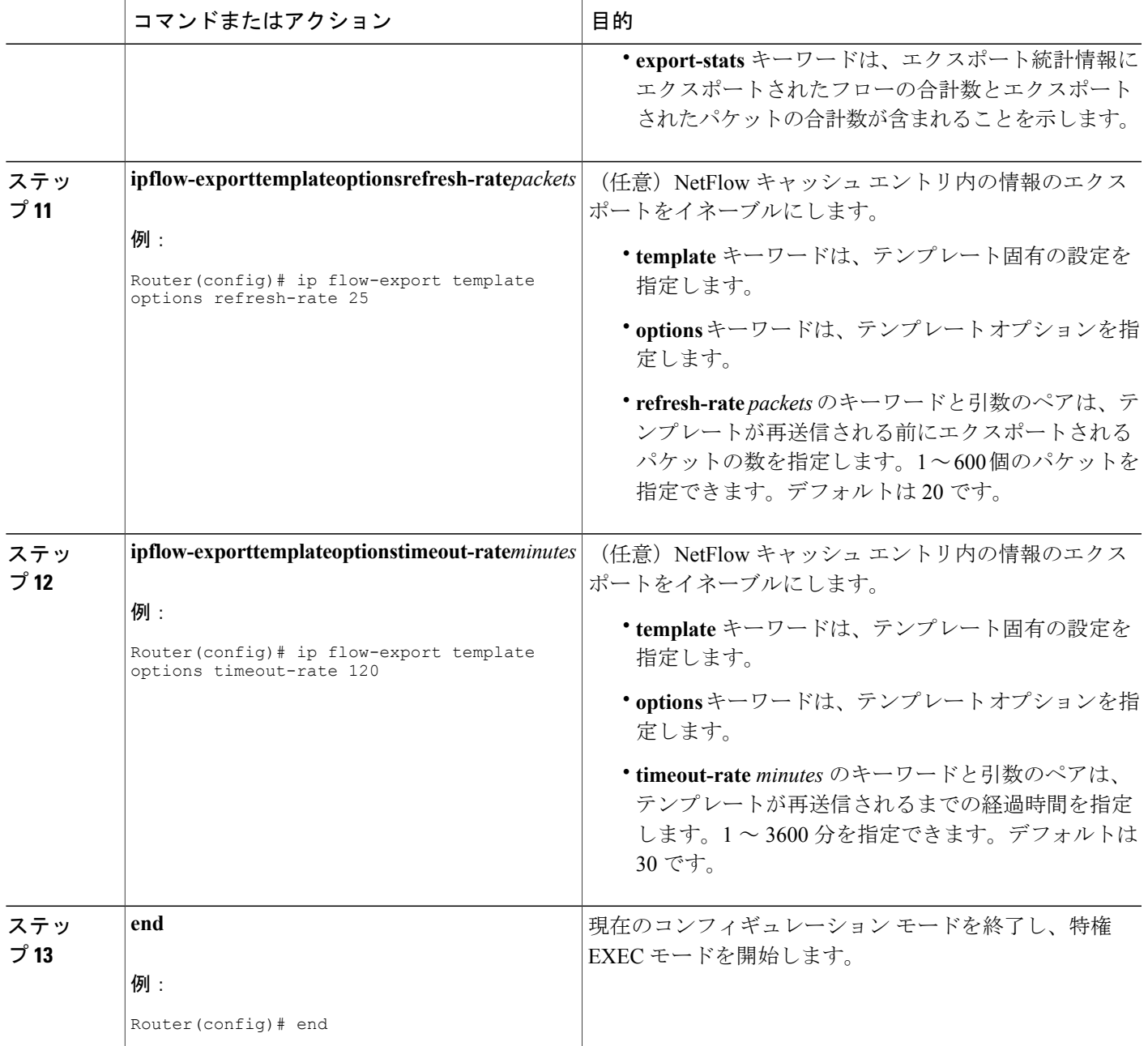

# **NetFlow** データ エクスポートが動作可能であることの確認

 $\mathbf I$ 

NetFlow データ エクスポートが動作可能であることを確認し、NetFlow データ エクスポートの統 計情報を表示するには、次の任意の作業手順を実行します。

### 手順の概要

**1. showipflowexport**

### 手順の詳細

### **showipflowexport**

このコマンドを使用して、メインキャッシュやその他すべてのイネーブルのキャッシュに関する統計情報 を含む、NetFlow データ エクスポートの統計情報を表示します。次に、このコマンドの出力例を示しま す。

### 例:

```
Router# show ip flow export
Flow export v9 is enabled for main cache
 Exporting flows to 172.16.10.2 (99)
 Exporting using source interface Ethernet0/0
 Version 9 flow records
 0 flows exported in 0 udp datagrams
 0 flows failed due to lack of export packet
 0 export packets were sent up to process level
 0 export packets were dropped due to no fib
 0 export packets were dropped due to adjacency issues
  0 export packets were dropped due to fragmentation failures
 0 export packets were dropped due to encapsulation fixup failures
```
## ルータ上の **NetFlow** 統計情報の消去

ルータ上の NetFlow 統計情報を消去するには、次のタスクを実行します。

### 手順の概要

- **1.** イネーブル化
- **2. clearipflowstats**
- **3. end**

### 手順の詳細

ステップ **1** イネーブル化 このコマンドを使用して、特権EXECモードをイネーブルにします。パスワードを入力します(要求され た場合)。

#### 例:

Router> **enable** Router#

## ステップ **2 clearipflowstats**

このコマンドを使用して、ルータ上の NetFlow 統計情報を消去します。次に例を示します。

#### 例:

Router# **clear ip flow stats**

#### ステップ **3 end**

このコマンドを使用して、特権 EXEC モードを終了します。

例:

Router# **end**

## **NetFlow** メイン キャッシュ パラメータのカスタマイズ

NetFlow は、アクティブ フローごとに NetFlow キャッシュ エントリ (フロー レコード) を作成す ることによって動作します。フロー レコードは、すべてのアクティブ フローに対する NetFlow キャッシュ内に保持されます。NetFlow キャッシュ内の各フロー レコードには、後から NetFlow Collection Engine などの収集装置にエクスポートできるフィールドが含まれています。NetFlow で は、フローへのデータの累積が可能です。各フローは、IP アドレス、インターフェイス、アプリ ケーション、および ToS などの固有の特性によって識別されます。

メインの NetFlow キャッシュに対するパラメータをカスタマイズするには、次の手順を実行しま す。

## ルーティング デバイスでの **NetFlow** キャッシュ エントリの管理

ルーティング デバイスでは 1 秒に 1 回 NetFlow キャッシュがチェックされ、次のインスタンスで フローが期限切れとなります。

- フロー キャッシュが満杯になっている。
- フローが非アクティブになっている。デフォルトでは、15秒以内に変更されなかったフロー は非アクティブに分類されます。
- アクティブ フローが指定した分数だけモニタされている。デフォルトでは、アクティブ フ ローは 30 分モニタされた後、キャッシュからフラッシュされます。

ルーティングデバイスのデフォルトのタイマー設定は、非アクティブタイマーが15秒、アクティ ブ タイマーが 30 分です。非アクティブ タイマーには、10 ~ 600 秒の範囲で時間間隔を独自に設 定できます。アクティブ タイマーに設定できる時間間隔の範囲は、1 ~ 60 分です。

## **NetFlow** キャッシュのサイズ

インターフェイスで NetFlow をイネーブルにした後、NetFlow により、NetFlow キャッシュに多数 のエントリを格納できるようにメモリが予約されます。通常、NetFlow キャッシュのサイズは NetFlow トラフィック レートのニーズを満たします。キャッシュのデフォルト サイズは 64K フ ロー キャッシュです。各キャッシュ エントリに 64 バイトのストレージが必要です。デフォルト のエントリ数が設定されたキャッシュには、約4MBのDRAMが必要です。必要に応じて、キャッ シュに保持するエントリ数を増減することができます。大量のフロー トラフィックを処理する環 境(インターネット コア ルータなど)には、131072 (128K) のように値を大きくすることを推 奨します。フロートラフィックの情報を取得するには、**showipcacheflow**コマンドを使用します。

**ipflow-cacheentries** コマンドを使用すると、NetFlow キャッシュのサイズを 1024 ~ 524,288 エント リの間で設定できます。**cacheentries** コマンドを使用すると(NetFlow 集約の設定後)、NetFlow 集約キャッシュのサイズを 1024 ~ 2,000,000 エントリの間で設定できます。

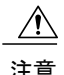

NetFlowキャッシュエントリの値は変更しないことを推奨します。この機能は適切に使用しな いと、ネットワークに問題が生じるおそれがあります。NetFlowキャッシュエントリをデフォ ルト値に戻すには、 **noipflow-cacheentries** グローバル コンフィギュレーション コマンドを使 用します。

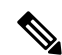

(注)

NetFlow をイネーブルにした後で NetFlow メイン キャッシュに関するパラメータを変更した場 合は、ルータをリブートするか、NetFlow がイネーブルである各インターフェイスで NetFlow をディセーブルにしてから再びイネーブルにするまで、パラメータの変更は有効になりませ  $\lambda$ 

## 手順の概要

- **1.** イネーブル化
- **2. configureterminal**
- **3. interface***interface-type*interface-number
- **4. noipflow** {**ingress** | **egress**}
- **5. exit**
- **6.** NetFlow をイネーブルにした残りのインターフェイスに対して、手順 3 ~ 5 を繰り返します。
- **7. ipflow-cacheentries***number*
- **8. ipflow-cachetimeoutactive***minutes*
- **9. ipflow-cachetimeoutinactive***seconds*
- **10. interface***interface-typeinterface-number*
- **11. ipflow** {**ingress** | **egress**}
- **12. exit**
- **13.** ステップ 3 ~ 5 で NetFlow をディセーブルにした残りのインターフェイスに対して、ステップ 10 ~ 12 を繰り返します。
- **14. end**

## 手順の詳細

 $\mathbf I$ 

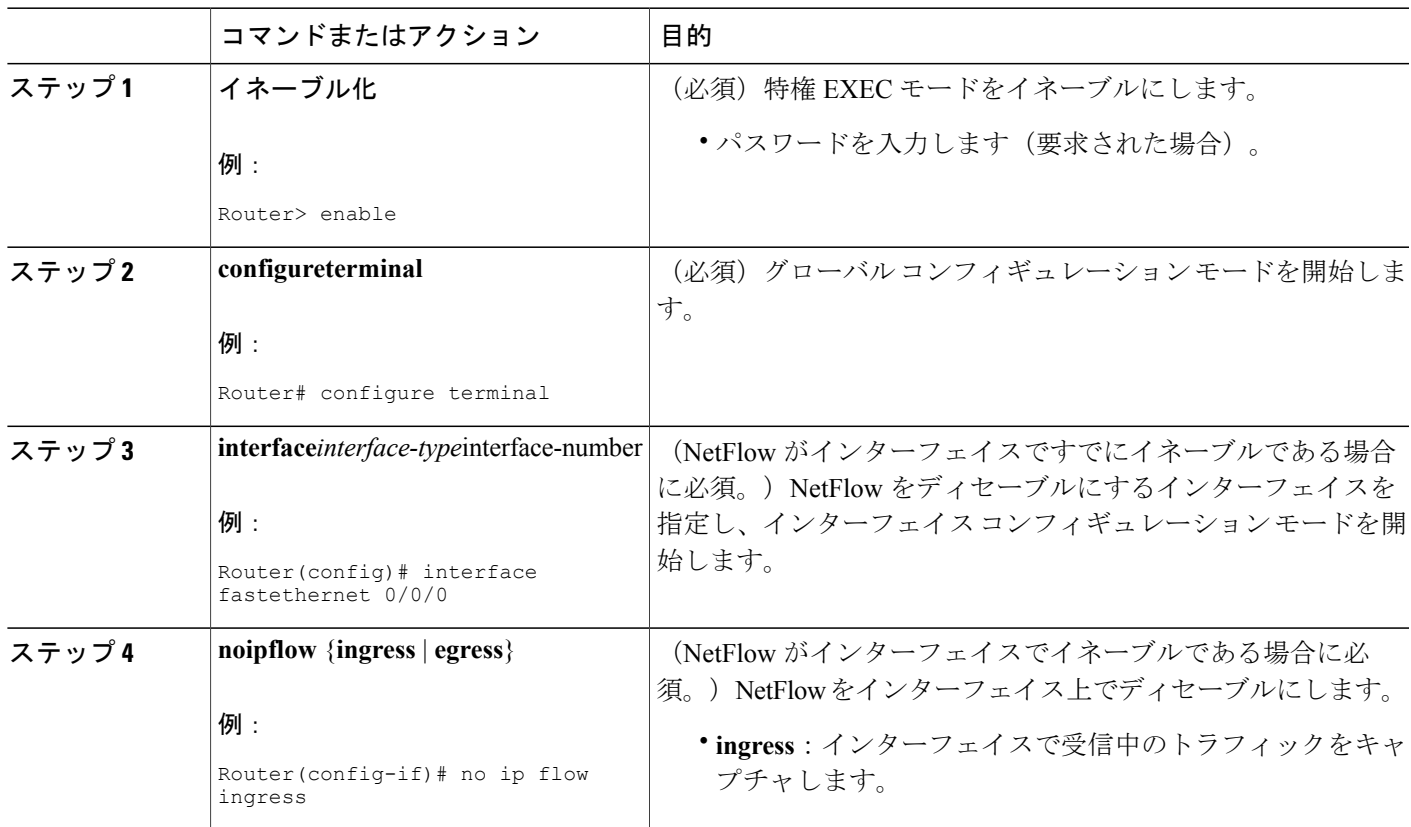

T

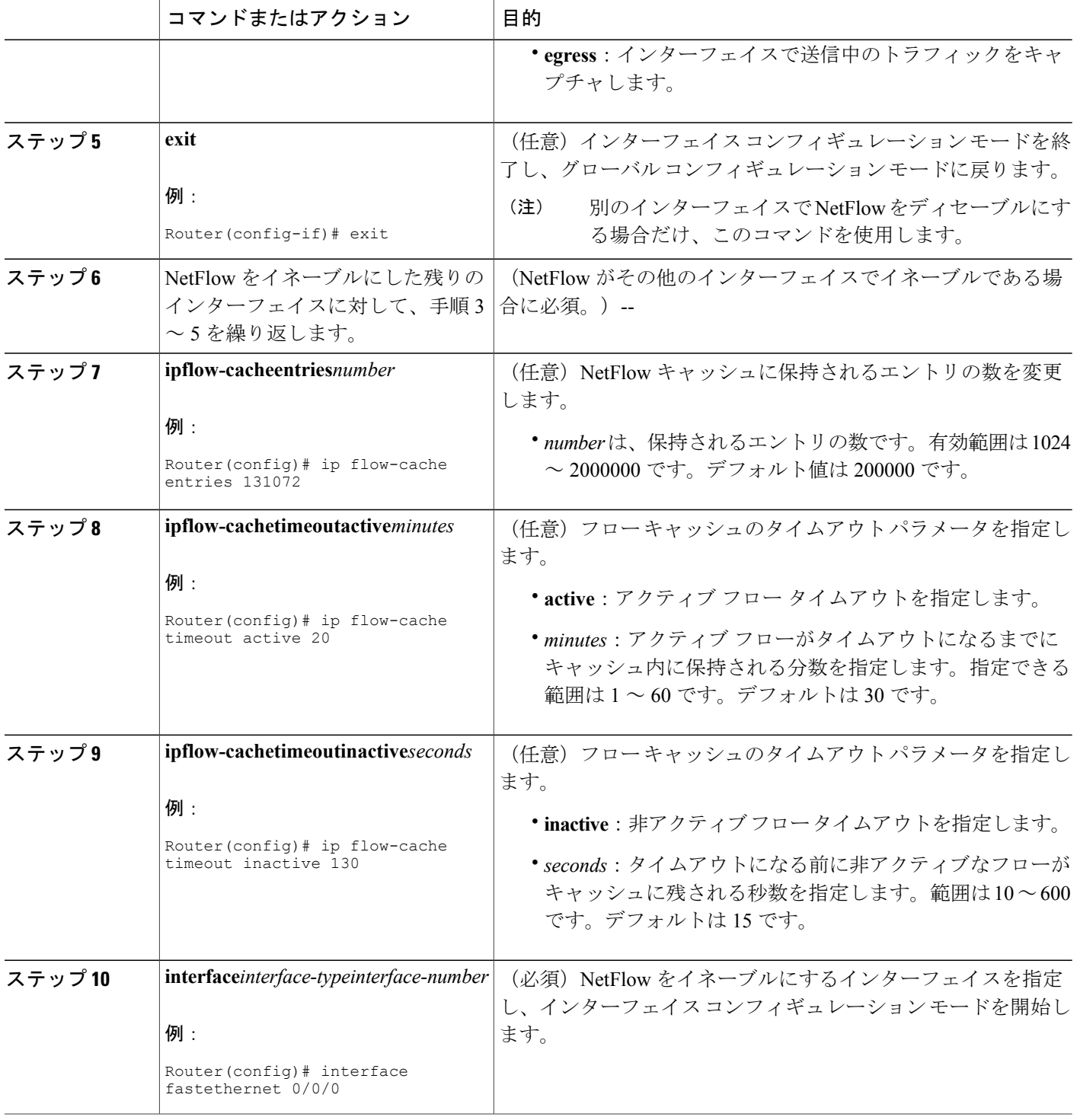

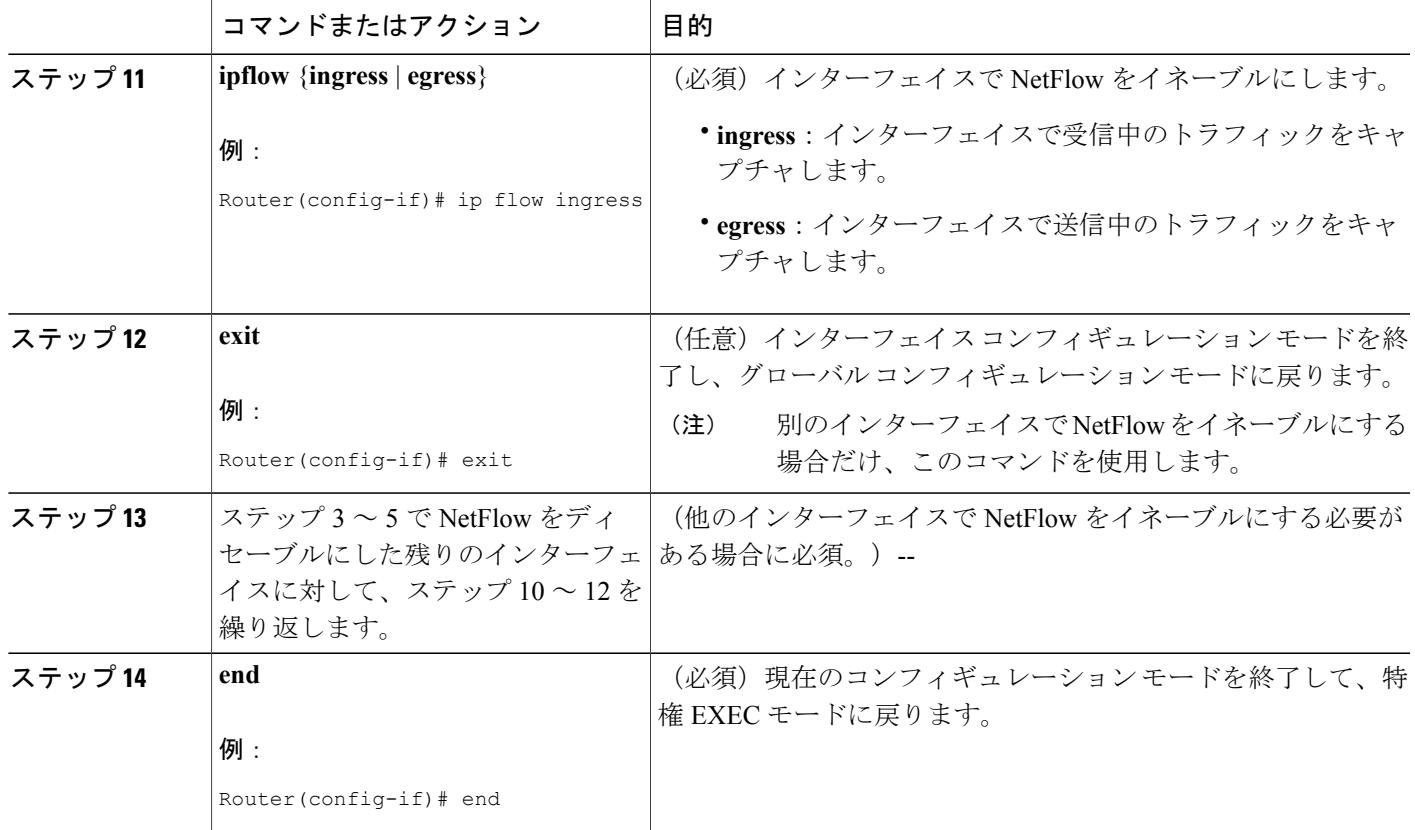

# **NetFlow** および **NetFlow** データ エクスポートの設定例

# 出力 **NetFlow** アカウンティングの設定例

次に、出力 NetFlow アカウンティングの利点:NetFlow アカウンティングの簡素化で説明されて いるとおりに出力 NetFlow アカウンティングを設定する例を示します。

```
configure terminal
!
interface ethernet 0/0
ip flow egress
!
```
Г

## **NetFlow** サブインターフェイス サポートの設定例

サブインターフェイスでの入力(受信)トラフィックに対する **NetFlow** サブインターフェイス サ ポート

```
configure terminal
!
interface ethernet 0/0.1
ip flow ingress
!
```
サブインターフェイスでの出力(送信)トラフィックに対する **NetFlow** サブインターフェイス サ ポート

configure terminal ! interface ethernet 1/0.1 ip flow egress !

NetFlowでは、多くのCPU処理時間と帯域幅を必要とする各インターフェイスのステータスも 確認されます。複数のサブインターフェイスが設定されており、それらのすべてのサブイン ターフェイスにNetFlowデータキャプチャを設定する必要がある場合は、個々のサブインター フェイスではなく、メインのインターフェイスに NetFlow を設定することを推奨します。 (注)

## サブインターフェイスでの入力(受信)トラフィックに対する **NetFlow** サブインター フェイス サポート例

```
configure terminal
!
interface fastethernet 0/0/0.1
ip flow ingress
!
```
サブインターフェイスでの出力(送信)トラフィックに対する **NetFlow** サブインター フェイス サポート例

```
configure terminal
!
interface fastethernet 1/0/0.1
ip flow egress
!
```
NetFlowでは、多くのCPU処理時間と帯域幅を必要とする各インターフェイスのステータスも 確認されます。複数のサブインターフェイスが設定されており、それらのすべてのサブイン ターフェイスにNetFlowデータキャプチャを設定する必要がある場合は、個々のサブインター フェイスではなく、メインのインターフェイスに NetFlow を設定することを推奨します。 (注)

## **NetFlow** 複数エクスポート先の設定例

次の例は、Flexible NetFlow マルチ エクスポート先を設定する方法を示しています。

configure terminal ! ip flow-export destination 10.10.10.10 9991 ip flow-export destination 172.16.10.2 9991 !

(注) メイン キャッシュおよび各集約キャッシュに最大 2 つのエクスポート先を設定できます。

# その他の参考資料

## 関連資料

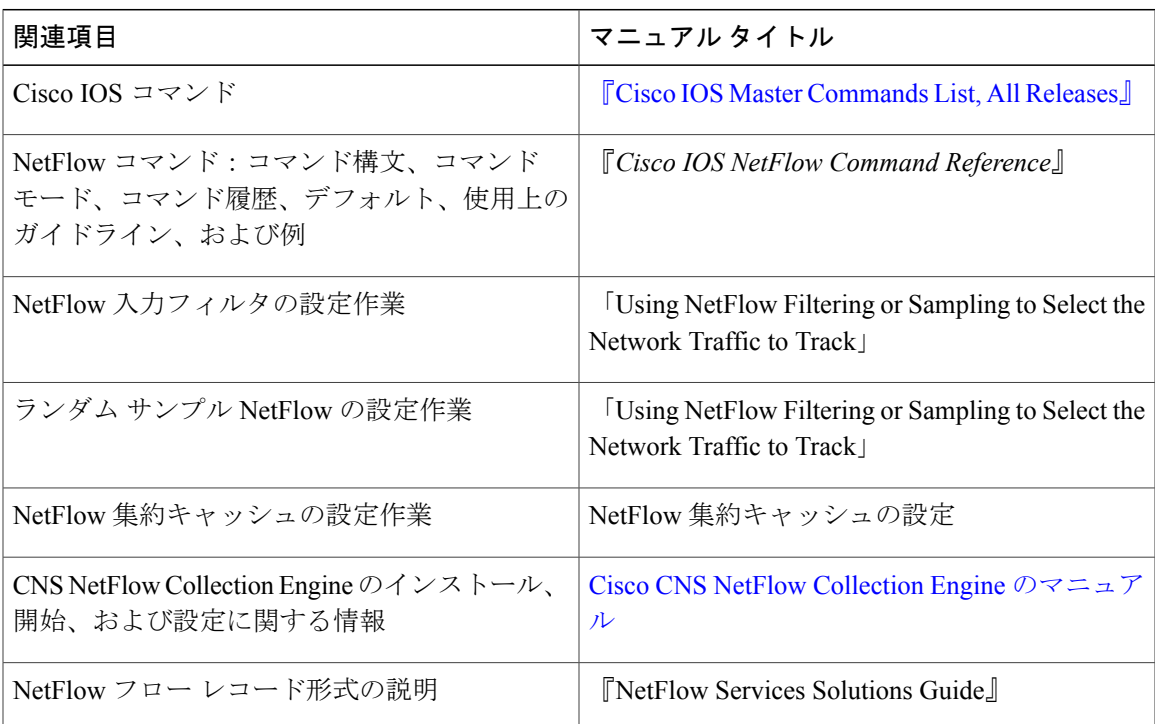

 $\mathbf I$ 

## 標準

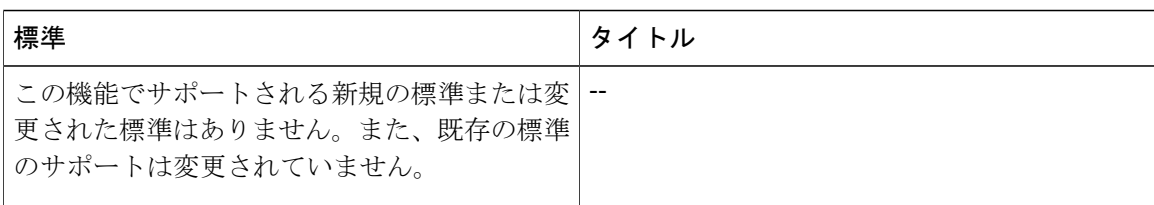

## **MIB**

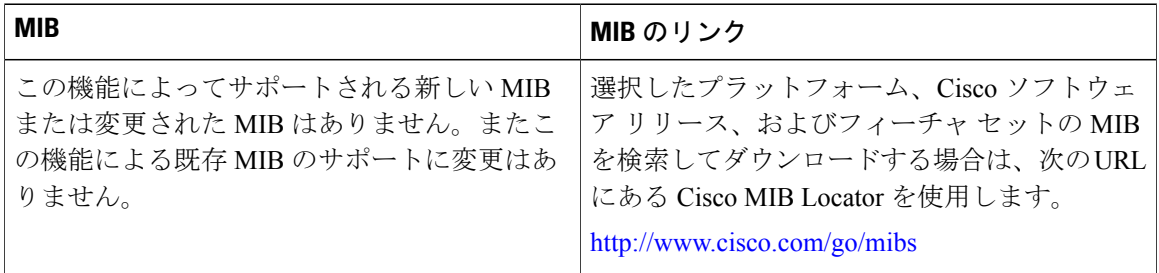

## **RFC**

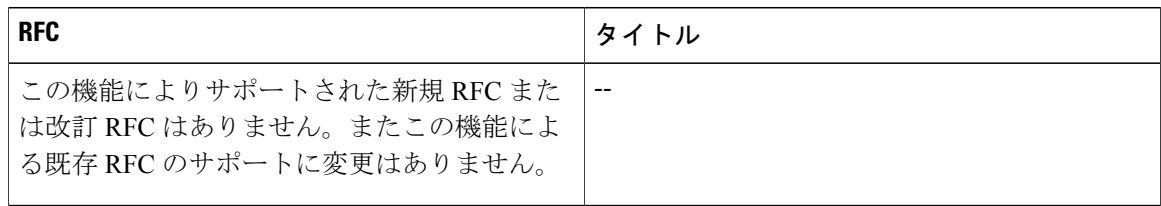

## シスコのテクニカル サポート

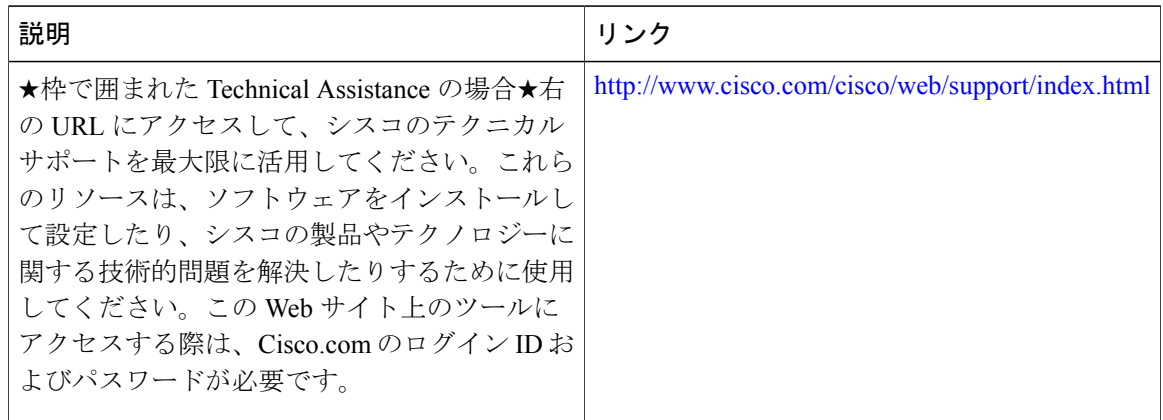

Г

# **NetFlow** および **NetFlow** データ エクスポートを設定する ための機能情報

| 機能名                                     | リリース                                        | 機能情報                                                                                                    |
|-----------------------------------------|---------------------------------------------|----------------------------------------------------------------------------------------------------|
| <b>Egress NetFlow Accounting</b>        | $12.3(11)T$ 15.0(1)S                        | 出力NetFlowアカウンティング<br>機能の利用により、ルータを出<br>る出力トラフィックのNetFlow<br>統計情報を収集することができ<br>ます。NetFlow の以前のバー<br>ジョンで収集できるのは、ルー<br>タに入る入力トラフィックの統<br>計情報だけです。 |
|                                         |                                             | この機能により、ipflowegress<br>コマンドおよび                                                                                                    |
|                                         |                                             | ipflow-egressinput-interface $\Box$<br>マンドが導入されました。                                                                                             |
|                                         |                                             | この機能により、                                                                                                    |
|                                         |                                             | flow-sampler, match,<br>showipcacheflow.                                                                                                    |
|                                         |                                             | showipcacheverboseflow、およ<br>び showipflowinterface の各コマ<br>ンドが変更されました。                                                                          |
| NetFlow Multiple Export<br>Destinations | 12.0(19)S 12.2(2)T 12.2(14)S<br>$15.0(1)$ S | NetFlow複数エクスポート先機<br>能の使用により、NetFlowデー<br>タに複数の宛先を設定できま<br>す。                                                                                   |
|                                         |                                             | この機能により、<br>ipflow-aggregationcache.                                                                                                    |
|                                         |                                             | ipflow-exportdestination、およ<br>び showipflowexport の各コマン<br>ドが変更されました。                                                                           |

表 **17**:**NetFlow** および **NetFlow** データ エクスポートを設定するための機能情報

Ī

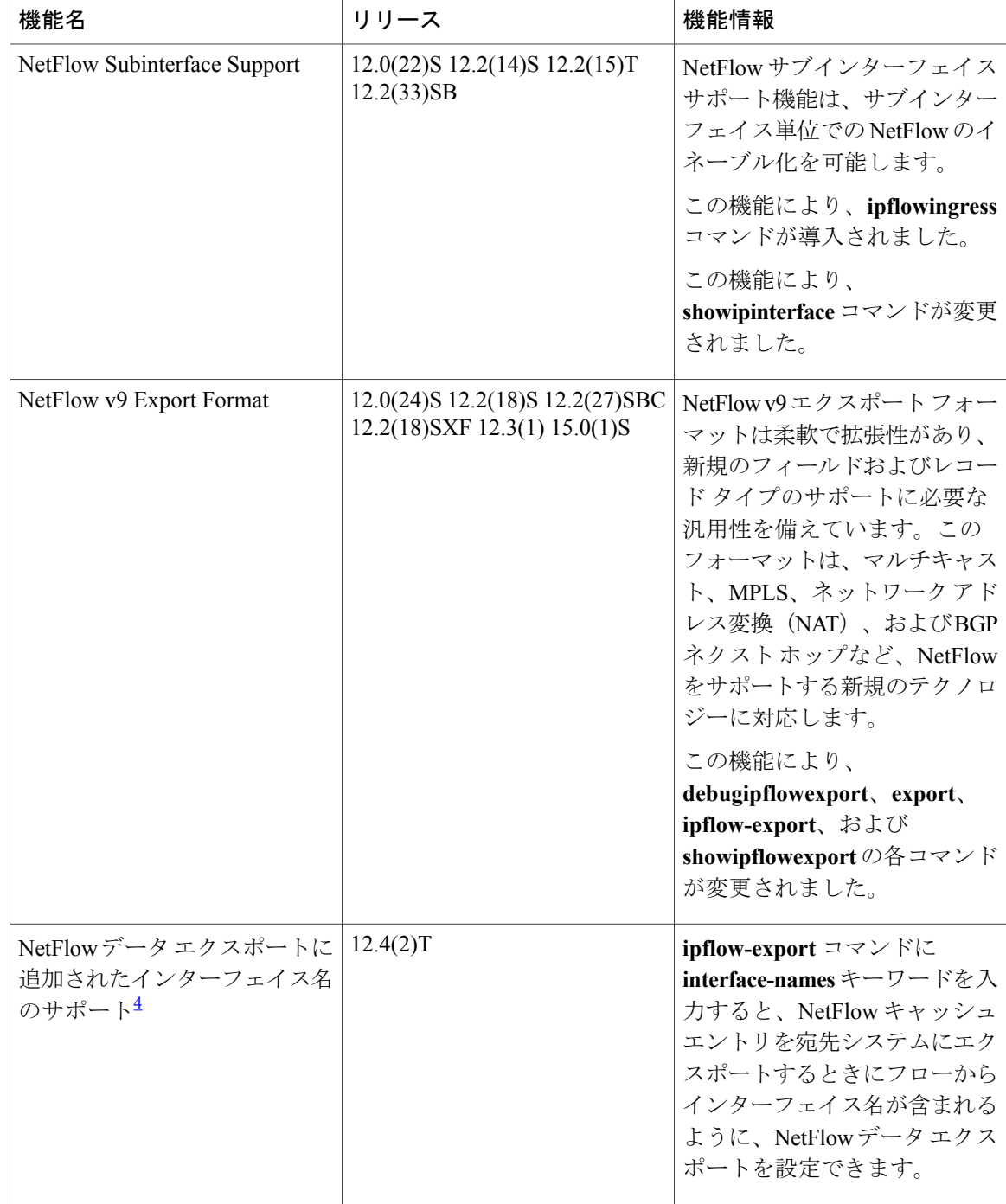

<span id="page-85-0"></span><sup>4</sup> これはマイナーな拡張です。マイナーな拡張は、通常 Feature Navigator に記載されません。

## 用語集

**AS**:自律システム。共通のルーティング戦略を共有する、共通の管理の下にあるネットワークの 集合。自律システムは、エリアで分割されます。自律システムには、インターネット割り当て番 号局(IANA)によって、一意な 16 ビットの数字が割り当てられる必要があります。

**シスコエクスプレスフォワーディング**: 大規模で動的なトラフィックパターンを持つネットワー クのパフォーマンスと拡張性を最適化する、レイヤ 3 IP スイッチング テクノロジー。

**BGP**: Border Gateway Protocol。Exterior Gateway Protocol (EGP) に置き換わるドメイン間ルーティ ング プロトコル。BGP システムは到着可能性情報を他の BGP システムと交換します。RFC 1163 によって定義されています。

**BGP** ネクスト ホップ:特定の宛先に到達するためにルータで使用されるネクスト ホップの IP ア ドレス。

エクスポート パケット: NetFlow サービスがイネーブルであるデバイス (ルータなど)によって 作成されたパケットのタイプ。別のデバイス (NetFlow Collection Engine など)にアドレス指定さ れます。このパケットには、NetFlow 統計情報が含まれています。この他方のデバイスによって パケットが処理されます(IP フローの情報の解析、集約、および格納)。

高速スイッチング:ルート キャッシュを使用して、ルータを介したパケット交換を促進するシス コの機能。

フロー:送信元 IP アドレス、宛先 IP アドレス、プロトコル、送信元ポートと宛先ポート、タイ プ オブ サービス、およびフローがモニタされるインターフェイスがすべて同一のパケットの集 合。入力フローは入力インターフェイスに関連付けられ、出力フローは出力インターフェイスに 関連付けられます。

**NetFlow**:ルータを通過するパケットの統計情報が得られる Cisco IOS アプリケーション。ネット ワーク アカウンティングおよびセキュリティの新たな主要テクノロジーになりつつあります。

**NetFlow 集約: NetFlow 機能の 1 機能であり、NetFlow Collection Engine などの NetFlow データ収** 集システムにデータがエクスポートされる前に、Cisco IOSルータ上でNetFlowエクスポートデー タを要約することができます。この機能により、NetFlow エクスポート データの帯域幅要件が減 少し、NetFlow データ収集装置のプラットフォーム要件も減少します。

**NetFlow v9**:NetFlow エクスポート フォーマットのバージョン 9。ネットワーク ノードからコレ クタに NetFlow レコードを送信するための柔軟で拡張可能な手段です。NetFlow バージョン 9 に は定義可能なレコードタイプが用意されています。また、自己記述型で、NetFlowCollectionEngine の設定を容易にします。

 $\mathbf I$ 

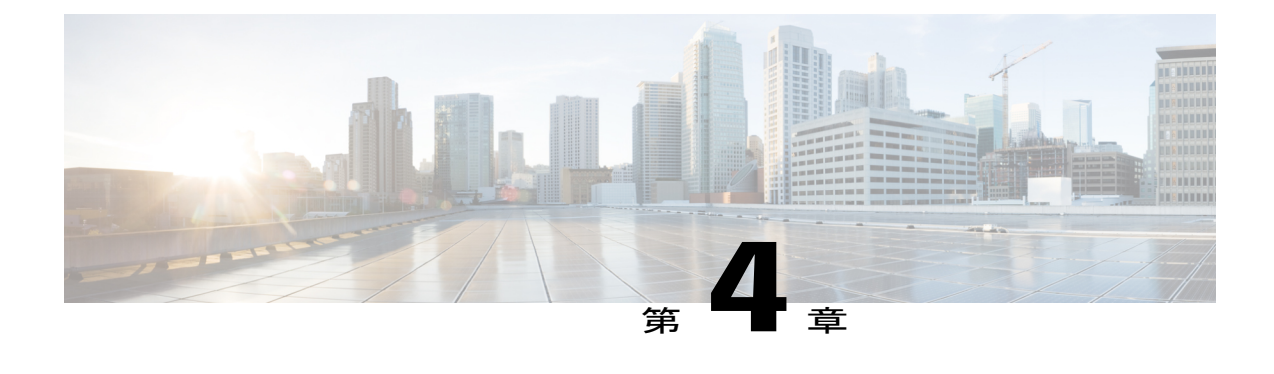

# トラックへのネットワーク トラフィックの **NetFlow** サンプリングを使用した選択

この章では、NetFlowサンプリングの使用によるトラックへのネットワークトラフィックの選択 とその手順について説明します。この章で説明するランダムサンプルNetFlow機能を使用して、 トラフィックの特定のサブセットからデータを収集できます。ランダム サンプル NetFlow 機能 では、連続した *n* 個のパケット(*n* はユーザが設定可能なパラメータ)ごとにランダムに選択さ れる 1 個のパケットだけを処理することにより、Cisco ルータ内のトラフィックのサブセットに 関する NetFlow データが得られます。

NetFlow は、ルータを通過するパケットの統計情報を提供する Cisco IOS XE アプリケーションで あり、ネットワーク アカウンティングおよびセキュリティの新たな主要テクノロジーになりつ つあります。

- [機能情報の確認](#page-89-0), 84 ページ
- NetFlow[サンプリングを使用したトラックへのネットワークトラフィックの選択の前提条件](#page-89-1), 84 [ページ](#page-89-1)
- NetFlow[サンプリングを使用したトラックへのネットワークトラフィックの選択の制限事項](#page-89-2), 84 [ページ](#page-89-2)
- NetFlow [サンプリングを使用したトラックへのネットワーク](#page-90-0) トラフィックの選択, 85 ペー [ジ](#page-90-0)
- NetFlow [サンプリングの設定方法](#page-91-0), 86 ページ
- NetFlow [サンプリングの設定例](#page-96-0), 91 ページ
- [その他の参考資料](#page-97-0), 92 ページ
- NetFlow[サンプリングを使用したトラックへのネットワークトラフィックの選択の機能情報](#page-99-0), 94 [ページ](#page-99-0)
- [用語集](#page-101-0), 96 ページ

## <span id="page-89-0"></span>機能情報の確認

ご使用のソフトウェア リリースでは、このモジュールで説明されるすべての機能がサポートされ ているとは限りません。最新の機能情報および警告については、Bug [Search](https://tools.cisco.com/bugsearch/search) Tool およびご使用の プラットフォームおよびソフトウェア リリースのリリース ノートを参照してください。このモ ジュールで説明される機能に関する情報、および各機能がサポートされるリリースの一覧につい ては、機能情報の表を参照してください。

プラットフォームのサポートおよびシスコソフトウェアイメージのサポートに関する情報を検索 するには、Cisco Feature Navigator を使用します。Cisco Feature Navigator にアクセスするには、 [www.cisco.com/go/cfn](http://www.cisco.com/go/cfn) に移動します。Cisco.com のアカウントは必要ありません。

# <span id="page-89-1"></span>**NetFlowサンプリングを使用したトラックへのネットワー** ク トラフィックの選択の前提条件

ランダム サンプル NetFlow 機能を設定する前に、次の作業を実行しておく必要があります。

- IP ルーティング用にルータを設定する。
- ルータおよびランダム サンプル NetFlow を設定するインターフェイスでシスコ エクスプレ ス フォワーディングを設定する。高速スイッチングはサポートされていません。
- NetFlow データをエクスポートする場合は、NetFlow バージョン 9 データ エクスポートを設 定する(設定しなかった場合、NetFlow データは、キャッシュ内で表示できますが、エクス ポートされません)。
- サンプラー オプション テンプレートを使用する場合、または NetFlow サンプラー ID を表示 する場合は、NetFlow バージョン 9 を設定する。

# <span id="page-89-2"></span>**NetFlowサンプリングを使用したトラックへのネットワー** ク トラフィックの選択の制限事項

フル NetFlow がインターフェイス上でイネーブルになっている場合、フル NetFlow がランダム サ ンプル NetFlow よりも優先されます(したがって、ランダム サンプル NetFlow は無効になりま す)。つまり、インターフェイス上でランダム サンプル NetFlow をイネーブルにする前に、その インターフェイス上のフル NetFlow をディセーブルにする必要があります。

物理インターフェイス上でランダム サンプル NetFlow をイネーブルにしても、サブインターフェ イス上でランダム サンプル NetFlow が自動的にイネーブルになることはありません。サブイン ターフェイス上で明示的に設定する必要があります。また、ランダム サンプル NetFlow を物理イ ンターフェイス(またはサブインターフェイス)上でディセーブルにしても、フル NetFlow がイ ネーブルになることはありません。この制約事項は、フルNetFlowへの移行によって物理インター

フェイス(またはサブインターフェイス)に過剰な負荷がかかるのを防いでいます。フルNetFlow が必要な場合は、明示的にイネーブルにする必要があります。

サンプラー オプション テンプレートを使用する場合は、NetFlow バージョン 9 を使用してくださ い。

# <span id="page-90-0"></span>**NetFlowサンプリングを使用したトラックへのネットワー** ク トラフィックの選択

## **NetFlow** トラフィックのサンプリング

NetFlow では、Cisco ルータにおいてフロー単位の非常に細かいトラフィック統計情報が提供され ます。フローとは、同じサブインターフェイス上でルータに到着し、送信元と宛先の IP アドレ ス、レイヤ 4 プロトコル、送信元と宛先の TCP/UDP ポート、および IP ヘッダー内のタイプ オブ サービス(ToS)バイトが同一である単方向のパケットのストリームです。ルータによりNetFlow 統計情報が NetFlow キャッシュに蓄積され、蓄積された情報は、外部デバイス (Cisco Networking Service (CNS) NetFlow Collection Engine など)にエクスポートしてさらに処理できます。

フル NetFlow では、イネーブルのサブインターフェイスに入ってくるすべてのトラフィックが記 録されます。しかし、場合によっては、このトラフィックのサブセットに関してだけ、NetFlow データを収集することがあります。ランダム サンプル NetFlow 機能によって、着信トラフィック を NetFlow 処理に関係のあるトラフィックだけに制限することができます。ランダム サンプル NetFlow では、連続した *n* 個のパケットごとにランダムに選択された 1 個のパケットだけを処理 することにより、Ciscoルータ内のトラフィックのサブセットがNetFlowデータとして提供されま す。

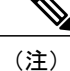

ランダム サンプル NetFlow は、サンプル NetFlow よりも統計的に正確です。NetFlow でパケッ トをサンプリングする機能は、サンプルNetFlow機能によって最初に提供されました。サンプ ル NetFlow 機能で使用される方法論は、決定論的なサンプリングです。この方法では、イン ターフェイスごとに毎回 n 番めのパケットが NetFlow で処理するために選択されます。たとえ ば、サンプリング レートを 100 パケットごとに 1 つとして設定すると、1 番め、101 番め、201 番め、301 番めと続くパケットがサンプル NetFlow によってサンプリングされます。サンプル NetFlow では、ランダムなサンプリングはできません。そのため、トラフィックが一定のパ ターンで到着する場合は、統計情報が不正確になる可能性があります。

## ランダム サンプル **NetFlow** サンプリング モード

サンプリング モードでは、NetFlow で処理するためのトラフィックのサブセットを選択するアル ゴリズムが使用されます。ランダムサンプルNetFlow機能が使用するランダムサンプリングモー ドでは、NetFlow 処理のために平均して n 個の連続するパケットから 1 つのパケットが選択され

るように、着信パケットがランダムに選択されます。たとえば、サンプリング レートを 100 パ ケットごとに 1 つとして設定すると、NetFlow によって 5 番めのパケットがサンプリングされ、 その後に、120 番め、199 番め、302 番めというようにサンプリングされる可能性があります。こ の設定例では、全トラフィックの 1% に対する NetFlow データが得られます。n の値は設定可能な パラメータであり、指定できる範囲は 1 ~ 65535 個のパケットです。

## ランダム サンプル **NetFlow**:**NetFlow** サンプラー

NetFlowサンプラーマップにより、NetFlowサンプリングの特性(サンプリングレートやNetFlow サンプラー名など)のセットが定義されます。各 NetFlow サンプラー マップは、物理インター フェイスだけでなく、1 つ以上のサブインターフェイスにも適用できます。最大で 8 つの NetFlow サンプラー マップを定義できます。

たとえば、ランダム サンプリング モードと 100 パケットにつき 1 つのサンプリング レートを特 性として持つ mysampler1 という名前の NetFlow サンプラー マップを作成できます。この NetFlow サンプラー マップは、任意の数のサブインターフェイスに適用できます。適用された各サブイン ターフェイスでは、mysampler1 を参照して NetFlow サンプリングが実行されます。これらのサブ インターフェイスからのトラフィックは(サンプリングの観点から)マージされます。これによ り、サブインターフェイス単位の NetFlow サンプリングよりもさらに強い「ランダム性」が導入 されますが、統計的には、関係する各サブインターフェイスに同じ 100 パケットにつき 1 つのサ ンプリング レートが与えられます。

ランダム サンプル NetFlow におけるサンプリングは、NetFlow サンプラによって行われます。 NetFlow サンプラーは、物理インターフェイスまたはサブインターフェイスに適用されている NetFlow サンプラー マップのインスタンスとして定義されます。物理インターフェイス上でフル NetFlow が設定されると、その物理インターフェイスのすべてのサブインターフェイス上でラン ダム サンプル NetFlow がフル NetFlow に上書きされます。

# <span id="page-91-0"></span>**NetFlow** サンプリングの設定方法

## **NetFlow** データ エクスポートの影響を軽減するランダム サンプル **NetFlow** の設定

ランダム サンプル NetFlow 機能の設定を行い、これを確認するには、次のタスクを実行します。

## **NetFlow** サンプラー マップの定義

NetFlow サンプラー マップを定義するには、次の手順を実行します。

## 手順の概要

- **1.** イネーブル化
- **2. configureterminal**
- **3. flow-sampler-map***sampler-map-name*
- **4. moderandomone-out-of***sampling-rate*
- **5. end**

## 手順の詳細

 $\overline{\phantom{a}}$ 

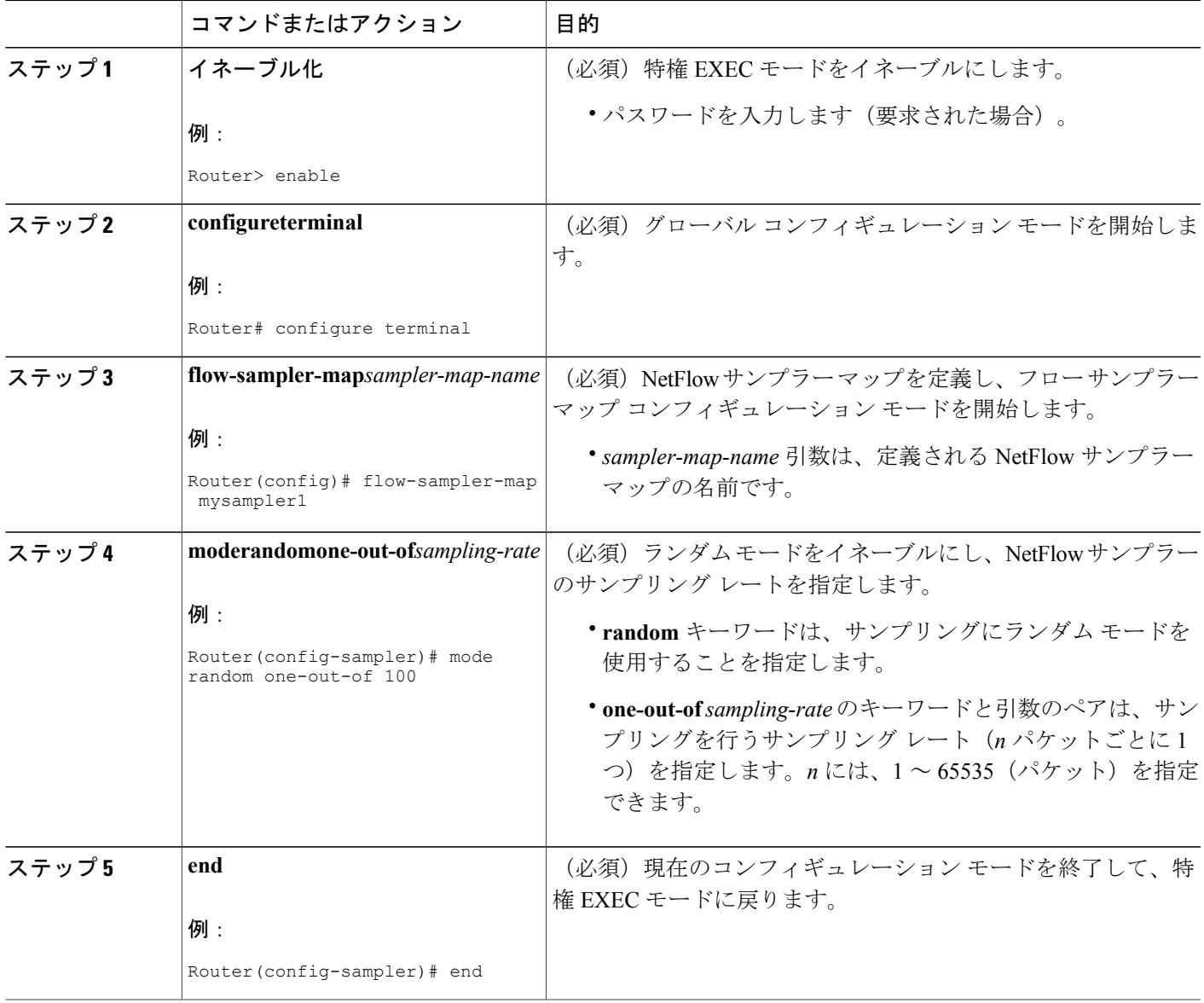

## インターフェイスへの **NetFlow** サンプラー マップの適用

NetFlow サンプラー マップをインターフェイスに適用するには、次の手順を実行します。

NetFlowサンプラーマップを物理インターフェイス(またはサブインターフェイス)に適用して、 NetFlow サンプラーを作成できます。

## 手順の概要

- **1.** イネーブル化
- **2. configureterminal**
- **3. interface***interface-typeinterface-number*
- **4. flow-sampler***sampler-map-name*
- **5. end**

## 手順の詳細

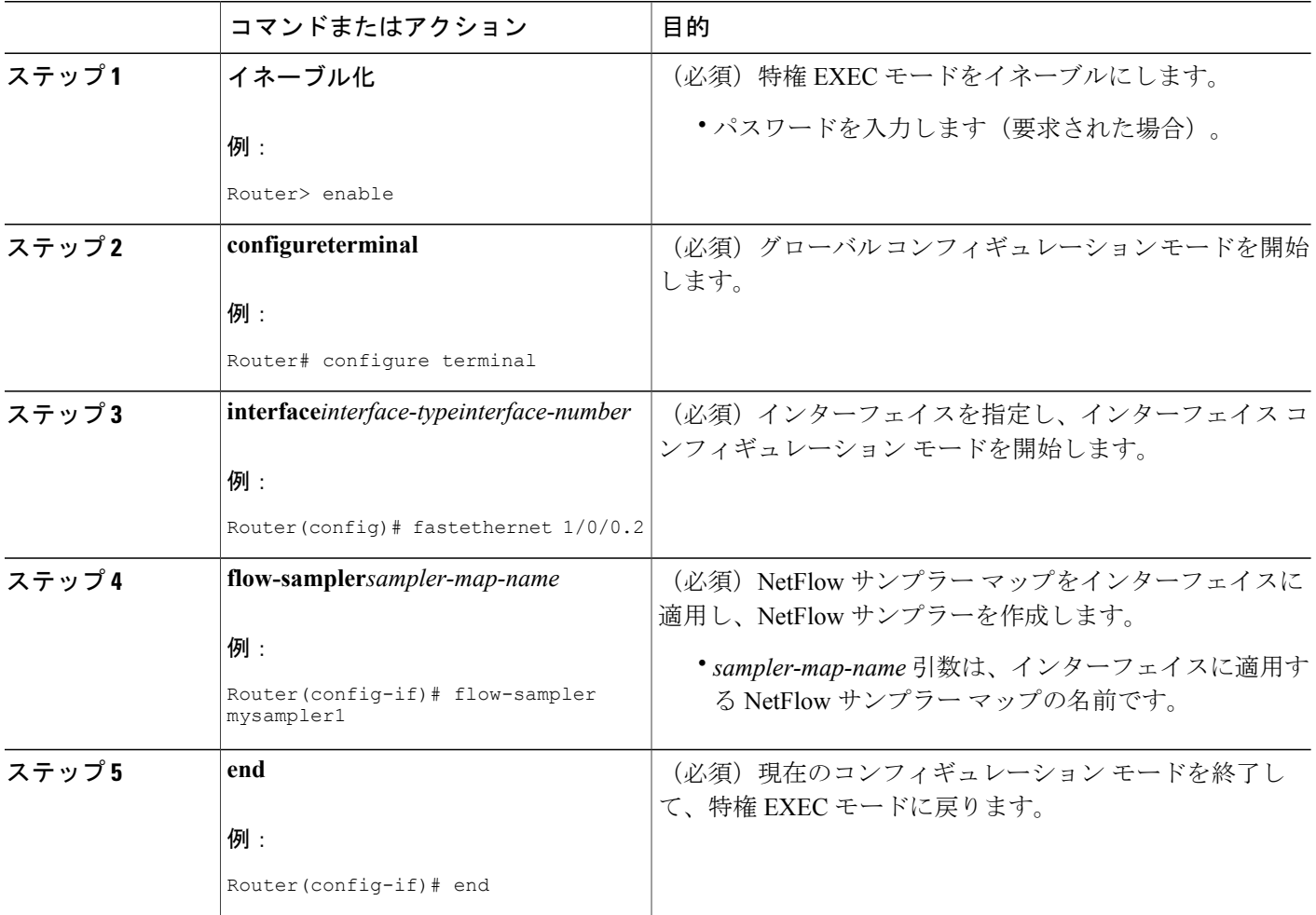

## ランダム サンプル **NetFlow** の設定の確認

ランダム サンプル NetFlow の設定を確認するには、次の手順を実行します。

### 手順の概要

- **1.** イネーブル化
- **2. showflow-sampler**
- **3. showipcacheverboseflow**
- **4. showipflowexporttemplate**
- **5. end**

## 手順の詳細

ステップ **1** イネーブル化 このコマンドを使用して、特権EXECモードをイネーブルにします。パスワードを入力します(要求され た場合)。

#### 例:

Router> **enable**

Router#

## ステップ **2 showflow-sampler**

このコマンドを使用して、1 つまたはすべてのランダム サンプル NetFlow サンプラーの属性(モード、サ ンプリングレート、サンプリングされたパケットの数など)を表示し、サンプラーの設定を確認します。 次に例を示します。

## 例:

```
Router# show flow-sampler
Sampler : mysampler1, id : 1, packets matched : 10, mode : random sampling mode
 sampling interval is : 100
Sampler : myflowsampler2, id : 2, packets matched : 5, mode : random sampling mode
  sampling interval is : 200
```
特定のNetFlowサンプラーの属性を確認するには、**show flow-sampler** *sampler-map-name*コマンドを使用し ます。たとえば、mysampler1 という名前の NetFlow サンプラーに対しては次のように入力します。

### 例:

Router# **show flow-sampler mysampler1**

Sampler : mysampler1, id : 1, packets matched : 0, mode : random sampling mode sampling interval is : 100

### ステップ **3 showipcacheverboseflow**

このコマンドを使用して、ランダムサンプルNetFlowが設定されているときのヘッダー内の追加のNetFlow フィールドを表示します。次に例を示します。

#### 例:

#### Router# **show ip cache verbose flow**

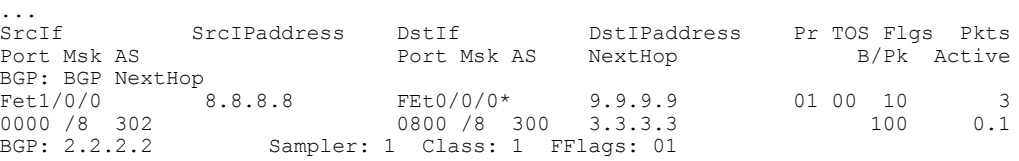

この例では、サンプラー、クラスID、および一般的なフラグが設定されているときの**showipcache verbose flow**コマンドのNetFlow出力を示しています。フローに関して表示される情報は、そのフローに設定され ているフラグによって異なります。フローがサンプラーによってキャプチャされた場合は、出力にサンプ ラー ID が表示されます。フローが MQC によってマーク付けられた場合は、表示にクラス ID が含まれま す。一般的なフラグが設定されている場合は、出力にそれらのフラグが含まれます。

**show ip cache verbose flow** コマンドの出力で表示される可能性のある NetFlow フラグ(FFlags)は、次の とおりです。

- FFlags: 01 (#define FLOW\_FLAGS\_OUTPUT 0x0001):出力フロー
- •FFlags: 02(#define FLOW\_FLAGS\_DROP 0x0002): 廃棄されたフロー(ACL による廃棄など)
- FFlags: 08 (#define FLOW\_FLAGS\_IPV6 0x0008) : IPv6 フロー
- FFlags: 10 (#define FLOW\_FLAGS\_RSVD 0x0010) : 予備

IPv6とRSVDのFFlagsはあまり使用されません。FFlagsがゼロの場合、その行は出力から省略されます。 複数のフラグが定義されている場合は(論理和がとられる)、フラグの両方のセットが 16 進数形式で表 示されます。

### ステップ **4 showipflowexporttemplate**

このコマンドを使用して、テンプレート固有の設定に関してNetFlowデータエクスポートの統計情報(テ ンプレート タイムアウトやリフレッシュ レートなど)を表示します。次に例を示します。

#### 例:

#### Router# **show ip flow export template**

```
Template Options Flag = 0
   Total number of Templates added = 0
   Total active Templates = 0
  Flow Templates active = 0
  Flow Templates added = 0
  Option Templates active = 0
  Option Templates added = 0
  Template ager polls = 0
  Option Template ager polls = 0
Main cache version 9 export is enabled
Template export information
```

```
Template timeout = 30
 Template refresh rate = 20
Option export information
  Option timeout = 30
  Option refresh rate = 20
```
#### ステップ **5 end**

このコマンドを使用して、特権 EXEC モードを終了します。

例:

Router# **end**

トラブルシューティングのヒント

NetFlow キャッシュにマルチキャスト フロー レコードがない場合は、マルチキャスト スイッチン グカウンタをチェックしてプロセススイッチドパケットの存在を確認します(NetFlow では、 ファーストスイッチド パケットまたは MDFS スイッチド パケットだけがエクスポートされま す)。プロセススイッチドパケットが存在する場合は、MDFSルーティングテーブルを調べて潜 在的な問題を確認します。

# <span id="page-96-0"></span>**NetFlow** サンプリングの設定例

## ランダム サンプル **NetFlow** の設定による **NetFlow** データ エクスポート の影響の軽減例

## **NetFlow** サンプラー マップの定義例

mysampler1 という名前の NetFlow サンプラー マップを定義する例を示します。

```
configure terminal
!
flow-sampler-map mysampler1
mode random one-out-of 100
 end
```
## **NetFlow** サンプラー マップのインターフェイスへの適用例

次に、シスコ エクスプレス フォワーディング スイッチングをイネーブルにし、mysampler1 とい う名前の NetFlow サンプラー マップをインターフェイス FastEthernet 1/0/0 に適用して、このイン ターフェイスで NetFlow サンプラーを作成する方法の例を示します。

configure terminal

```
!
ip cef
!
interface fastethernet 1/0/0
flow-sampler mysampler1
end
```
# <span id="page-97-0"></span>その他の参考資料

## 関連資料

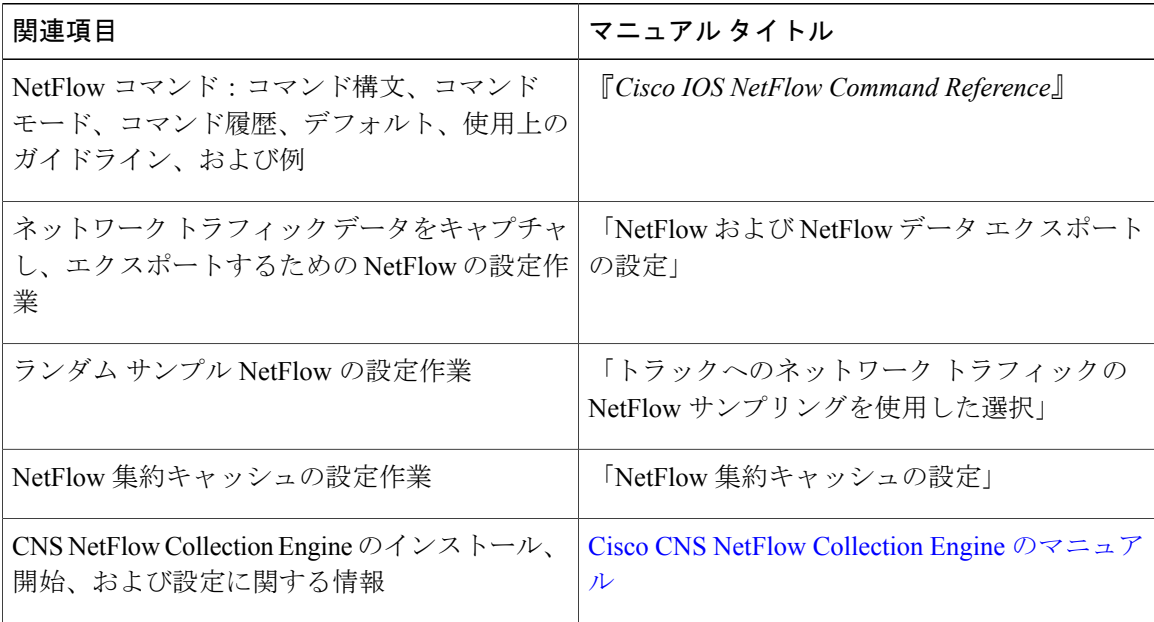

### 標準

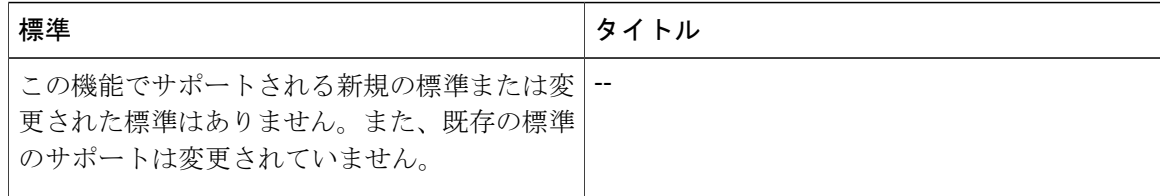

T

## **MIB**

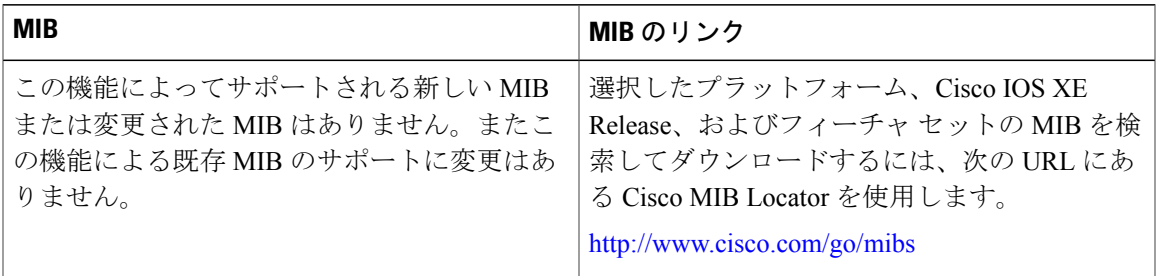

## **RFC**

 $\overline{\mathsf{I}}$ 

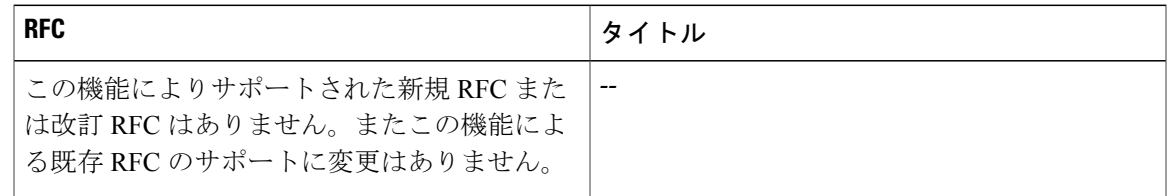

## シスコのテクニカル サポート

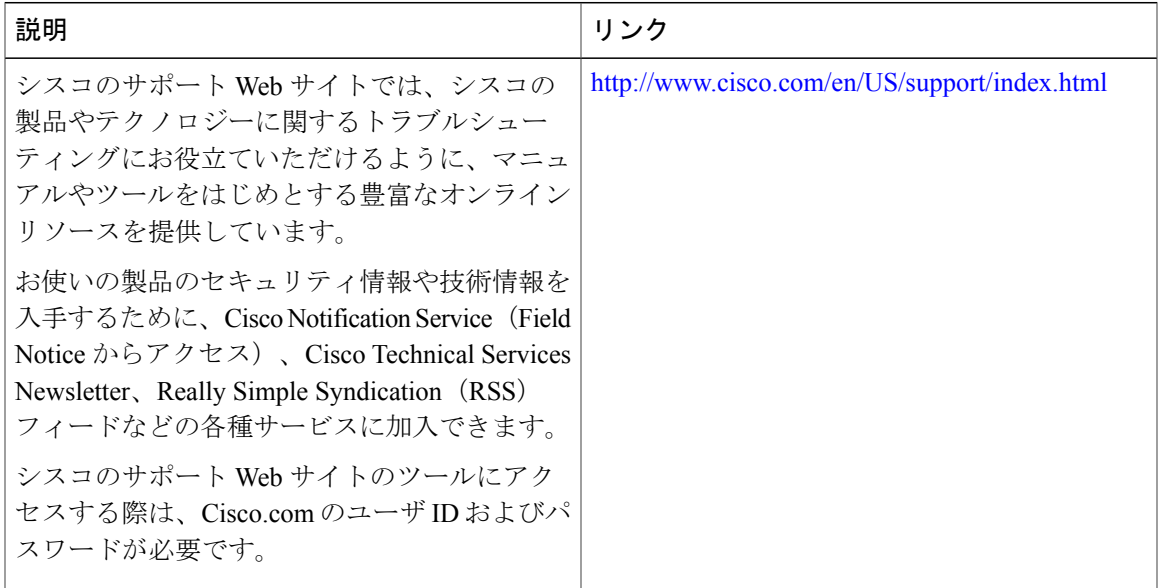

# <span id="page-99-0"></span>NetFlowサンプリングを使用したトラックへのネットワー ク トラフィックの選択の機能情報

表 **18**:**NetFlow** サンプリングを使用したトラックへのネットワーク トラフィックの選択の機能情報

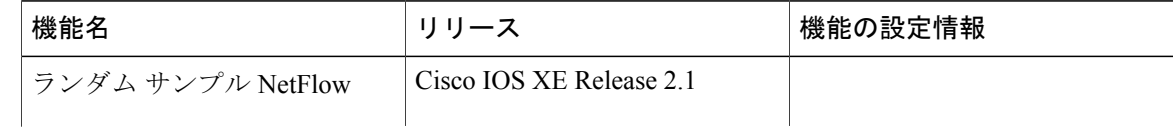

 $\Gamma$ 

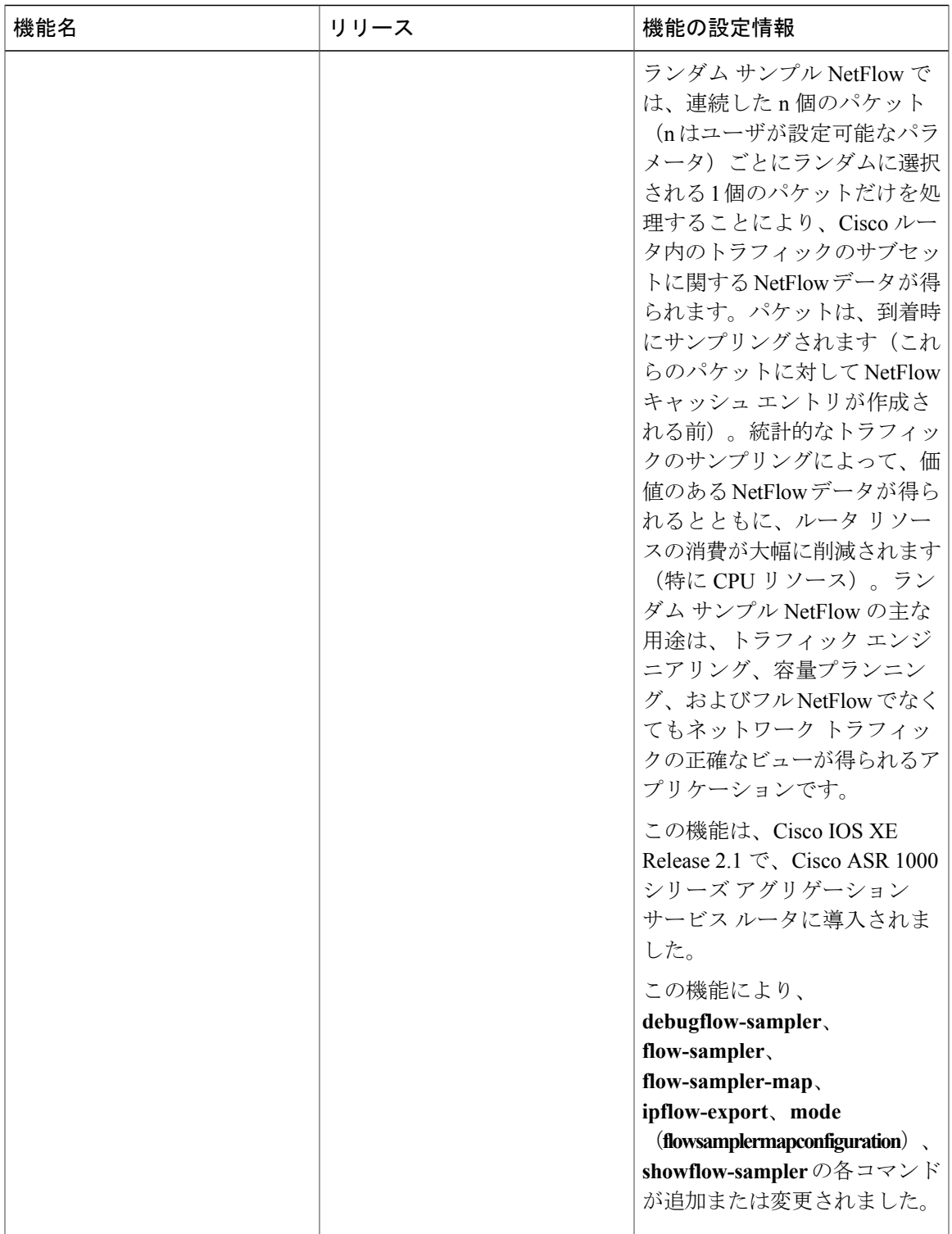

# <span id="page-101-0"></span>用語集

**ACL**:アクセス コントロール リスト。ルータによって保持されるユーザおよびユーザ グループ の参加者リストです。このリストは、多数のサービスについてルータに対するアクセスまたはルー タからのアクセスを制御するために使用されます。

**BGP**: Border Gateway Protocol。Exterior Gateway Protocol (EGP) に代わるドメイン間ルーティン グ プロトコル。BGP システムは到着可能性情報を他の BGP システムと交換します。RFC 1163 に よって定義されています。

**CEF**:Cisco Express Forwarding。大規模で動的なトラフィック パターンを使用してネットワーク のパフォーマンスと拡張性を最適化する、レイヤ 3 IP スイッチング テクノロジー。

高速スイッチング:ルート キャッシュを使用して、ルータを介したパケット交換を促進するシス コの機能。

フロー:任意の送信元と宛先の間の単方向のパケットのストリーム。送信元と宛先は、ネットワー ク層のIPアドレスとトランスポートレイヤの送信元および宛先のポート番号によってそれぞれ定 義されます。

**MQC**:モジュラQuality ofService(QoS)コマンドラインインターフェイス(CLI)。トラフィッ ク ポリスを作成し、それらをインターフェイスに付加することができる CLI 構造です。1 つのト ラフィック ポリシーには、1 つのトラフィック クラスと 1 つ以上の QoS 機能が含まれます。トラ フィックポリシー内にあるQoS機能により、分類後のトラフィックの処理方法が決定されます。

**NBAR**: Network-Based Application Recognition。Cisco IOSソフトウェアの分類エンジンです。伝送 制御プロトコル(TCP)またはユーザ データグラム プロトコル(UDP)のポート番号を動的に割 り当てる Web ベースのアプリケーションやクライアント/サーバ アプリケーションなど、多種多 様なアプリケーションを認識します。アプリケーションが認識された後は、そのアプリケーショ ンの特定のサービスをネットワークで使用できます。NBAR は、Cisco Content Networking アーキ テクチャの重要な要素であり、QoS 機能と連動して、ネットワーク帯域幅の効率的な利用を可能 にします。

**NetFlow**:フロー単位で情報を管理するCisco IOSXEセキュリティおよびアカウンティング機能。

**NetFlow** サンプラー:少なくとも 1 つの物理インターフェイスまたはサブインターフェイスに適 用されている NetFlow サンプラー マップ内で定義された特性のセット。

**NetFlow サンプラー マップ: NetFlow** サンプリング用の特性 (サンプリング レートなど)のセッ トの定義。

**NetFlow v9**:NetFlow エクスポート フォーマットのバージョン 9。ネットワーク ノードからコレ クタに NetFlow レコードを送信するための柔軟で拡張可能な手段です。NetFlow バージョン 9 に は定義可能なレコードタイプが用意されています。また、自己記述型で、NetFlowCollectionEngine の設定を容易にします。

**ToS**:タイプ オブ サービス(ToS)。特定のデータグラムに必要な Quality of Service を示す、IP ヘッダーの 2 番めのバイトです。

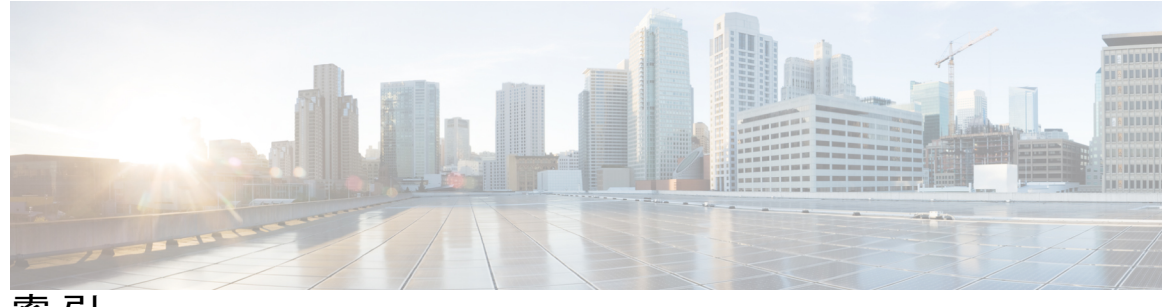

索引

## **N**

 $\overline{\mathsf{I}}$ 

NetFlow アグリゲーション **[41](#page-46-0)** プレフィックス-ToS 集約方式 **[41](#page-46-0)** 設定(例) **[41](#page-46-0)**

 $\overline{\phantom{a}}$ 

 $\mathbf I$